# **บทที่ 5 หลักและวิธีการในการพัฒนาโปรแกรม**

#### 5.1 หลักการคำนวณของโปรแกรม

**จากจุดประสงค์ของงานวิจัย ที่ต้องการโปรแกรมคอมพิวเตอร์ เพื่อเปีนเครื่องมือช่วยในการคำนวณ ปริมาณความส่องสว่างภายในอาคาร โดยมีการแสดงผลการคำนวณ เป็นค่าความส่องสว่าง ในระดับความลึก ต่างๆ ที่ผู้ใช่'งานสามารถจะนำผลการคำนวณไปประยุกต์ใช้งานต่อไปไต้ ดังนั้นเพื่อให้ทราบถึงผลลัพธ์ดังกล่าว ที่ไต้จากการคำนวณ จึงจำเป็นที่ ผู้ใช่งานจะต้องเช่าใจในหลักการทำงานของโปรแกรม เพื่อให้ทราบถึงช่อ กำหนดเบื้องต้น ในการทำงานของโปรแกรมและช่อจำกัดในการคำนวณ อันเนื่องจากวิธีการคำนวณที่ไต้เลือกใช่ โดยจะมืการแบ่งระดับการทำงานออกเป็น 3 ส่วนหลักคือ ส่วนป้อนข้อมูล(เทput) ส่วนการคำนวณ (Calculation) และส่วนแสดงผลของการคำนวณ (Output) ตามลำดับ (จากบทที่ผ่านมา) โดยในส่วนการคำนวณของโปรแกรม จะมืการแยกการคำนวณออกเป็น 2 ส่วนหลัก ตามวิธีการคำนวณที่ต่างกัน คือการคำนวณด้วยวิธีลูเมน และ วิธี เดย็ใลทัแฟกเตอร์ ซึ่งวิธีการคำนวณด้วยเดยัใลทั้แฟกเตอร์จะมีความยืดหยุ่นและมีความซับช้อนในการคำนวณ มากว่า วิธีการคำนวณแบบลูเมน แต่การคำนวณด้วยวิธีลูเมน จะมีวิธีการคำนวณที่รวดเร็วกว่า และง่ายต่อการ ทำความเช่าใจมากว่าการคำนวณด้วยวิธีอื่น**

จากบทที่ฝานมาเราทราบว่าการคำนวณ ได้มีการแบ่งออกเป็น สองวิธีหลัก ในแนวทางเดียวกับ หลัก การคำนวณ จึงมีการแยกวิธีการคำนวณเป็นสองวิธีการ แต่ทั้งสองวิธีการจะวางอยู่บนพื่นฐานที่ว่าผู้ใช่งานส่วน ใหญ่เป็นผู้ที่ไม่คุ้นเคยกับการประยุกต์ใช่งานแสงธรรมชาติ การสื่อสารกับผู้ใช่งาน จะต้องไม่ทำให้ผู้ใช่สับสน ดัง นั้นหลักการคำนวณ ของทั้งสองวิธีจะต้องมีวิธีการคำนวณ ที่ง่ายต่อการทำความเช่าใจด้วยเช่นกัน เพื่อให้ผู้ใช่ งานสามารถตรวจสอบผลที่ไต้จากการคำนวณในทุกขั้นตอน การคำนวณของโปรแกรม จึงมีการทำงานที่เรียง ลำดับการทำงานตามขั้นตอนอย่างชัดเจน (Processing) เพื่อให้การคำนวณสามารถแยกการคำนวณออกจาก กัน การกำหนดรูปแบบการคำนวณ จึงขั้นอยู่กับการตัดสินใจ เลือกวิธีการคำนวณจากผู้ใช่งานเท่านั้น โดยใน ส่วนของการป้อนช่อมูลซึ่งเป็นองค์ประกอบแรกนั้น เมื่อผู้ใช่งานเลือกวิธีใดวิธีหนึ่งในการคำนวณ โปรแกรมจะ เริ่มต้น ในการเรียกช่อมูลที่จำเป็นในการคำนวณมาจัดเรียงข้อมูล เพื่อเตรียมป้อน แก่ส่วนการคำนวณ ซึ่งช่อ มูลต่างๆ ที่ผู้ใช่งานไต้กำหนดให้แก่โปรแกรมนั้น จะมีการบันทึกหรือเก็บช่อมูลดังกล่าวไว้จนกระทั้งมีการแก่ไข หรือเป็ดไฟล์ใหม่ ช่อดีคือผู้ใช่งานจะไม่ต้องกังวลว่าจะต้องจดจำช่อมูลต่างๆ ไว้ก่อน นอกจากนี้ แม่ในบางกรณี ที่ผู้ใช่งานป้อนช่อมูลให้แก่โปรแกรม ไม่ครบตามจำนวนตัวแปรที่จำเป็นในการคำนวณ การคำนวณก็ยังสามารถ ที่จะดำเนินการคำนวณต่อไปได้ เนื่องจากภายในโปรแกรมได้มีการเก็บค่ามาตราฐานต่าง ๆ ของแต่ละตัวแปรไว้ และจะแทนที่ตัวแปรที่ไม่มีการป้อนข้อมูลในทันที การคำนวณจึงไม่หยุดชะงัก ซึ่งวิธีการตังกล่าว จะทำให้ผู้ใช่ งานไม่รู้สึกว่าโปรแกรม เป็นโปรแกรมที่มีการใช่งานยาก แต่ในทางตรงกันข้าม ผู้ใช่งานจะมีความรู้สึกเป็นมิตร กับโปรแกรม และรู้สึกว่าโปรแกรมง่ายต่อการใช่งาน ไม่ว่าผู้ใช่งาน จะป้อนช่อมูลที่คลาดเคลื่อน มากเพียงใด โปรแกรมก็ยังคงสามารถคำนวณผลได้ ยกเว้นในกรณี ของช่อมูลขนาดของอาคารและขนาดช่องเป็ด ที่ผู้ใช่งาน จะต้องเป็นผู้กำหนดเอง โปรแกรมไม่มีค่ามาตราฐานบันทึกไว้ แต่โปรแกรมจะมีฟังก์ชน (Function) ที่ช่วยตรวจ สอบตัวเลขตังกล่าว ให้ถูกต้องก่อนที่จะคำนวณในส่วนอื่นต่อไป

**การอ่านข้อมูล เพื่อใช่ในการคำนวณของโปรแกรม จะมีการแยก การอ่านช่อมูลออกเป็น 2 ส่วนตาม วิธีการคำนวณที่เลือกโดยผู้ใช่งาน การทำงานของทั้งส่วนนั้น จะมีการอ่านช่อมูล และการคำนวณที่แยกจากกัน โดยเด็ดขาด โดยวิธีการคำนวณแบบลูเมนนั้นจะมีการเขียนโปรแกรม ให้มีการอ่านค่าของช่อมูลที่ป้อนอยู่ตลอด เวลา ช่อมูลที่ได้จะมีการอัพเดท (Update) ในทุกครั้งที่คำนวณ แต่การเรียกให้โปรแกรมมีการทำงานอยู่ตลอด**

**เวลานั้น จะทำให้วนรอบ ที่เรียกข้อมูลเพี่ออ่านนั้น มีการจองหน่วยความจำทางคอมพิวเตอร์ ตลอดเวลา๗น กัน ส่วนวิธีการอ่านวณแบบ สกายแฟกเตอร์(Sky Factor) นั้น การอ่านข้อมูลจะเรียกข้อมูลต่างๆ จากหน้าจอ Databox ซึ่งข้อมูลต่างๆ ที่ป้อนในแต่ละหน้าจอนั้น จะถูกส่งมาเก็บยังหน้าจอ Databox ทันที ที่ผู้ใข้งานเลือกอ่า สั่งจบการทำ งานของแต่ละหน้าจอ โดย Databox จะทำหน้าที่คล้ายคลังเก็บข้อมูล และจัดรูปแบบของข้อมูลให้ เปีนระเบียบก่อนจะคำนวณ (ผู้ใช้งานสามารถเรียกหน้าจอ Databox มาตรวจลอบได้) แต่ข้อมูลที่ได้จากการเก็บ รวบรวมโดยวิธีการนี้ แม้จะไม่มีการอัพเดทข้อมูลตลอดเวลา แต่จะไม่ลิ้นเปลืองหน่วยความจำของคอมพิวเตอร์ โดยไม่จำเป็น การทำงานของโปรแกรมก็จะเร็วขึ้น**

การคำนวณของโปรแกรม ทั้งสองวิธี จะแยกเปีนอิสระจากกัน เช่นเดียวกับส่วนป้อนข้อมูล โดยที่การ คำนวณของโปรแกรม จะอิงพื้นฐานของข้อมูล ที่ใช้ในการคำนวณ จากเรขาคณิต รูปทรงสี่เหลี่ยม เนื่องจากจะมี ความสะดวกต่อการคำนวณในส่วนต่างๆ ของโปรแกรม รวมทั้งวิธีการคำนวณทั้งสองวิธี ต่างก็อาศัยการคำนวณ บนพื้นฐานรูปทรงสี่เหลี่ยมด้วยเช่นกัน โดยวิธีการทั้งสองวิธีจะมีหลักการดังนี้วิธีลูเมน จะอาศัยการพิจารณาจาก ข้อมูลต่าง ๆ ตามอัตราส่วนความสว่างของท้องฟ้า เพี่อหาค่าสัมประสิทขึ้จากตารางตามสัดส่วนของห้องและช่อง เปีด ดังนั้นการทำงานของโปรแกรมในส่วนนี้จึงมีความสัมพันธ์กับเรียกอ่านไฟล์ข้อมูลเพี่อหาค่าสัมประสิฑขึ้เป็น สำคัญ การเรียกอ่านไฟล์ จะมีความมากน้อยแค่ไหน ตามจำนวนจุด ที่ต้องการในการคำนวณ โดยปกติการ คำนวณหาความส่องสว่าง หนึ่งจุดจะเรียกอ่านไฟล์อย่างน้อยหนึ่งครั้ง ดังนั้นตำแหน่งที่เก็บไฟล์ (Directories) ดังกล่าวจะต้องอยู่คงที่ และถ้าโปรแกรมไม่สามารถหาไฟล์ ได้พบการคำนวณก็จะยุติทันที ซึ่งไฟล์ที่บันทึกข้อ มูลดังกล่าวจะถูกรวบรวมไว้ใน ไดเร็กทอรี่ย่อย (Sub Directories) ชื่อ Data มีลักษณะของข้อมูลที่เก็บในไฟล์ ที่ โปรแกรมสามารถอ่านข้อมูลแล้วนำมาแปลงเป็น ตัวเลขจำนวนเต็ม (Integer) ได้ทันที การคำนวณด้วยวิธีการ ลูเมน จะมีการวนรอบการคำนวณทุกครั้ง เพื่อคำนวณ และ อ่านข้อมูลจากไฟล์ ซ้ำไปซ้ำมา จนกระทั่งครบทุก ตำแหน่งที่ต้องการทราบความส่องสว่าง

**วิธีการคำนวณแบบ สกายแฟกเตอร์นั้น จะมีการคำนวณที่สลับซับซ้อนมากกว่า การคำนวณด้วยวิธี ลูเมนและไม่เน้นการตรวจสอบข้อมูลจากตาราง การคำนวณด้วยวิธีสกายแฟกเตอร์จะมีการคำนวณตามลักษณะ ขององค์ประกอบของแสงภายในอาคาร ที่เกิดจากการรวมกัน ระหว่างแสงตรงจากช่องเป็ด และแสงสะท้อน กระจายภายในห้อง โดยวิธีการหาค่าความสว่าง จากแสงตรงจากช่องเป็ดนั้น จะอาศัยหลัก ของเรขาคณิตมา พิจารณา (จากบทที่ผ่านมา) เพี่อหาปริมาณความส่องสว่างรวมที่จุดรวมของเส้นสมมติ ของแนวแสง จากจุดมุม ต่างๆ ของช่องเป็ด และสำหรับการคำนวณหาแสงสะท้อนกระจายจากช่องเป็ด จะเป็นการหาค่าเฉลี่ยจากการ สะท้อนแสงครั้งแล้วครั้งเล่าภายในห้อง บนผนัง เพดาน หรือพื้น ซึ่งค่าการสะท้อนแสงกระจายนั้นจะมีค่าเท่ากัน ในทุกๆตำแหน่งของห้อง เนื่องจากเป็นค่าเฉลี่ย แต่ในความเป็นจริงนั้น ค่าดังกล่าวจะไม่เท่ากัน เพราะตำแหน่ง ของจุดที่อยู่ใกล้กับผนังนั้น ก็ควรที่จะได้รับอิทธิพล ของการสะท้อนแลง จากผนังมากกว่า ในตำแหน่งที่อยู่ไกล ผนังออกมา แต่การคำนวณหาแสงสะท้อนกระจายจะเป็นค่าเฉลี่ย จึงถือว่าจุดที่อยู่ใกล้หรือไกลผนังนั้นจะถูกชด เชยด้วยค่าที่แตกต่างกันของการสะท้อนแสงภายในโดยค่าต่างๆจะมีความแตกต่างกันเพียงเล็กน้อยในแต่ละจุด**

**การคำนวณหาค่าความส่องสว่างของแสงตรงจากช่องเป็ด เมื่อตำแหน่งที่ต้องการทราบไม่ได้อยู่ในแนว เดียวกับมุมของช่องเป็ด จะมีการวิธีการคิดดังนี้คือ สมมติให้ตำแหน่ง ของจุดที่ต้องการทราบความสว่าง เป็นจุด รวมของเส้นตั้งฉากจากช่องเป็ดที่ได้สมมติขึ้น และหักลบปริมาณแสงจากพื้นที่ ของเส้นสมมติ ที่จุดเดียวกันนั้น ที่ไม่ใช่พื้นที่เดียวกับช่องเป็ดจริง ซึ่งในท้ายสุด จะเหลือเพียงปริมาณแสง ที่ได้จากช่องเป็ดเท่านั้น**

# ต้นฉบับ หน้าขาดหาย

**ปริมาณ ค่าความส่องสว่างช่องเป็ด AD บนตำแหน่งที่ต้องการทราบความสว่าง P**

- **= ( ปริมาณ ความส่องสว่างช่องเป็ด A B ปริมาณ ความส่องสว่างช่องเป็ด B บนตำแหน่ง P ) + ( ปริมาณ ความส่องสว่างช่องเป็ด DC - ปริมาณ ความส่องสว่างช่องเป็ด B บนตำแหน่ง P )**
	- **lllum inance(A D ) = (AB B) + (DC C) ................................................................(5.2)**

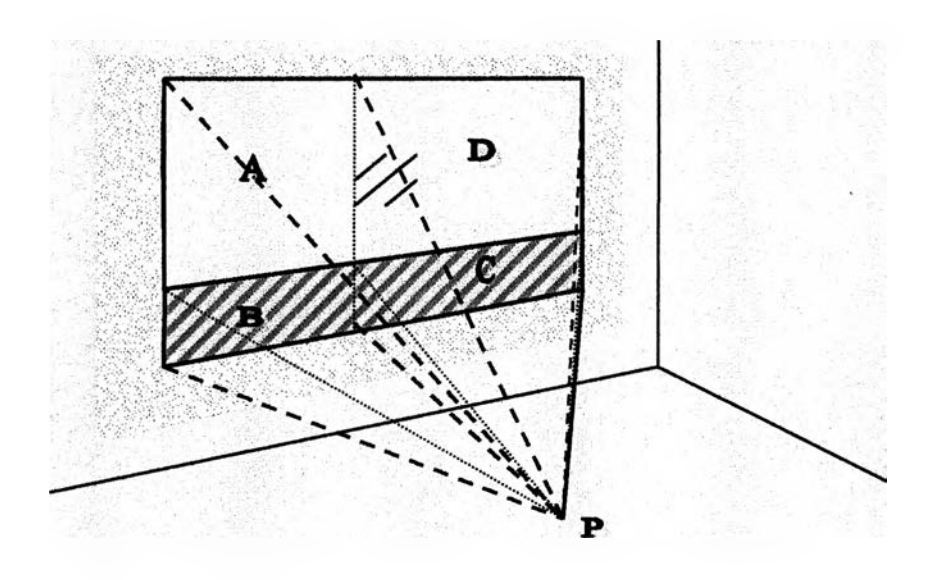

**รูป 5.2 จุดที่ต้องการทราบความส่องสว่างแสงตรงจากช่องเป็ด ระหว่างขอบช่องเป็ดทั้งสองต้าน**

จากหลักการดังกล่าวข้างต้น จะเปีนวิธีการในการคำนวณหาค่าปริมาณความส่องสว่างของแสงตรงจาก ช่องเปีด ณ ตำแหน่งใดๆภายในอาคาร และ เมื่อนำวิธีการดังกล่าวนี้ ไปพัฒนาเป็นโปรแกรมคอมพิวเตอร์ โดย กำหนดให้มีการคำนวณ แบบวนรอบ การคำนวณหาค่าความสว่างของจุดต่างๆ ไปเรื่อยๆ ผลลัพธ์ที่ไต้จากโปร แกรม จะมีลักษณะ 2 และ 3 มิติ ที่แสดงถึงตำแหน่งของค่าความสว่างภายในอาคาร ที่มีแนวโน้มต่อเนื่องกันไป

ในส่วนการคำนวณแสงสะท้อนกระจายจากช่องเป็ด จะคำนวณด้วยหลักการของ การสะท้อนแสงภาย ในที่มีจำนวนครั้งของการสะท้อนซ้ำไปซ้ำมา ไม่มีที่สิ้นสุด ผลที่ได้จากการสะท้อนดังกล่าวนี้ จะเป็นค่าเฉลี่ยของ การสะท้อนทั้งหมด แหล่งกำเนิดแสงสะท้อนที่ผ่านช่องเป็ดเข้าสู่อาคาร ทั้งจากการสะท้อนจากพนดินเข้ามา และ การส่องผ่านเข้ามาโดยตรงจากท้องฟ้า ซึ่งการคำนวณหาค่าความสว่าง กระจายของการสะท้อน ภายในอาคาร ด้วยวิธีการนี้ จะมีค่าเฉลี่ยของผลที่ไต้มีความใกล้เคียงมากกว่า การคำนวณ ด้วยวิธีการของ เดยํไลท้แฟกเตอร์ เพียงอย่างเดียว

สำหรับการคำนวณหาปริมาณความส่องสว่างของแสง เมื่อมีช่องเป็ดมากกว่าหนึ่งช่องนั้น จะอาศัยคุณ สมบ้ติของแสงที่ว่าปริมาณของแสงมีคุณสมบติที่สามารถบวกกันไต้ (Adding) ดังนั้นในกรณีที่ช่องเป็ดมีมากกว่า หนึ่งช่องเป็ดนั้น การหาปริมาณความความส่องสว่าง ก็คือการนำปริมาณความส่องสว่าง ของแสงจากช่องเป็ด ต่างๆ ณ ตำแหน่งความสว่างเดียวกัน มาบวกกันไปเรื่อยๆ ผลลัพธ์ที่ไต้จะเป็นค่าปริมาณ ความสว่างรวมที่ ต้องการ

หลักการแสดงผลของโปรแกรม จะคำนึงถึงจุดประสงค์ พื้นฐานของโปรแกรมที่เน้นความง่ายต่อการทำ ความเข้าใจ เช่นเดียวกับการป็อนข้อมูลของโปรแกรมการแสดงผลของโปรแกรมจึงต้องมีการแสดงผลในลักษณะ **ของกราฟกเป็นส่วนใหญ่ เพี่อให้ตอบสนองความต้องการข้างต้น การแสดงผลต้วยกราฟ 2 และ 3 มิติ จึงถูกนำ มาใช้ในการแสดงผลของโปรแกรม ให้มิความชัดเจน โดยหลักการทำงานของโปรแกรม เพี่อแสดงผลที่มิลักษณะ เป็นกราฟก จะไต้จากการคำนวณ ตามคุณสมปติของวิธีการลูเมน สำหรับกราฟแบบสองมิติ และวิธีการเดยใลฑ์ แฟกเตอร์ สำหรับการแสดงผลแบบสามมิติ ผลการแสดงผลในเชิงกราฟกที่ไต้ จะแสดงให้เห็นถึงแนวโน้มของค่า ความส่องสว่างที่แปรเปลี่ยน หรือแปรผันตามลักษณะของช่องเป็ดและระดับความลึกของห้อง ที่ต่างกัน โดยแนว โน้มดังกล่าว จะมิความลดลงอย่างต่อเนื่องและจะลดลงอย่างรวดเร็ว(คล้ายสมการผกผันกำลังลอง) เมื่อตำแหน่ง ที่ต้องการทราบค่าความสว่าง มิระยะออกห่างจากช่องเป็ดมากขึ้นเรื่อยๆ เมื่อพิจารณาจากระยะทางที่สัมพันธ์ กับขนาดความกว้างและความสูงของช่องเป็ด ด้วยเช่นกัน**

ดังนั้นหลักการคำนวณของโปรแกรมจะคำนึงถึงจุดประสงค์'พี่นฐาน ของโปรแกรมเป็นสำคัญ คีอจะต้อง ไม่ทำ'ให้ผู้ใช้'-งาน รู้สึกว่าเป็นโปรแกรมที่ใช้งานยาก และไม่เป็นมิตรกับผู้ใช้งาน พี่นฐานการทำงานของโปรแกรม ในทุกขั้นตอน จึงยึดหลักการดังกล่าวเป็นแนวปฎิปติไม่ว่าจะเป็นการป้อนข้อมูล การคำนวณรวมถึงการแสดงผล ของโปรแกรม จะสอดคล้องและเป็นไปในแนวทางเดียวกัน ที่ไม่ก่อให้ผู้ใชังานลับสน แต่จากปัญหาที่พบจะพบว่า ในทางปฏิป้ติจริงนั้น แม่ในทุกขั้นตอนจะยึดแนวทางดังกล่าวก็ตามลักษณะของโปรแกรมก็ยังคงมิการสร้างความ สับสนให้กับผู้ใช้งานบางกลุ่มด้วยเช่นกัน เนื่องจากหากจะให้การคำนวณมิความแม่นยำนั้น ข้อมูลที่ใช้ประกอบ การคำนวณจะต้องมิจำวนมากเพียงพอ ต่อการคำนวณ แต่หากข้อมูลที่ใช้มีจำนวนมากเกินไป การป้อนข้อมูลก็ จะง่ายต่อการลับสนของผู้ใช้งาน หรือคำจัดความที่ใช้ประกอบในโปรแกรมนั้น บางครั้งก็ไม่เอื้อให้ใช้คำสื่อความ หมายอื่น นอกจากคำจำกัดความทางวิชาการไต้ ทำให้การออกแบบโปรแกรมให้ตอบสนองต่อผู้ใช้งานทุกคนนั้น เป็นเรื่องที่ยากในทางปฏิปติเป็นอย่างมาก งานวิจัยนี้ จึงแก้ปัญหาการคำนวณของโปรแกรม ให้มีการคำนวณ หลายระดับตามความด้องการของผู้ใช้งานที่แตกต่างกัน ที่มีความต้องการผลการคำนวณเพียงคร่าว ๆ จนกระทั่ง ถึงผลลัพธ์ที่มีความละเอียด ผู้ใช้งานจะสามารถเลือกระดับความยากง่ายของการใช้งานโปรแกรมไต้ตามต้องการ ซึ่งเป็นการตอบสนองผู้ใช้งานในทุกกลุ่มให้ไต้ มากที่สุด แต่ถึงแม่ จะกำหนดให้ หลักการทำงานของโปรแกรมมี การคำนึงถึงผู้ใช้งาน ทุกกลุ่มแล้วก็ตาม การตอบสองของโปรแกรมก็ยังคง มีการตอบสนองที่ไม่เต็มที่ต่อผู้ใช้งาน ทุกคน และเพี่อให้การใช้งานโปรแกรม มีประสิทธิภาพสูงสุดนั้น ควรจะมีการปรับตัว เข้าหากันของผู้ใช้งานโปร แกรม และตัวโปรแกรมเอง ผู้ใช้งานก็ควรที่จะต้องมีการศึกษาทำความเข้าใจถึงการประยุกตํใช้งานแสงธรรมชาติ ภายในอาคาร และการใช้งานโปรแกรมบ้างในระดับหนึ่ง การใช้งานโปรแกรม ก็จะให้ประโยชน์สูงสุด ตามความ สามารถในการคำนวณของโปรแกรม.

## **5.2 โค รงส ร้างข อ งโป รแ ก รม**

โครงสร้างการทำงานของโปรแกรม จะมีขั้นตอนต่างๆ ตามลำดับการทำงานของโปรแกรม เริ่มจากการ เริ่มต้นเข้าสู่โปรแกรม ปฏิบ้ติตาม'ขั้นตอนต่างๆ ในการป้อน'ข้อมูล เลือกรูปแบบการแสดงผล รูปแบบการคำนวณ แสดงผลการคำนวณ และวิเคราะห์ผลที่ไต้จากการคำนวณ โดยในขั้นตอนต่างๆเหล่านี้ จะมีรายละเอียดปลีกย่อย และส่วนประกอบย่อยต่างๆ ที่จะประกอบกันขื้นเป็นส่วนประกอบหลัก เพื่อให้เป็นโปรแกรมที่สามารถใช้งานไต้ โดยสมบูรณ์

ดังนั้นเพื่อให้ง่ายต่อการอธิบาย ขั้นตอนต่างๆ ในการทำงานของโปรแกรม จะสามารถอธิบายเป็นข้อๆ ตามลำดับ ไต้ดังนี้

- 1) เริ่มต้นเข้าสู่โปรแกรม
- 2) ปัอนข้อมูลที่จำเป็นในการคำนวณแก่โปรแกรม ประกอบไปด้วยข้อมูลในส่วนของ
	- คำความส่องสว่างของท้องฟ้า
	- ขนาดของห้อง และขนาดของช่องเป็ด
	- ตำแหน่งที่ต้องการทราบความส่องสว่างภายในอาคาร
	- ค่าการสะท้อนแสงของผนังภายในอาคาร
	- ค่าการส่องทะลุผ่านของแสงผ่านช่องเป็ดอาคาร
	- คำการสะท้อนแสงของพินดินภายนอกอาคาร
	- $\omega_{\rm{max}}$ สภาพแวดล้อมโดยรอบอาคาร
	- ขนาดของช่องแสงต้านบนหลังคาของอาคาร (กรณ์ที่มีการคำนวณ)

และในกรณีที่มีการส่องสว่างจากรังสีตรงดวงอาทิตย์ จะต้องมีการเพิ่มการปิอนข้อมูล ในส่วนของ อุปกรณ์บังแดดแก่อาคาร

- 3) กำหนดรายละเอียดการคำนวณของโปรแกรม ตามลักษณะของวิธีการที่แตกต่างกันในการคำนวณ
- 4) กำหนดรายละเอียดการแสดงผลการคำนวณจากวิธีการคำนวณที่ไต้เลือกในหัวข้อที่ 3 การกำหนด รายละเอียด ในการแสดงผลการคำนวณจะแตกต่างกัน เช่น การแสดงผลในลักษณะข้อความ การ แสดงผลในลักษณะของกราฟความส่องสว่างภายใน(Daylight curve) หรือการแสดงผลในลักษณะ ของกราฟ 3 มิติ ที่จะต้องมีการกำหนดจำนวนแถวหรือแนวที่ต้องการ
- 5) การคำนวณของโปรแกรม ใช้เวลามากน้อยตามความละเอียดของผลลัพธ์ที่ต้องการ
- 6) การแสดงผลของโปรแกรมทางหน้าจอคอมพิวเตอร์ หรือเครื่องพิมพ์ตามลักษณะที่ไต้เลือกไว่ในหัว ข้อที่ 4
- 7) การน่าผลที่ไต้จากการคำนวณของโปรแกรมไปทำการวิเคราะห์โดยผลที่นำไปวิเคราะห์จะเป็นผล ที่ไต้จากกราฟความส่องสว่างภายใน ด้วยวิธีการคำนวณแบบสกายแฟกเตอร์ (Sky Factor) ผลที่ วิเคราะห์โต้ จะเป็นปริมาณความส่องสว่างเพิ่มเติมของไฟฟ้าแสงประดิษฐ์ ที่ชดเชยการส่องสว่าง ที่ไม่พอเพียงของแสงสว่างธรรมชาติ
- 8) กรณีที่ต้องการปรับปรุงรายละเอียดในการคำนวณใหม่ ให้กลับไปเริ่มต้นป้อนข้อมูลในหัวข้อที่ 2 หรือ หัวข้อที่ 4 อีกครั้ง และทำการคำนวณตามลำดับขั้นตอนที่ผ่านมา
- 9) จบการทำงานของโปรแกรม

รายละเอียดการทำงานในแต่ละขั้นตอน ที่ไต้กล่าวมาในข้างต้น สามารถสรุปเป็นลำดับ ด้วยแผนภูมิ แสดงลำดับการทำงาน (Flow chart) ดังนี้

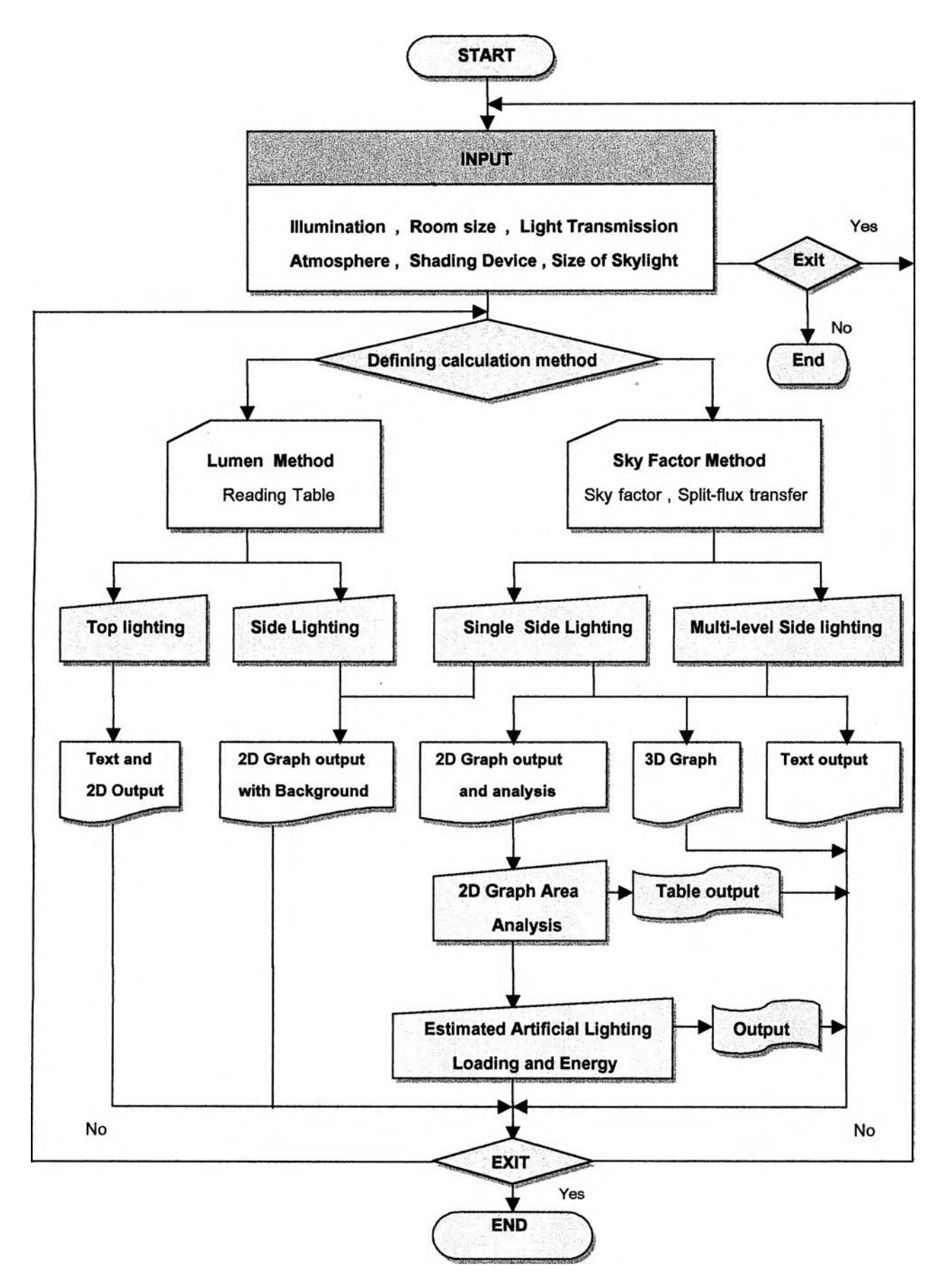

**แผนภูมิ 5.1 แสดงโครงสร้างขั้นตอนการทำงานของโปรแกรม**

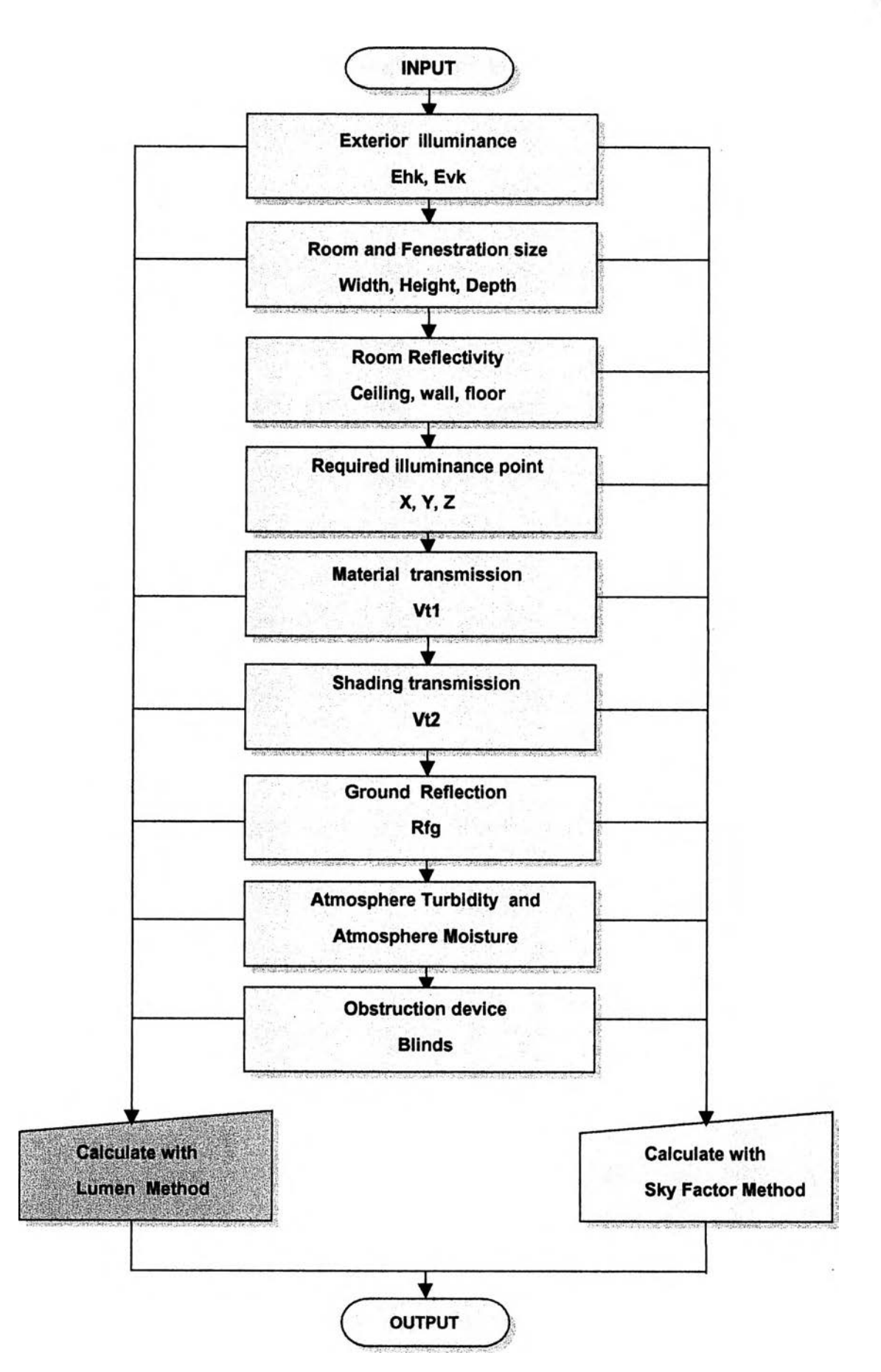

ี แผนภูมิ 5.2 แสดงลักษณะข้อมูลที่ใช้ในการคำนวณ ด้วยวิธี Lumen Method และ Sky Factor

## **5.2.1 การแบ่งโครงสร้างของโปรแกรมตามลักษณะการเขียนโปรแกรม**

**โปรแกรมจะมีลักษณะของโครงสร้าง ที่แบ่งตามลักษณะ ของการทำงานที่แตกต่างกัน ในแต่ละขั้นตอน ของโปรแกรม โดยที่แต่ละขั้นตอนจะมีรายละเอียด ซึ่งประกอบด้วยหน้าจอย่อยต่างๆ (คำว่า "หน้าจอ'' ที่กล่าว ในหัวข้อนี้จะมีความหมายถึงชื่อของหัวข้อที่ใข้ในการเรียกคำสงในส่วนต่างๆตามข้อกำหนดของภาษาที่ใข้เขียน โปรแกรม) ที่ทำหน้าในลักษณะที่แตกต่างกัน การอธิบายในหัวข้อนี้ จะมีบางส่วนของข้อความ ที่อ้างอิงถึง ราย ละเอียดทางเทคนิคของการเขียนโปรแกรม ที่แบ่งออกเป็นยูนิต (บทน) ต่างๆ ตามตัวแปรภาษาของโปรแกรม ซึ่ง** ึ่จะเป็นชื่อเฉพาะ ที่ผู้เขียนโปรแกรมได้ตั้งขึ้น เพื่อสะดวกในการอ้างอิง และ สามารถดูรายละเอียดต่างๆ ทาง **เทคนิคประกอบได้จากภาษาในการเขียนโปรแกรม ในส่วนของภาคผนวกท้ายเล่ม การอธิบายการทำงานของโปรแกรมในแต่ละหน้าจอ สามารถแยกอธิบายออกเป็น 2 ส่วนได้ตังนี้ ชื่อของยูนิต** (Unit) **ที่กำหนดในการเขียนโปรแกรม : หน้าที่หรือลักษณะการทำงานของยูนิตตังกล่าว**

#### **1) ทน้าจอหลัก (Main Form or Main Menu)**

**หน้าจอหลักของโปรแกรม จะทำหน้าที่เสมือนเป็นหน้าจอศูนย์กลาง เพื่อเชื่อมต่อกับหน้าจอย่อยต่างๆ ในการติดต่อกับโปรแกรม รวมถึงการเป็ดหรือปีดโปรแกรม**

**หน้าจอหลัก จะประกอบด้วยหน้าจอ Forml (ดูรายละเอียด Source code หน้าจอ Forml ประกอบ) จะมีหน้าที่หลักในการเป็ด ปีด บันทึกไฟล์ และทำการติดต่อกับหน้าจอย่อยอื่นๆ**

**Projectname : ทำหน้าที่แสดงหรือป็อนข้อมูลรายละเอียดพื้นฐานของอาคารที่ทำการคำนวณ Firstlogo : แสดงหน้าจอเพื่อเตรียมเข้าสู่โปรแกรม**

## **2) หน้าจอย่อย ใพการรับข้อมูลของโปรแกรม (Sub Forms or Sub Menu)**

**หน้าจอย่อย จะทำหน้าที่เป็นองค์ประกอบย่อยต่างๆ ของโปรแกรมในการรับข้อมูล เพื่อส่งไปประมวล ผลยังส่วนการคำนวณของโปรแกรม และไม่มีการคำนวณในส่วนนี้**

**หน้าจอย่อย จะประกอบด้วยหน้าจอต่างๆ ที่ใข้ในการติดต่อกับโปรแกรม โดยเรียกผ่านเมนูของหน้าจอ หลัก มีรายละเอียดการทำงานของแต่ละหน้าจอตังนี้**

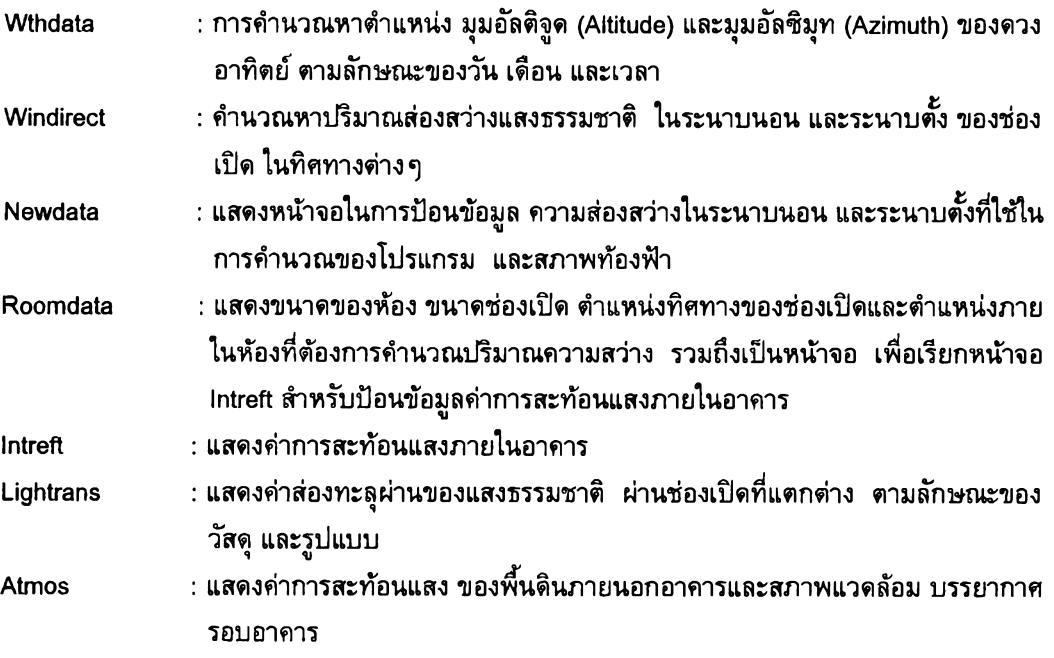

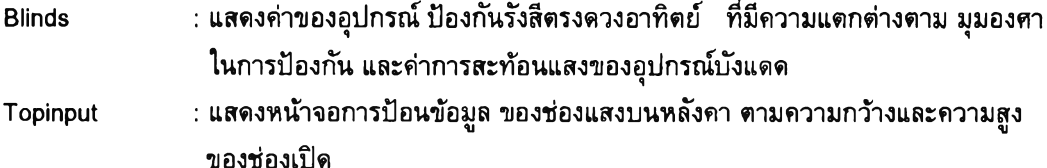

#### **3) การกำห'หดรายละเอียดการคำนวณของโปรแกรม (Calculation Defining)**

**การกำหนดรายละเอียดของโปรแกรม จะเปีนการกำหนดผลลัพธ์ ที่ต้องการแสดง ของโปรแกรมตาม ลักษณะวิธีการคำนวณ ที่แดกต่างกัน ของวิธีลูเมน และ วิธีสกายแฟ** เต **อร์ ดามลักษณะ'ของช่องเปีดที่ต่างกัน การกำหนดรายละเอียดของโปรแกรมจะทิาให้การคำนวณของโปรแกรมมีความเหมาะสมต่อการใช้งาน ของผู้ใช้ และทำให้โปรแกรมสามารถแสดงผล ไต้ตามความต้องการของผู้ใช้งานมากที่สุด ซึ่งหน้าจอการกำหนด รายละเอียดของการคำนวณ บางหน้าจอ อาจจะมีการรวมส่วน การคำนวณเข้าไว้ด้วยเนื่องจาก การคำนวณไม่ ซับซ้อนนัก จะแสดงรายละเอียดอีกครั้งเมื่อกล่าวถึงการคำนวณของโปรแกรม**

การกำหนดรายละเอียดการคำนวณคำนวณ จะประกอบไปด้วยหน้าจอต่าง ๆ ดังนี้

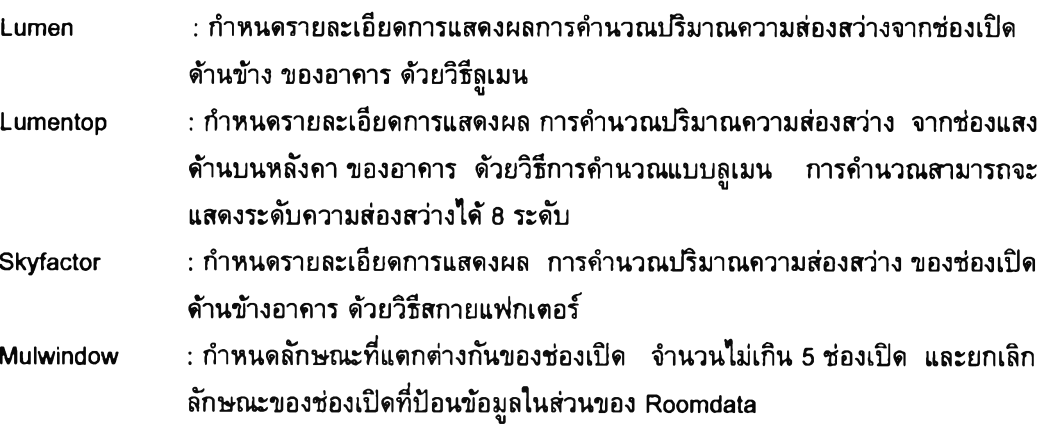

## **4) การคำนวณหาปริมาณความส่องสว่างกายในของโปรแกรม (Calculation)**

**การคำนวณของโปรแกรม จะมีรายละเอียดของการคำนวณที่แตกต่างกันไป ในแต่ละประเภทของวิธีที่ ใช้ในการคำนวณ (วิธีการคำนวณด้วยลูเมน และสกายแฟกเตอร์) และตามลักษณะของช่องเป็ด ซึ่งผลลัพธ์ที่ แสดงก็จะมีความแตกต่างกันไปตามข้อมูล และการกำหนดลักษณะการแสดงผลของผู้ใช้งาน**

**การคำนวณของโปรแกรมจะประกอบไปด้วยหน้าจอ (Form หรือ Unit) ที่สำคัญในการประมวลผล จาก ข้อมูล ซึ่งจะเปรียบเสมือน หัวใจของโปรแกรม เพราะทุกคำสั่ง จะถูกส่งมาประมวล หาผลลัพธ์ ที่ส่วนนี้ของ โปรแกรม การคำนวณจะมีแบ่ง การคำนวณในแต่ละส่วนออกเป็นหน้าจอต่างๆ ตาม!เริมาณของผลลัพธ์ที่ต้อง การ เพื่อให้เกิดความรวดเร็วในการทำงาน เช่น หากผู้ใช้งานต้องการคำตอบอย่างหยาบๆ ก็สามารถใช้หน้าจอ การคำนวณเพียงบางส่วน หรือบางหน้าจอ ไม่จำเป็นต้องใช้ทั้งหมด ก็สามารถแสดงผลไต้ การป้อนข้อมล และ** การคำนวณกิจะรวดเรว และไม่ยุ่งยาก **<sup>ร</sup>**โ **ๆ. V .**7

**การคำนวณของโปรแกรม จะประกอบไปด้วยหน้าจอต่างๆ ดังนี้**

**Lumen : กำหนดรายละเอียดการคำนวณ และคำนวณปริมาณ ความส่องสว่างภายในอาคาร จากช่องเป็ดต้านข้างของอาคาร ด้วยวิธีการคำนวณแบบสูเมน รวมถึงเป็นหน้าจอ เพื่อทำการเรียก หน้าจอ Lumengraph สำหรับแสดงผลการคำนวณด้วยกราฟความ ส่องสว่างภายใน**

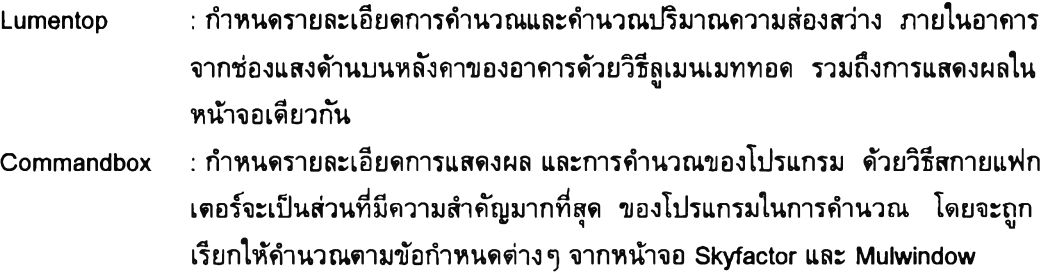

## **5) แสดงผลของโปรแกรม (O utput)**

การแสดงผลของโปรแกรม จะมิการแบ่งประเภทการแสดงผลออกเป็น 3 ประเภทใหญ่ๆ คือ การแสดง ผลในรูปแบบข้อความ (Text mode), การแสดงผลในลักษณะกราฟ 2 มิติ (Daylight curve) และ การแสดง ผลในลักษณะ 3 มิติ (3D Graph)

หน้าจอที่มิส่วนสำคัญในการแสดงผลของโปรแกรม จะมิหน้าจอต่างๆ ดังนี้

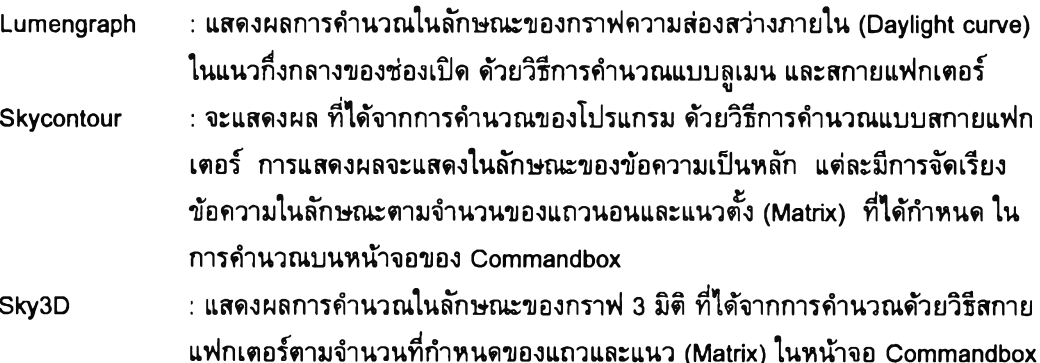

## **6) วิเคราะห์ผลการคำนวณ ของโปรแกรม (G raph Analyze)**

จะเป็นการนำผล ที่ได้จากการแสดงผล ในลักษณะของกราฟความส่องสว่างภายใน (Daylight curve) มาวิเคราะห์หาค่าความส่องสว่าง เพิ่มเติมจากแสงประดิษฐ์และค่าการใช้พลังงานอย่างคร่าวๆ ซึ่งการวิเคราะห์ ผลในขั้นตอนนี้จะต้องผ่านขั้นดอนการคำนวณและแสดงผล ด้วยกราฟ 2 มิติ ด้วยวิธีการคำนวณแบบสกายแฟก เตอร์ เสียก่อนจึงจะสามารถนำผลมาวิเคราะห์ใต้

การวิเคราะห์ผลการคำนวณของโปรแกรม จะวิเคราะห์โดยอาศัยพิ่นที่'ใต้กราฟ Daylight curve ในแต่ ละส่วนที่มิพื้นที่ ที่แตกต่างกัน โดยเฉพาะในส่วนของพื้นที่ ที่อยู่ตํ่ากว่าระดับความส่องสว่างที่พอเพียง จะนำมา ใช้ในการวิเคราะห์หาค่าเฉลี่ยของการส่องสว่างของแสงธรรมชาติที่ไม่เพียงพอ และต้องการความส่องสว่างเพิ่ม เติมจากแสงประดิษฐ์

การวิเคราะห์ผลการคำนวณของโปรแกรม ประกอบด้วยหน้าจอต่างที่ใช้ในการคำนวณดังนี

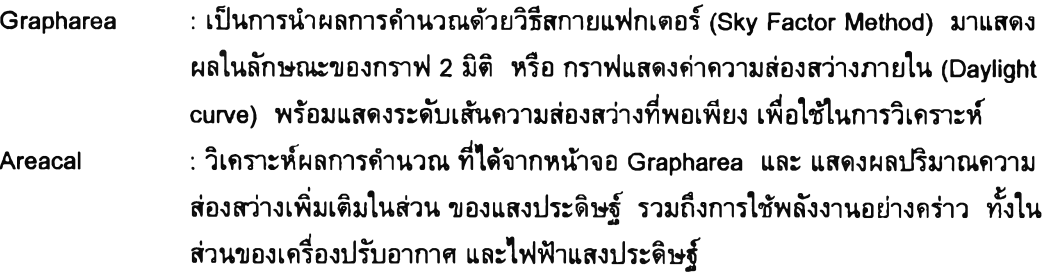

## **7) ส่วนประกอบเพิ่มเติมของโปรแกรม (A dding form )**

ส่วนประกอบเพิ่มเติมของโปรแกรม จะเปีนส่วนประกอบที่ทำให้โปรแกรมมีความสามบูรณ์มากขึ้น และ ไม่มีผลต่อการคำนวณของโปรแกรม แต่จะเปีนส่วนทำให้'การใช้งานโปรแกรม มีความสะดวกมากขึ้น เช่น ส่วน ของการแสดงข้อมูลตารางที่ใช่ในการคำนวณ หรือ ข้อความช่วยเหลือต่างๆ เปีนต้น

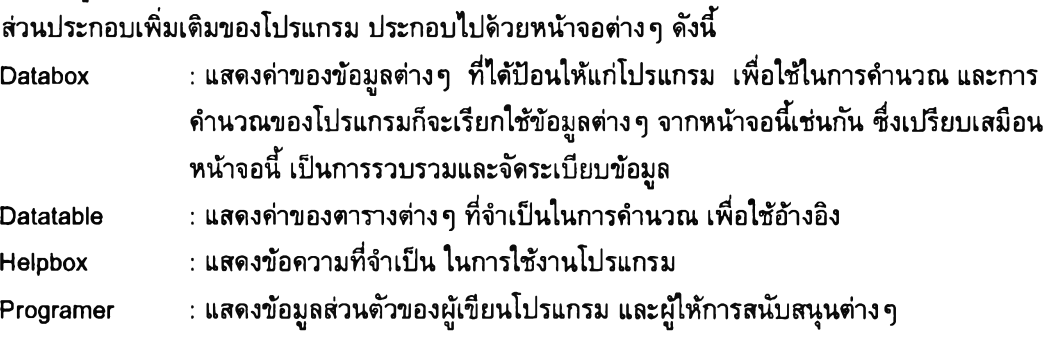

## **5.3 การวิเคราะห์การคำนวณ ของโปรแกรม**

การวิเคราะห์การทำงานของโปรแกรม จะวิเคราะห์ตามหลัก การทำงานของโปรแกรม ในการคำนวณ ในแต่ละขั้นตอน การทำงานของโปรแกรมจะมี หลักการทำงานคล้ายกับ การทำงานของโปรแกรมอื่นๆโดยทั่วไป คือ มีการรับข้อมูล คำนวณข้อมูล และแสดงผลลัพธ์ของ1ข้อมูล แต่จะมีความแตกต่าง ในส่วนของหลักการทำงาน ในส่วนย่อยต่างๆ ของโปรแกรม

## การทำงานของโปรแกรม

ขั้นตอนการทำงานของโปรแกรม จะมีการแบ่งออกเป็น 2 ขั้นตอนหลัก ตามลักษณะ การคำนวณที่ต่าง กันของโปรแกรม คือ การคำนวณด้วยวิธีแบบลูเมน และสกายแฟกเตอร์ ดังนั้น การวิเคราะห์การคำนวณจึงแบ่ง ออกเป็น 2 ขั้นตอนเช่นกัน คือ

- 5.3.1 การวิเคราะห์ วิธีการคำนวณแบบลูเมน (Lumen Method)
- 5.3.2 การวิเคราะห์ วิธีการคำนวณแบบสกายแฟกเตอร์ (Sky Factor)

การวิเคราะห์การคำนวณของโปรแกรม จะเป็นการอธิบายรายละเอียดถึงขั้นตอนต่าง ๆ ในการคำนวณ ของโปรแกรมด้วยวิธีการต่างๆ เพื่อ1ให้ผู้ใช้'งาน สามารถเข้าใจในความเป็นมา จากการคำนวณของโปรแกรม ใน แต่ละขั้นตอนและเนื่องจากวิธีการคำนวณ ที่ใช้ในงานวิจัยนี้ มีวิธีการคำนวณอยู่สองวิธี การอธิบายถึงขั้นตอน ต่างๆ จึงไต้แยกอธิบายออกเป็นสองหัวข้อหลัก ตามแต่ละวิธีการคำนวณ การอธิบายจะอธิบายเปรียบเทียบด้วย แผนภูมิ ลำดับขั้นการทำงาน (Flow chart) เพื่อให้ง่ายต่อการทำความเข้าใจ และจะมีการสรุปถึงขั้นตอนต่างๆใน ส่วนท้ายของหัวข้อนั้น

#### **5.3.1 การวิเคราะห์ วิธีการคำนวณ ด้วยลูเมน (Lum en M ethod)**

#### **การคำนวณ ซ่องเป็ดด้านข้างอาคาร (Side Lighting)**

#### หลักในการคำนวณ

**การคำนวณด้วยวิธีสูเมน (Lumen Method) เป็นวิธีการคำนวณคำความส่องสว่างภายใน จากซ่องเป็ด ด้านข้างอาคาร ที่มีการใข้งาน อย่างแพร่หลายในสหรัฐอเมริกา เนื่องจากมีความสะดวกรวดเร็ว ในการคำนวณ สามารถคำนวณแสงจากท้องฟ้าได้ทุกสภาวะ แต่การคำนวณด้วยวิธีนี้ ยังมีข้อจำกัดอยู่มากมาย ซึ่งข้อจำกัดที่ สำคัญคือการคำนวณความส่องสว่างของแสงธรรมชาติ เฉพาะแนวกึ่งกลางซ่องเป็ดและมีขอบเขตของจำนวนผล ลัพธ์ที่ใช้แสดง ที่จำกัดเพียง 3 - 5 จุด เท่านั้น ผลจากการคำนวณที่ได้จึงยังไม่มีความละเอียดเพียงพอ**

**การคำนวณของโปรแกรม แม้จะมีข้อจำกัดของผลลัพธ์ที่ได้จากการคำนวณ แต่หากได้มีการนำวิธีการ ดังกล่าวมาประยุกต์เป็นโปรแกรมคอมพิวเตอร์ ก็จะท่าให้ผู้ใข้งาน มีความคล่องคัวเป็นอย่างมาก เนื่องจากการ ข้อดีของวิธีการคำนวณดังกล่าวที่รวดเร็ว อย่างไรก็ตามการคำนวณด้วยวิธีลูเมน จะต้องอาศัยการอ่านข้อมูลจาก ตารางจำนวนมาก และนำคำที่ได้จากตารางมาเปรียบเทียบก่อนที่จะนำมาคูณ กับค่าคัวแปรต่างๆ ที่ได้เตรียมไว้ เพี่อให้ทราบถึง ค่าการส่องสว่างที่ด้องการ ซึ่งผูใข้งานจะเสียเวลาในการคันหาค่าสัมประสิทธี้จากตารางต่างๆ การใช้คอมพิวเตอร์ในการอ่านค่าตารางต่างๆ ที่ได้มีการบันทึกไว้เป็นข้อมูล ก็จะท่าให้การอ่านข้อมูล และการ คำนวณมีความรวดเร็ว**

หลักการคำนวณด้วยวิธีการแบบลูเมน คือการอ่านค่าลัมประสิทธึ๋ความส่องสว่างของแสงธรรมชาติภาย ในอาคารตามลักษณะที่แตกต่างกันของระยะระหว่างซ่องเป็ด และตำแหน่งที่ต้องการทราบค่าความส่องสว่างคูณ กับค่าความสว่างสุทธิ เมื่อได้ผ่านทะลุซ่องเป็ดเข้ามาภายในอาคาร ดังนั้น จุดสำคัญสำหรับการคำนวณ ด้วยวิธีลู เมน คือการอ่านข้อมูลจากตารางต่างๆ ซึ่งการที่จะเลือกอ่านข้อมูลจากตารางใดนั้น จะถูกกำหนดโดยอัตราส่วน ระหว่างค่าความส่องสว่างในระนาบตั้ง (Exvk) และ ค่าความส่องสว่างในระนาบนอน (Exhk) มีค่าเท่ากับ Exvk / Ehk เรียกว่า ค่าองค์ประกอบท้องฟ้า (Sky Component) โดยแต่ละตารางจะแสดงถึง ค่าองค์ประกอบท้องฟ้า ที่ มีความแตกต่างกันอยู่ 5 ระดับ คือ ค่า Exvk/Exhk = 0.75, Exvk/Exhk = 1.00, Exvk/Exhk = 1.25, Exvk/Exhk = 1.50, Exvk/Exhk = 1.75 และ หากค่า Exvk/Exhk มีค่ามากกว่า 1.75 ก็ให้ใช้ค่าของ Exvk/Exhk เท่ากับ 1.75

การอ่านข้อมูล จากตารางจะพิจารณาจาก ค่าอัตราส่วนระหว่างความสูง และ ความกว้างของซ่องเป็ด กับระยะความลึกของห้องมีค่าเท่ากับ W/D และ H/D ค่าอัตราส่วนดังกล่าวนี้ ใช้ในการกำหนด ตำแหน่งของแถว และแนวที่ต้องการของข้อมูล ในตารางองค์ประกอบของท้องฟ้า (Sky component) ค่าที่ได้ดังกล่าว จะเป็นค่า สัมประสีทธี้ ระดับความส่องสว่างภายในอาคารดามอัตราส่วนที่กำหนดการคำนวณจะคำนวณจากค่าส้มประสีทธิ้ ที่ได้จากตาราง ซึ่งจะมีค่าลัมประสีทธี้อยู่ทั้งสิ้น 3 - 5 คัวแปร (จุดที่ต้องการทราบความสว่างของห้อง) นำมาคูณ กับค่าความส่องสว่างสุทธิ ที่ทะลุผ่านซ่องเป็ดเข้ามาภายในอาคาร ก็จะทราบค่าความสว่างที่ด้องการในแต่ละจุด นั้น

ขั้นตอนการคำนวณของโปรแกรม (แผนภูมิ 5.3)

- 1) อ่านข้อมูลค่าความส่องสว่าง ของท้องฟ้าใน ระนายนอน (Ehk) ระนาบตั้ง (Evk) และ ความสว่าง รังสีตรงในระนาบนอน (Edh)
- 2) อ่านค่าคัวแปรต่างๆที่จำเป็นในการคำนวณ อาทิ ค่าความส่องทะลุผ่านของแสงผ่านวัสดุซ่องเป็ด (Vt1) 1 ค่าความทึบแสงของวัสดุซ่องเป็ด (Vt2)

ค่าการสะท้อนแสงของพื้นดิน (Frg) 1 ค่าพื้นที่ช่องเปิดสุทธิ (Ra) ค่าความสกปรกของบรรยากาศ (Km) 1 ค่าสภาพภูมิประเทศ (Air)

- 3) ตรวจสอบข้อมูล ที่ได้จากข้อมูลในข้อ 1 และ 2 หากถูกต้อง (Yes) ให้ข้ามไปทำงานยังขั้นตอนต่อ ไปในขั้นตอนที่ 5 แต่หากข้อมูลไม่ถูกต้องให้กลับไปตรวจสอบการป้อนข้อมูลอีกครั้งในขั้นตอนที่ 4
- 4) ตรวจสอบข้อมูลที่มิความคลาดเคลื่อน แล้วกลับไปแก!ขข้อมูลที่คาดเคลื่อนนั้น ในข้อที่ **1** และ 2
- 5) คำนวณค่าปริมาณแสงสว่างทั้งหมดจากการสะท้อนแสงของพื้นดิน Evg = Rfg \* (Edh+Ehk)/2
- 6) คำนวณค่าองค์ประกอบจากท้องฟ้า (Sky Component) จาก Exvk / Exhk
- 7) คำนวณค่าการส่องทะลุผ่านของแสงฝานช่องเปิด (Transmission) จากตัวแปรต่างๆ ที่มิอีทธิพล ด้วยสมการ  $T = Vt1*Vt2*Ra*km*Air$
- 8) หากมิการใช้อุปกรณ์บังแดด ในการป้องกันรังสีตรงดวงอาทิตย์ ให้คำนวณค่าส้มประสิทธึ๋การบัง แดดของดวงอาทิตย์ แต่ในกรณีที่ไม่มิการป้องกันให้ข้ามไปยังขั้นดอนที่ 9
- 9) คำนวณค่าอัตราส่วน ระยะความกว้างของช่องเปิดกับความลึกของห้อง (พ/อ) และระยะความสูง ของช่องเปิด กับความลึกของห้อง (H/D)
- 10) นำค่าอัตราส่วนค่าองค์ประกอบจากท้องฟ้า (Sky component) ไปกำหนด ในการเลือกตาราง ที่ ต้องการ โดยใช้ข้อมูลของ W/D และ H/D ในการกำหนดตำแหน่งแถวหรือแนวของสัมประสิทธิ์ที่ ต้องการบนตาราง
- 11) นำข้อมูลข้างต้นมาคำนวณด้วยวิธิลูเมนเมททอด จากสมการ Ei = T( Evk\*Cuk +Exvg\* Cug ) ค่าที่ได้จากการคำนวณจะเป็นค่าความส่องสว่างของแสงธรรมชาติภายในอาคาร ณ ตำแหน่งของ ระยะ 10, 30 ,50 ,70 และ 90 เปอร์เซ็นต์ของความลึกห้อง
- 12) ตรวจสอบค่าความส่องสว่างที่ได้จากการคำนวณ
- 13) หากค่าความส่องสว่างที่คำนวณได้ถูกต้อง และครบถ้วนตามจำนวน ให้ข้ามไปยังขั้นตอนที่ 15 แต่ หากค่าความสว่างที่ได้จากการคำนวณยังไม่ครบตามค่าส้มประสิทธี้ให้!ปทำยังขั้นตอนที่ 14
- 14) คำนวณค่าความสว่างภายใน ในจุดกัดไปให้ครบตามจำนวน ค่าส้มประสีทธิ้ ที่ได้จากตารางองค์ ประกอบจากท้องฟ้า (Sky component) โดยบวกขั้นหนึ่งจุดทุกๆ ครั้งที่คำนวณ
- 15) คำความส่องสว่างภายใน ในแต่ละจุด ตามจำนวนที่ต้องการ
- 16) ตรวจสอบค่าความส่องสว่างภายใน หากไม่มีการแกไขให้ทำงานยังขั้นตอนต่อไป แต่หากมีการแก้ ไขการคำนวณให้กลับไปเริ่มต้นป้อนข้อมูลเพื่อทำการคำนวณใหม่อีกครั้งในขั้นตอนที่ 1
- 17) จบการคำนวณ

ความละเอียดของจุด หรือส้มประสิฑธิ้ความสว่างภายใน ห้องจากตาราง จะมากหรือน้อย จะขั้นอยู่กับ เอกสารที่ผู้คำนวณใช่ในการอ้างอิง ซึ่งโดยทั้วจุดเหล่านี้จะมีจำนวนอยู่ระหว่าง 3 ถึง 5 จุด ที่ระยะร้อยละ 10, 30, 50, 70 และ ร้อยละ 90 ของความยาวห้อง (5 จุด) เท่านั้น นอกจากนี้ การคำนวณความส่องสว่าง ภายในที่ไต้ จากการคำนวณด้วยวิธี ลูเมน มักจะให้ผลการคำนวณค่าความส่องสว่างที่มากกว่า ค่าที่ได้จากการคำนวณด้วย วิธีการอื่น

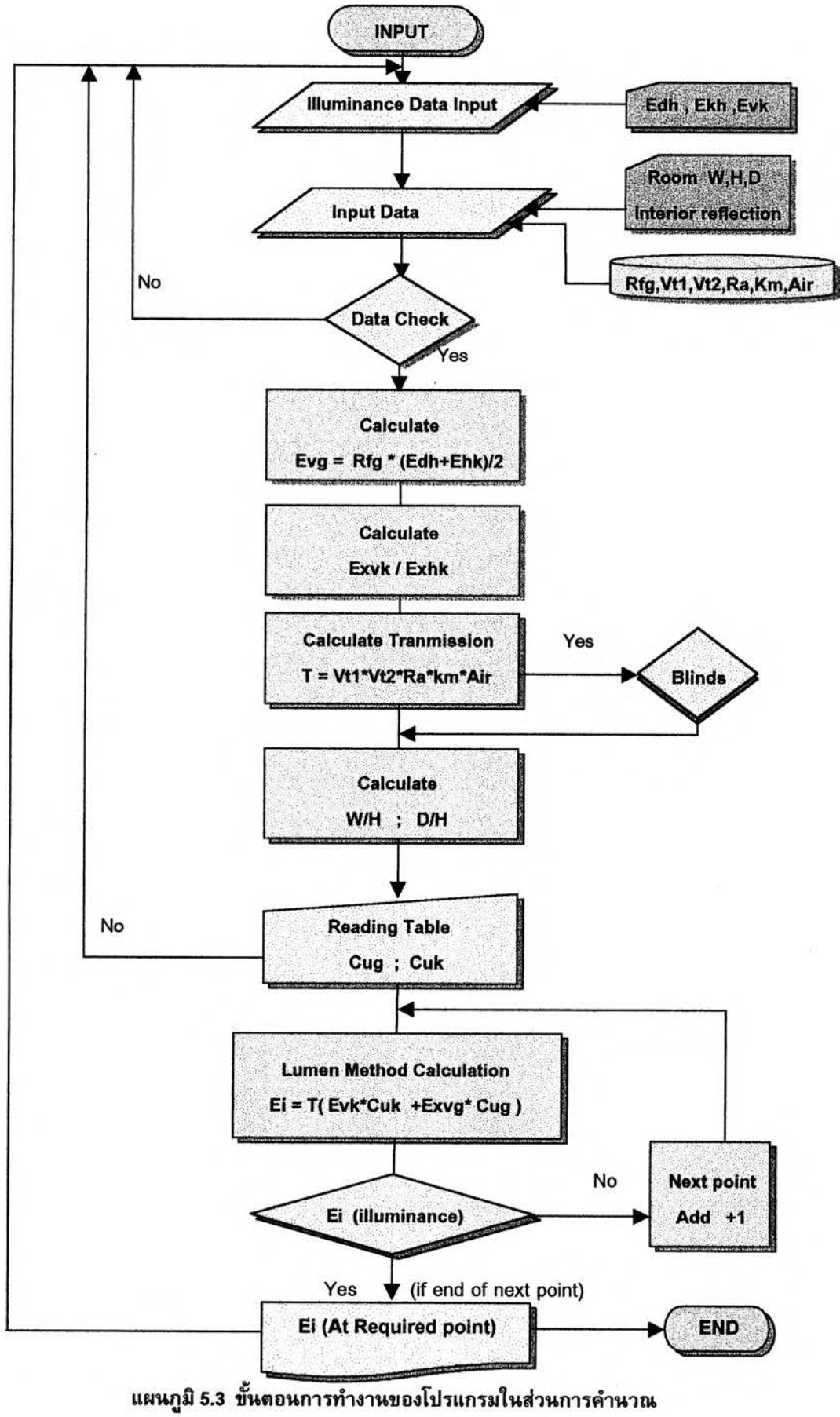

ความส่องสว่างจากช่องเปิดด้านข้างด้วยวิธี Lumen Method

#### **ช่องแสงด้านบนหลังคา (Top Lighting)**

#### **หลักในการคำนวณ**

**หลักการและขั้นตอนในการคำนวณจะมีความคล้ายคลึงกับ การคำนวณหาความส่องสว่าง ของช่องเปีด ด้านข้างอาคารด้วยวิธีลูเมน คือ สามารถคำนวณได้ง่ายและรวดเร็ว การคำนวณก็จะเน้น การอ่านค่าจากตาราง เป็นสำคัญเช่นกัน การอ่านจากตารางจะทำให้ทราบคำส้มประสิทธี้ที่ใช้ในการคำนวณในสมการ เพี่อหาคำความ สว่างในแต่ละจุด เรียกว่าค่า Cu ที่กำหนดด้วยคำอัตราส่วนพื้นที่ว่างภายในห้อง (Room Cavity Ratio 1 RCR) โดยที่คำ RCR จะหาได้จาก สัดส่วนของห้องนั้นๆ**

**การคำนวณหาความสว่างของระนาบทำงาน (Worked plane) จากช่องแสงด้านบน ด้วยวิธีลูเมนเมท ทอด จะให้ความรวดเร็วในการคำนวณเช่นเดียวกับการคำนวณช่องแสงด้านข้างที่คำนวณด้วยวิธีเดียวกัน ซึ่งผล ลัทธ์ที่ได้จากการคำนวณก็จะมีข้อจำกัดในเรื่องความแม่นยำของผลลัพธ์จำนวนของตำแหน่ง ในการแสดงผลที่ ต้องการและแนวการแสดงผลที่แสดงได้เฉพาะกึ่งกลางของช่องแสงเท่านั้น อย่างไรก็ตามเพี่อให้โปรแกรมมีความ สมบูรณ์มากที่สุด ในส่วนของการคำนวณ ด้วยวิธีลูเมนเมททอด ที่สามารถคำนวณได้อย่างรวดเร็ว และอาศัยข้อ มูลที่ไม่สลับซับซ้อนนัก ในการคำนวณ งานวิจัยนั้จึงได้มีการพัฒนาโปรแกรมคอมพิวเตอร์ ในส่วนการคำนวณ ความส่องสว่าง จากช่องแสงด้านบน รวมเข้ากับการคำนวณความส่องสว่าง จากช่องแสงด้านข้าง ด้วยเช่นกัน เพี่อให้สามารถวิเคราะห์ความส่องสว่างของแสงธรรมชาติภายในอาคารได้หลายรูปแบบ**

**หลักการคำนวณด้วยวิธีลูเมนเมททอด สำหรับช่องแสงด้านบน จะมีหลักสำคัญ คือ การอ่านค่าส้มประ สิทขั้ความส่องสว่าง**(Cu) **เพี่อใช้คำนวณในสมการจากตารางค่า** Cu **ที่ได้จากตารางจะถูกำหนดโดยค่าของ** RCR **ซึ่งเป็นคำที่ได้จากสมการ** RCR **=** 5\*h(W+l)/(wl) **ในการคำนวณหากค่า** RCR **ที่ได้มีค่ามากกว่าคำ** Cu **ที่ปรากฏ ในตารางก็ให้เลือกใช้คำ** Cu **ที่มากที่สุดในการคำนวณ ดังนั้นเพี่อต้องการหาค่า** RCR **จะสามารถคำนวณได้จาก ความกว้าง ความสูง และ ความลึกของห้อง แล้วน่าค่า** RCR **ที่ได้มาหาค่า** Cu **โดยเทียบหาตำแหน่งของค่าที่ ต้องการ จากค่าการสะท้อนแสงที่มีคำแตกต่างกันในตาราง ที่มีคำใกล้เคียงกับค่าการสะท้อนแสงภายในห้อง คือ ค่าการสะท้อนแสงของเพดาน เท่ากับ** 80, 50, 20 **เปอร์เซ็นต์ และ คำการสะท้อนแสงของผนังที่มีค่าระหว่าง** 50, 30 **และ** 10 **เปอร์เซ็นต์ ตามลำดับ (คำจากตาราง** IES, 1989) **การคำนวณคำ** RCR **จะใช้คำความสูง ที่เป็นคำ ความสูงสุทธิ จากความสูงของห้อง หักลบด้วยความสูงในระดับพื้นที่ทำงาน**

การคำนวณหาความส่องสว่างภายในอาคารจากช่องแสงด้านบน หลังจากทราบคำส้มประสิทธี้ **Cu** ซึ่ง จำเป็นในการคำนวณด้วยวิธีลูเมนเมททอด ยังมีคำตัวแปรที่มีอิทธิพลอีก อาทิ คำการส่องทะลุผ่านของแสงธรรม ชาติผ่านช่องแสง จากสมการ T= Ra\*km\*Air, คำส่องสว่างแสงธรรมชาติเมื่อผ่านวัสดุช่องเป็ดจากสมการ Ew = (Edh\*Tdir+ Ehk' Tdif) และ คำ Aw ; Ah ซึ่ง Aw คือ คำพื้นที่ของระดับใช้งาน (Worked plane area) และ Ah คือ พื้นที่ของช่องเป็ดที่ตั้งฉากกับระนาบระดับใช้งาน(Worked plane) จากข้อมูลเหล่านี้ สามารถนำมาใช้เป็นตัว แปรต่างๆ ในสมการ เพี่อคำนวณหาคำความส่องสว่างที่ต้องการ บนระนาบใช้งาน จากสมการ Ei = (Ehk\*Tdif + Edh\*Tdir)\* **Cu** \* (Ah/Aw) คำระดับความส่องสว่างที่**ได้**จะ**ไม่**ใช่คำความส่องสว่างที่ระดับพื้นห้อง แต่จะเป็นค่า ระดับความส่องสว่างที่ระนาบใช้งาน ซึ่งหากมีการเปลี่ยนระดับระนาบการทำงาน ที่ความสูงต่างๆ ( ที่มีคำความ สูงของห้อง หักลบด้วยความสูงที่ต้องการ ) ก็จะสามารถคำนวณคำความสว่าง ที่ต้องการ บนระนาบใช้งาน ณ ความสูงต่างๆ ที่ต้องการได้ และถ้ามีการคำนวณ ในระนาบต่างๆ หลายระนาบก็จะให้ผลในการแสดงคำความ ส่องสว่างที่ละเอียดมากขั้น

**การคำนวณของโปรแกรม จะอาศัยหลักการที่ได้กล่าวมาข้างต้น ในการคำนวณ คำความส่องสว่างของ แสงบนระนาบความสูงต่างๆที่ต้องการ โดยที่ผู้ใช้งานสามารถที่จะเลือกระดับความกึ่ในการแสดงผลได้ตามต้อง**

**การแต่จะต้องไม่มากเกินไปจากระดับที่กำหนด การอธิบายขั้นตอนการทำงานของโปรแกรมสามารถที่จะอธิบาย** ี เป็นข้อๆ เพื่อให้ง่ายต่อการทำความเข้าใจ **ได**้ดังนี้

- 1) อ่านข้อมูลค่าความส่องสว่างของท้องฟ้า ในระนายนอน (Ehk) และ ความสว่างรังสีตรง ในระนาบ นอน (Edh)
- 2) อ่านค่าตัวแปรต่างๆที่จำเปีนในการคำนวณ อาทิ ค่าความส่องทะลุผ่านของแสงผ่านวัสดุซ่องเปิด (Vt1) 1 ค่าความทึบแสงของวัสดุซ่องเปิด (Vt2) ค่าพื่นที่ซ่องเป็ดสุทธิ (Ra) 1 ค่าความสกปรกของบรรยากาศ (Km) 1 ค่าสภาพภูมิประเทศ (Air) ค่าการสะท้อนแสงภายในของเพดาน 1 ค่าการสะท้อนแสงของผนัง สำหรับในในการอ่านตาราง
- 3) ตรวจสอบข้อมูล ที่ไต้จากข้อมูลในข้อ **1** และ 2 หากถูกต้อง (Yes) ให้ข้ามไปทำงานยังขั้นตอนต่อ ไปในขั้นตอนที่ 5 แต่หากข้อมูลไม่ถูกต้องให้กลับไปตรวจสอบการป้อนข้อมูลอีกครั้ง ในขั้นตอนที่ 4
- 4) กลับไปแกํไขข้อมูลที่คลาดเคลื่อน ในข้อที่ 1 และ 2 หากข้อมูลถูกต้องให้คำนวณยังขั้นตอน ต่อไป
- 5) คำนวณค่าปริมาณแสงสว่างทั้งหมดที่ตกกระทบระนาบนอน Ew = (Edh' Tdir + Ehk\*Tdif) คำนวณหาค่าตัวแปร Aw และ Ah
- 6) คำนวณหาปริมาณส่องทะลุผ่านของแสงธรรมชาติผ่านซ่องแสง T = Ra\*km\*Air
- 7) คำนวณค่า RCR = 5 \* h (W+l)/(wl) จากขนาดของห้อง และความสูงสุทธิ ระหว่างความสูงห้อง ลบด้วยความสูงระดับใช้งาน
- 8) อ่านค่าลัมประสิทธี้ Cu จากตาราง ตามข้อกำหนดของ ค่า RCR ที่คำนวณไต้ในข้อ 7
- 9) นำข้อมูลข้างต้น มาคำนวณหาปริมาณความส่องสว่าง จากซ่องแสงต้านบนด้วยวิธีลูเมน (Lumen Method) จากสมการ Ei = (EhkTdif + Edh\*Tdir)\* Cu \* (Ah/Aw) ค่าที่ไต้จากการคำนวณจะเป็น ค่าความส่องสว่างของแสงธรรมชาติภายในอาคาร ณ ตำแหน่งของความสูงในระดับใช้งาน
- 10) ค่าความส่องสว่างที่ระนาบใช้งาน
- 11) ตรวจสอบค่าความส่องสว่างที่ต้องการบนระนาบใช้งาน หากผลลัพธ์ถูกต้องให้ข้ามไปยังขั้นตอนที่ 13 แต่หากผลลัพธ์ใม่สมบูรณ์ให้ไปทำงานยังขั้นตอนที่ 12
- 12) คำนวณค่าความส่องสว่างในจุด หรือตำแหน่งถัดไป โดยการย้อนกลับไปคำนวณในหัวข้อที่ 9 และ ให้นับเพิ่มขั้นทึละหนึ่ง เมื่อมีการคำนวณในจุดถัดไป
- 13) ค่าความส่องสว่างที่ต้องการ ณระนาบความสูงต่างๆ
- 14) ตรวจสอบค่าความส่องสว่างภายในที่คำนวณไต้ หากไม่มิการแย้ไข ให้ทำงานยังขั้นตอนต่อไป แต่ หากมิการแย้ไขการคำนวณให้กลับไปเริ่มต้นป้อนข้อมูลเพื่อทำการคำนวณใหม่อีกครั้งในขั้นตอนที่ หนึ่ง
- 15) จบการคำนวณ

การคำนวณด้วยวิธีดังกล่าวนี้ ค่าการส่องสว่างภายในของแสงจากซ่องแสงต้านบน มักจะมีค่าการส่อง สว่างสูงกว่าค่าการส่องสว่างที่ไต้จากการคำนวณด้วยวิธีอื่น เซ่นเดียวกับการคำนวณซ่องเปิดต้านข้างอาคารด้วย วิธีเดียวถัน

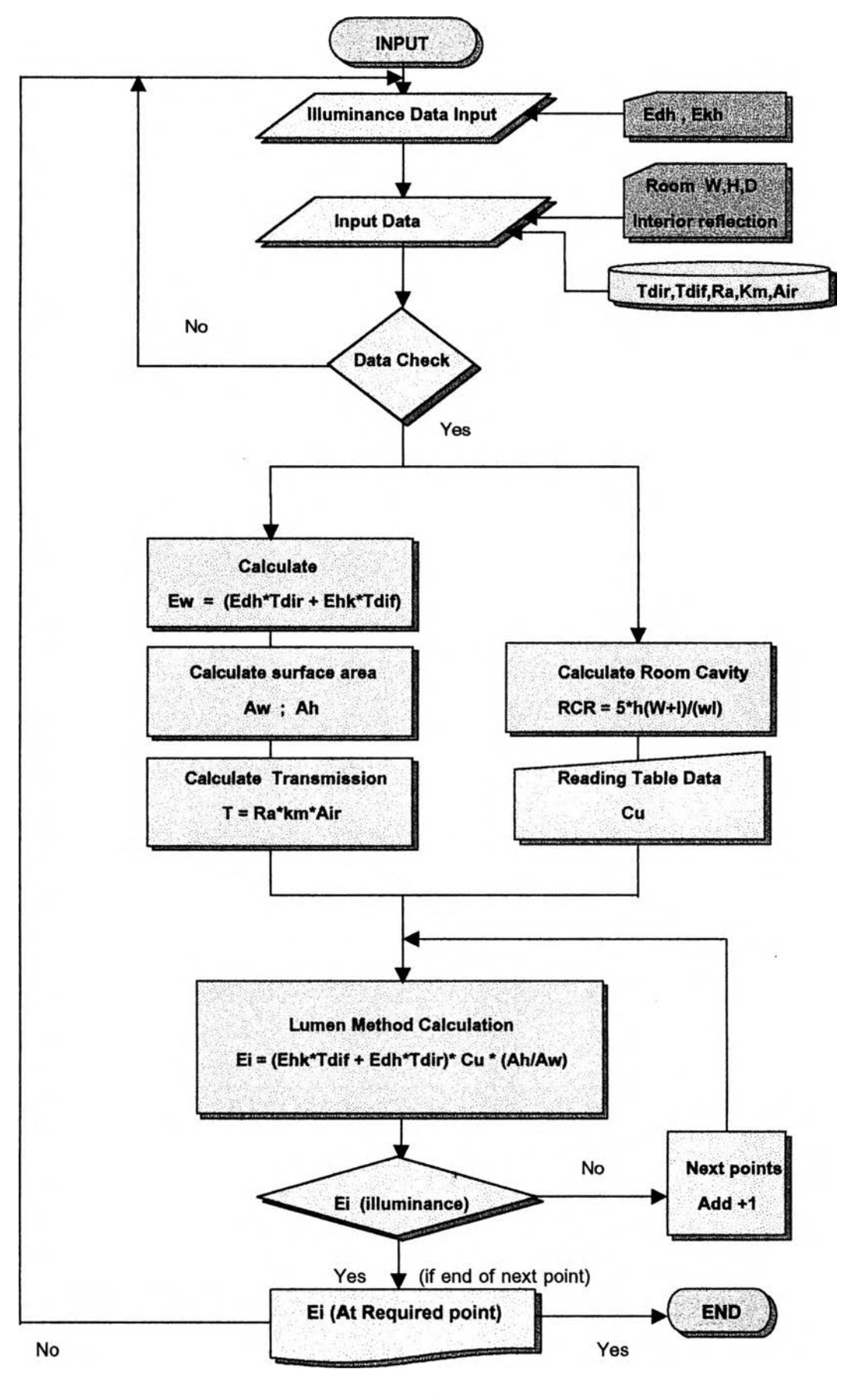

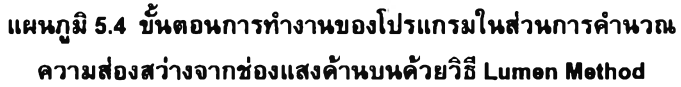

#### **5.3.2 การวิเคราะห์ วิธีการคำนวณ ด้วยสกายแฟกเตอร์ (Sky Factor)**

**การคำนวณด้วยวิธีสกายแฟกเตอร์(Sky Factor) จะเปีนวิธีที่ได้รับความนิยมอย่างแพร่หลายในประเทศ อังกฤษ และประเทศทางแถบยุโรป เนื่องจากการคำนวณที่สะดวก สามารถอธิบายลักษณะการส่องสว่างของแสง ธรรมชาติภายในอาคาร ได้ทั้งองค์ประกอบแสงตรงจากช่องเป็ด (Direct Component) และ องค์ประกอบแสง กระจาย (Indirect Component) แต่การคำนวณด้วยวิธีสกายแฟกเตอร์ (Sky Factor) จะมีความยุ่งยาก ในการ คำนวณมากกว่าการคำนวณด้วยวิธีอื่น การคำนวณจะต้องอาศัยเครื่องคำนวณ เพื่อช่วยในการหาคำตอบ เพราะ ตัวเลขต่างๆ ในสมการมีความซับช้อน และใช้การอธิบายสมการด้วย กฎของตรีโกณมิติ (cosine) ตังนั้นการ คำนวณด้วยวิธีนี้ จึงไม่สะดวกในการคำนวณด้วยมือ โดยเฉพาะการคำนวณ ค่าความส่องสว่างภายในห้อง ที่มี จำนวนจุด ที่ด้องการทราบความสว่าง มากกว่าหนึ่งหรือสองจุดขึ้นไปเพราะค่าความสว่าง ในแต่ละรุดนั้น จะต้อง อาศัยสมการในการอธิบายจำนวนมากกว่าหนึ่งสมการขึ้นไป ซึ่งหากจำนวนจุดที่ต้องการทราบความสว่างยิ่งมาก การแทนค่าต่าง ๆ ในลมการก็จะมีความยุ่งยากมากยิ่งขึ้น จนมากเกินกว่าที่จะห้าการคำนวณด้วยมือ**

**การคำนวณด้วยวิธีสกายแฟกเดอร์ (Sky Factor) แม้จะไม่เหมาะสำหรับการคำนวณด้วยมือ เนื่องจาก มีค่าของตัวเลขที่ใชํในการคำนวณค่อนช้างมากทำให้ง่ายต่อการสับสน แต่ในปัจจุบันการคำนวณตัวเลขจำนวน มากมีความรวดเร็ว และถูกต้อง ด้วยการอาศัยการคำนวณจากคอมพิวเตอร์ ที่นับวัน เทคโนโลยีในแขนงนี้ จะ พัฒนาขีดความเร็วขึ้นอย่างต่อเนื่อง การประยุกต์ใช้คอมพิวเตอร์ในการคำนวณหาค่าความส่องสว่างภายในด้วย วิธีสกายแฟกเตอร์ จึงทำให้เรื่องที่ยุ่งยากกลับมาเป็นสิ่งที่ง่ายดาย ในขณะที่การคำนวณใช้เวลาในการคำนวณที่ ไม่นานนัก แม้ว่าการคำนวณ จะต้องมีสมการจำนวนมาก เช้ามาเกี่ยวช้อง แตกต่างจากการคำนวณ ด้วยเครื่อง คำนวณชนิดอื่นในอดีตที่ผ่านมา ซึ่งการคำนวณตัวเลขจำนวนมากตังกล่าวต้องอาศัยเวลานานหลายชวโมง ตัง** ี นั้นการพัฒนาโปรแกรมคอมพิวเตอร์ เพื่อคำนวณหาปริมาณแสงธรรมชาติภายในอาคาร จึงช่วยให้ผู้ใช้งาน โดย **ทั้วไปได้รับประโยชน์เติมที่ สามารถแก้ปัญหาความซับช้อนจากตัวเลขที่ใช่ในการคำนวณด้วยวิธีสกายแฟกเตอร์ (Sky Factor) ได้ การคำนวณด้วยวิธีตังกล่าวจึง กระทำได้โดยง่าย**

งานวิจัยนื่ได้ศึกษาวิธีการคำนวณ ด้วยวิธีสกายแฟกเตอร์ จากหนังสือ Daylighting ของ Hopkinson ซึ่งผู้แต่งหนังสือ จัดได้ว่าเป็นผู้เชี่ยวชาญ ในด้านแสงธรรมชาติ ผู้หนึ่งของโลก (ในขณะแต่งหนังสือเล่มนี้ ท่าน ี สอนอยู่ที่ University College, London)วิธีการคำนวณแบบสกายแฟกเตอร์ ที่ศึกษานั้น จะแบ่งการอธิบายพฤติ กรรมของแสงภายในอาคารออกเป็นลองลักษณะใหญ่ คือ แลงตรงจากช่องเป็ด (Direct Component) และแสง กระจายจากการสะท้อนแสงภายในห้อง (Indirect Component) โดยการรวมกันขององค์ประกอบของแสงทั้งสอง ลักษณะ จะเป็นค่าความส่องสว่าง ณ ตำแหน่งที่ด้องการ

แสงตรงจากช่องเป็ด (Direct component) จะเป็นแสงตรงจากช่องเป็ด ที่ส่องสว่างมายัง ตำแหน่งที่ ต้องการ (Hopkinson, 1973) ได้อธิบายแสงตรงตังกล่าว ด้วยหลักของเรขาคณิต และเรียกวิธีการ คำนวณตัง กล่าวว่า วิธีสกายแฟกเตอร์ การคำนวณหาค่าความส่องสว่าง ณ ตำแหน่งที่ต้องการ จะเกิดจากมุมของเส้นที่ ได้สมมติขึ้น ให้เป็นเส้นตั้งฉากจากช่องเป็ดมารวมกัน และอาศัยหลักการของตรีโกนมิติในการอธิบายระยะต่างๆ ของรูปเรขาคณิต

แสงกระจายจากการสะท้อนแสงภายในห้อง (Indirect component) เป็นค่าเฉลี่ย ของการกระจายแสง ภายในห้อง เมื่อแสงตกกระทบพื้นผิวส่วนต่างๆ ในห้องครั้งแล้วครั้งเหล่า จนกระทั้ง การสะท้อนแสงที่เกิดขึ้น มี จำนวนครั้งเป็นอนันต์ (Infinity) ซึ่งเสมือนเป็นค่าเฉลี่ยของแสง ที่ตกกระทบบนตำแหน่งที่ต้องการ การคำนวณ หาค่าเฉลี่ยการสะท้อนแลงภายในห้องจะใช่วิธีการ ที่เรียกว่าการแยกฟลักช้การคำนวณ (The B.R.S.Split-Flux Transfer method) ซึ่งวิธีการนี้ จะมีช้อดีมากกว่า วิธีคำนวณค่าการสะท้อนแสงภายในแบบอื่นๆ เนื่องจากจะมี การแยกลักษณะของแสงที่กระจายเข้าสู่อาคารจากพื้นดิน และจากท้องฟ้า ที่มีความแตกต่างกันอย่างชัดเจน ซึ่ง เป็นที่มาของชื่อการคำนวณแบบแบ่งส่วนฟลักซ์ในการคำนวณ (Split-Flux)

**การคำนวณหาความส่องสว่างภายใน ณ จุดใดๆ จะได้จากการรวมกันระหว่าง องค์ประกอบของแสง ตรงจากข้องเป็ดและองค์ประกอบของแสงสะท้อนกระจายภายในข้องเปีคนั้น จากหลักการดังกล่าว เหล่านั้จะเป็น หัวใจของการคำนวณด้วยวิธีสกายแฟกเตอร์ (Sky Factor) ที่ทำให้วิธีการนี้มีความยืดหยุ่นมากกว่า การคำนวณ ด้วยวิธีลูเมน (Lumen Method) การคำนวณตามหลักการของวิธี Sky Factor จะเริ่มจากการปัอนข้อมูลที่จำเป็น ในการคำนวณ เช่นเดียวกับการคำนวณ ด้วยวิธีการอื่น แต่การคำนวณด้วยวิธีสกายแฟกเตอร์ (Sky Factor) จะ สามารถปรับเปลี่ยน ลักษณะของค่าการสะท้อนแสงภายใน ได้ตามต้องการ ระหว่าง 0 จนถึง 0.95 (โดยไม่ถึง 1.00 เนื่องจากจะทำให้การคำนวณมีค่าเป็นอนันต์ตามสมการ) เมื่อปัอนข้อมูลเรียบร้อยให้เลือกการคำนวณ ด้วย วิธีสกายแฟกเตอร์ จะมีการตรวจลอบข้อมูล ก่อนการคำนวณ โดยการคำนวณในส่วนแรก คือ การหาปริมาณ แสงสว่างทั้งหมด ที่เข้าสู่ข้องเป็ดอาคาร โดยพิจารณาจากแสงที่สะท้อนจากพื้นดินเข้าสู่อาคาร ( Evg = Rfg \* (Edh+Ehk)/2) จากแสงสว่างตรง และแสงกระจายในระนาบนอน จากครึ่งท้องฟ้า คูณกับค่าการสะท้อนแสงของ พื้นดินบริเวณหน้าข้องเป็ด รวมกับแสงสว่างกระจายในระนาบตั้งที่เข้าสู่อาคาร ปริมาณแสงสว่างที่ผ่านข้องเป็ด เข้าสู่อาคาร จะถูกลดทอนลง โดยค่าการส่องทะลุผ่านของแสง ของวัสดุที่ชนิดต่างๆ ที่ใช้ทำข้องเป็ด ซึ่งจะเป็น ลัมประสิทธี้ ที่มีค่าอยู่ระหว่าง 0 ถึง 1 เรียกว่าค่า Vt1 ส่วนความแตกต่างของเฉดสีในวัสดุข้องเป็ดนั้นจะเรียกว่า ค่า Vt2 มีค่าอยู่ระหว่าง 0 ถึง 1 เข้นกัน จากนั้นจึงป้อนข้อมูลชนิดของกรอบข้องเปิดที่จะให้พื้นที่สุทธิในการส่อง ผ่านของแสงธรรมชาติ รวมถึง ค่าความสกปรกของท้องฟ้า และสภาพบรรยากาศ ในแต่ละภูมิประเทศ ที่แตก ต่างกัน**

**การคำนวณ จะแยกการคำนวณ ออกเป็นสองส่วน ตามลักษณะ ขององค์ประกอบของแสง ภายในอาคาร คือ แลงตรงและแสงสะท้อนกระจาย โดยกำหนดจำนวน ความละเอียดของจุดในการคำนวณ ตามแนวนอน และ แนวตั้งของอาคาร หรือจำนวนรุด X และ Y ซึ่งจะมีผลต่อการกำหนด จำนวนรอบที่จะทำการคำนวณ จะต้องไม่ เกินกว่าจุดที่กำหนดไว้ การวนรอบคำนวณ ของโปรแกรม จะเริ่มด้นคำนวณในรอบแรก โดยกำหนดให้จำนวน รอบ N = X เมื่อค่า N ในรอบแรก มีค่าเท่ากับ 1 แล้ว จึงหาความลึกของตำแหน่งภายในอาคาร ที่ต้องการ ซึ่ง เรียกว่าจุดอ้างอิง (Reference points) ด้วยสมการ Rm.Width / X\* N เพื่อป้อนแก่การคำนวณ ในส่วนของแสง ตรงจากข้องเป็ด และแสงสะท้อนกระจายภายในห้อง ซึ่งจะน่ามารวมกัน เป็นค่าความส่องสว่างรวม ที่ด้องการ ณ ตำแหน่งอ้างอิง (Reference point) ค่าความสว่างที่ได้จะถูกสะสมไว้ในทุกรอบที่ทำการคำนวณ และค่าของ N จะมีการเพิ่มค่าขึ้นครั้งละหนึ่ง ในทุกๆวงรอบที่เพิ่มขึ้น (N = N + 1) เมื่อจำนวนรอบของ N เท่ากับค่าของ X ที่ได้กำหนดไว้ตั้งแต่ด้น ก็จะยุติวงรอบการคำนวณ ทันที เพื่อไปทำงานในส่วนต่อไป ที่จะเป็นการคำนวณ วงรอบ ในแนวตั้ง ที่มีลักษณ ะการวนรอบเซ่นเดียว กับแนวนอน จึงไม่ขออธิบายชํ้าอิก แต่จะเปลี่ยนจากค่าของ X เป็น Y และการหาตำแหน่ง ที่ด้องการจะเป็น Rm.Depth / Y\* N ผลที่ได้จากการคำนวณ ก็จะสะสมไว้ เซ่นเดียว กับ ค่าความส่องสว่างที่ได้จากแนวตั้ง**

ี่ เมื่อการวนรอบการคำนวณในแนวตั้ง และแนวนอนสิ้นสุดลง ค่าความสว่างที่ได้จะถูกนำมารวมกัน และ จัดเรียงใหม่ตามลำดับในการคำนวณ ที่พร้อมจะนำไปแสดงผลทั้งในส่วนการแสดงผลต่าง ๆ ทั้งการแสดงผลแบบ ข้อความ การแสดงผลแบบ 3 มิติ และการแสดงผล แบบสองมิติ ที่จะสามารถนำไปพิจารณาหาพื้นที่ ที่ต้องการ ท ร า บ ค ว า ม ส ่อ ง ส ว ่า ง เ พ ิ่ม เ ต ิม **ได้**

้ ผลลัพธ์ที่ได้จากการคำนวณด้วยวิธีสกายแฟกเตอร์ จะมีค่าน้อยกว่าผลลัพธ์ ที่ได้จากการคำนวณด้วย วิธีลูเมน แต่จะมีค่าใกล้เคียงความจริงมากกว่า เมื่อพิจารณาเปรียบเทียบผลที่ได้ กับผลการวัดจากพุ่นจำลอง นอกจากนี้แนวโน้มของกราฟที่ได้จะมีความใกล้เคียงกับกราฟที่วัดได้ จากหุ่นจำลองมากกว่าด้วยเช่นกัน (รายละเอียดของผลการเปรียบเทียบกับหุ่นจำลองจะแสดงในหัวข้อ 5.4)

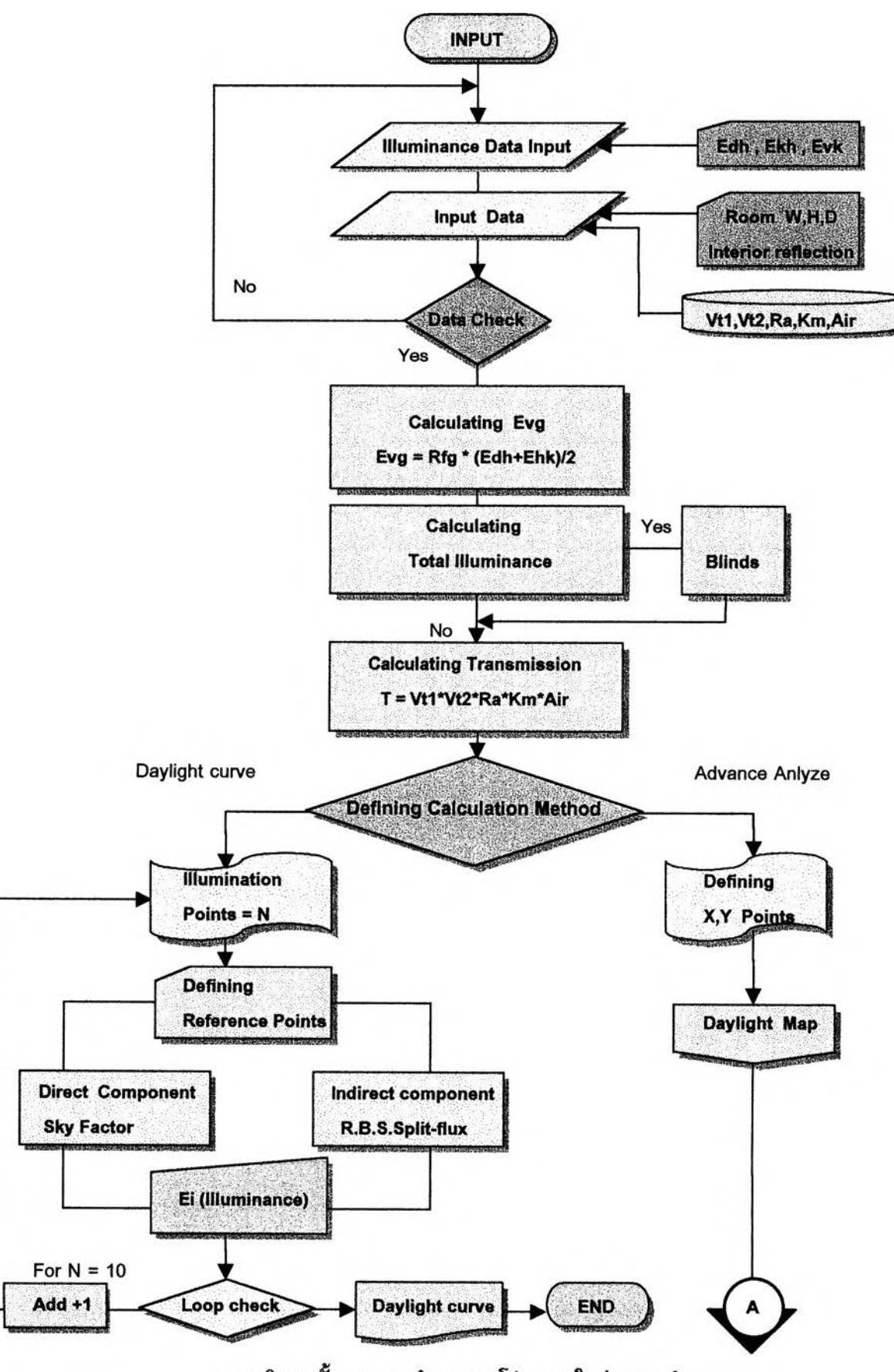

แผนภูมิ 5.5 ขั้นตอนการทำงานของโปรแกรมในส่วนการคำนวณ ความส่องสว่างจากช่องเป็ดด้าพชางด้วยวิมี Sky Factor (มีต่อฬน้าคัดโป)

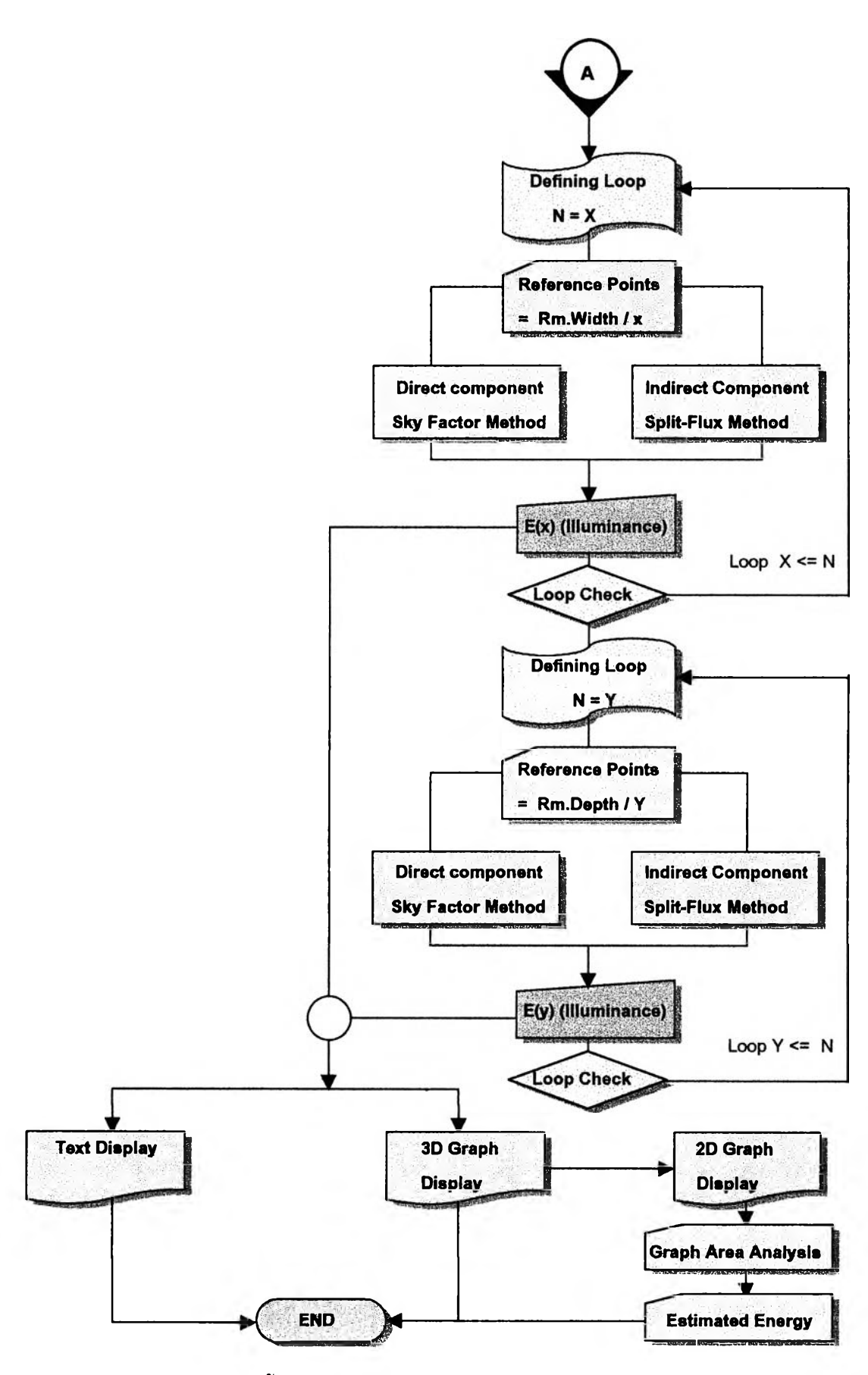

แผนคูร 5.5 ขั้นตอนการทำงานของโปรแกรมในส่วนการคำนวณ ความส่องสว่างจากช่องเปีดด้านข้างด้วยวิธี Sky Factor (ต่อ)

**การคำนวณของโปรแกรม ในการหาค่าความส่องสว่าง ของแสงบนระนาบ ความลึกต่างๆ ที่ต้องการ โดยที่ผูใช้งานสามารถที่จะปรับระดับความลึก ในการคำนวณ ไต้ตามต้องการ แต่จะต้องมีจำนวนจุด ที่ต้องการ คำนวณไม่มาก๓ นกว่า 40 จุด(การใช้งานจริงไม่ควรเกิน 20 จุดต่อหนึ่งต้าน)**

**การอธิบายขั้นตอนการทำงาน ของโปรแกรมสามารถที่จะอธิบายเป็นช้อๆ เพี่อให้ง่าย ต่อการทำความ เช้าใจ ไต้ดังนี้**

- **1) อ่านข้อมูลค่าความส่องสว่างของท้องฟ้า ในระนายนอน (Ehk) ระนาบตั้ง (Evk) และ ความสว่าง รังสีตรงในระนาบนอน (Edh)**
- **2) อ่านค่าตัวแปรต่างๆที่จำเป็นในการคำนวณ อาทิ ค่าความส่องทะลุผ่านของแสงผ่านวัสดุช่องเป็ด (Vt1) 1 ค่าความทึบแสงของวัสดุช่องเป็ด (Vt2) ค่าการสะท้อนแสงของพื้นดิน (Frg) 1 ค่าพื้นที่ช่องเป็ดสุทธิ (Ra) ค่าความสกปรกของบรรยากาศ (Km) 1 ค่าสภาพภูมิประเทศ (Air)**
- **3) ตรวจสอบข้อมูล ที่ไต้จากข้อมูลในข้อ 1 และ 2 หากถูกต้อง (Yes) ให้ข้ามไปทำงานยังขั้นตอน ต่อ ไปในขั้นตอนที่ 5 แต่หากข้อมูลไม่ถูกต้องให้กลับไปตรวจสอบการป้อนข้อมูลอีกครั้งในขั้นตอนที่ 4**
- **4) ตรวจสอบข้อมูลที่มีความคลาดเคลื่อน แล้วกลับไปแก้ไขข้อมูลที่คาดเคลื่อนนั้น ในข้อที่ 1 และ 2**
- **5) คำนวณค่าปริมาณแสงสว่างทั้งหมดจากการสะท้อนแสงของพื้นดิน Evg = Rfg \* (Edh+Ehk)/2**
- **6) หาค่าความส่องสว่างรวม ที่ผ่านช่องเป็ดเข้ามาภายในอาคาร โดยการรวมกัน ของความส่องสว่าง ภายนอก ในระนาบตั้งและระนาบนอน**
- **7) หากมีการใช้อุปกรณ์บังแดด ในการป้องกันรังสีตรงดวงอาทิตย์ ให้คำนวณ ค่าลัมประสีทธี้การบัง แดดของดวงอาทิตย์ แต่ในกรณีที่ไม่มีการป้องกันให้ข้ามไปยังขั้นตอนที่ 8**
- **8) คำนวณค่าการส่องทะลุผ่าน ของแสงผ่านช่องเป็ด (Transmission) จากดัวแปรต่าง ๆ ที่มีอิทธิพล ด้วยสมการ T = Vt1\*Vt2\*Ra\*km\*Air**
- **9) เลือกรูปแบบการแสดงผลในการคำนวณ 9.1) ต้องการแสดงผลเฉพาะ กราฟความส่องสว่างภายใน (Daylight curve) โปรแกรม จะกำหนด ความละเอียดของจุดในการแสดงผลค่าความส่องสว่างภายในอาคาร ที่จุดกึ่งกลาง ของช่องเป็ดให้ เท่ากับ 10 จุด ให้เลือกการทำงาน ในขั้นตอนที่ 10 9.2) ต้องการแสดงผลอย่างละเอียด (Advance Analyze) ให้เลือกขั้นตอนการทำงานที่ 18**
- **10) กำหนดความละเอียดของจุดในการคำนวณเท่ากับ 10 จุด โดยแบ่งจุดละ 10 เปอรัเช็นต์ของความ ลึกห้อง**
- **11) คำนวนความลึกของจุดที่ต้องการทราบความส่องสว่างจากเส้นตั้งฉากในแนวกึ่งกลางของช่องเป็ด**
- **12) คำนวณหาความสว่างภายในของแสงตรงจากช่องเป็ด ด้วยวิธีสกายแฟกเตอร์ (Sky Factor)**
- **13) คำนวณหาความสว่างกระจายจาก การสะท้อนแสงภายในอาคาร ด้วยวิธี การคำนวณแยกฟลักซ์ (The B.R.S. Split-flux Transfer)**
- **14) หาปริมาณความส่องสว่างของแสงภายในอาคาร จากการรวมกันของความส่องสว่าง แลงตรงจาก ช่องเปิด (ข้อ 12) และความสว่างกระจายจากการสะท้อนแสงภายในอาคาร (ข้อ 13)**
- **15) ตรวจสอบวงรอบการคำนวณ หากยังมีวงรอบการคำนวณไม่ถึง 10 จุด(รอบ) ให้ย้อนกลับ ไปเริ่ม คำนวณในข้อ 11 เพี่อหาความลึกตำแหน่งต่อไปในการคำนวณ และ ให้บวกจำนวนรอบเพิ่มขึ้นที่ ละหนึ่ง แต่หากจำนวนรอบในการคำนวณครบ 10 รุดตามที่กำหนดให้จบวงรอบการทำงานและให้ ไปทำงานต่อขั้นตอนที่ 16**
- **16) แสดงผลค่าความส่องสว่างภายในที่ได้จากการคำนวณทั้ง 10 จุด ด้วยกราฟแสดงความส่องสว่าง ภายใน**
- **17) จบการคำนวณ เพื่อแสดงผลกราฟความส่องสว่างภายใน (Daylight curve)**
- **18) กำหนดจำนวนแถว** (X) **หรือแนว (Y) ในการแสดงผล โดยให้แถวแทนความถี่ตามความกว้างของ ห้องและแนวแทนความถี่ตามความยาวห้อง**
- **19) เลือกการทำงาน แบบ Daylight Map**
- **20) กำหนดจำนวนรอบ (N) การคำนวณความส่องสว่างตามแนวความยาวห้อง ตามจำนวนของแถว** (X) **ในขั้นตอนที่ 18 ดังนั้น N = X**
- **21) หาตำแหน่งที่ต้องการทราบความสว่าง (Reference point) จาก Room Width/(X\*N) เมื่อ N แทน จำนวนรอบที่คำนวณ**
- **22) คำนวณความสว่างภายในของแสงตรงจากช่องเปีด ด้วยวิธีสกายแฟกเตอร์ จากตำแหน่งในข้อ 21**
- **23) คำนวณหาความสว่างกระจายจากการสะท้อนแสงภายในอาคาร ด้วยวิธีการคำนวณแยกฟลักช์ (The B.R.S. Split-flux Transfer) จากตำแหน่งในข้อ 21**
- **24) หาปริมาณความส่องสว่างของแสงภายในอาคาร จากการรวมกันของความส่องสว่างแสงตรงจาก ช่องเปีด (ข้อ 22) และความสว่างกระจายจากการสะท้อนแสงภายในอาคาร (ข้อ 23)**
- **25) ตรวจสอบวงรอบการคำนวณ หากยังมีวงรอบการคำนวณไม่ถึงจำนวน N รอบที่กำหนด ให้ย้อน กลับไปเริ่มคำนวณในข้อ 21 และ ให้บวกจำนวนรอบ เพิ่มขึ้นที่ละหนึ่ง (N = N +1) สำหรับการ คำนวณหาตำแหน่งของจุดต่อไป แต่หากจำนวนรอบในการคำนวณครบตามจำนวนรอบที่กำหนด N = X ให้จบวงรอบการคำนวณ และให้ไปทำงานยังขั้นตอนที่ 26**
- **26) กำหนดจำนวนรอบ (N) การคำนวณความส่องสว่างตามแนวความยาวห้องตามจำนวนของแถว** ( X )**ในขั้นตอนที่ 18 ดังนั้น N = Y**
- **27) หาตำแหน่งที่ด้องการทราบความสว่าง (Reference point) จาก Room Depth / (Y\*N) เมื่อ N แทนจำนวนรอบที่คำนวณ**
- **28) คำนวณหาความสว่างภายในของแสงตรงจากช่องเปีด ด้วยวิธีสกายแฟกเตอร์ (Sky Factor) จาก ตำแหน่งในข้อ 27**
- **29) คำนวณหาความสว่างกระจายจากการสะท้อนแสงภายในอาคาร ด้วยวิธีการคำนวณแยกฟลักช์ (The B.R.S. Split-flux Transfer) จากตำแหน่งในข้อ 27**
- **30) หาปริมาณความส่องสว่างของแสงภายในอาคาร จากการรวมกัน ของความส่องสว่างแสงตรงจาก ช่องเปิด (ข้อ 28) และความสว่างกระจายจากการสะท้อนแสงภายในอาคาร (ข้อ 29)**
- **31) ตรวจสอบวงรอบการคำนวณ หากยังมีวงรอบการคำนวณ ไม่ถึงจำนวน N รอบที่กำหนด ให้ย้อน กลับไปเริ่มคำนวณในข้อ 27 และให้บวกจำนวนรอบเพิ่มขึ้นทีละหนึ่งรอบ (N = N +1) สำหรับการ คำนวณหาตำแหน่งของจุดต่อไป แต่หากจำนวนรอบในการคำนวณครบตามจำนวนรอบที่กำหนด N = Y ให้จบวงรอบการคำนวณ และให้ไปทำงานยังขั้นตอนที่ 32**
- **32) เรียงสำดับค่าความส่องสว่างของแถวและแนว จากข้อมูล ในขั้นตอนที่ 24 และ 30**
- **33) แสดงผลการคำนวณในลักษณะตัวเลข ค่าความส่องสว่าง ที่ได้มีการเรียงลำดับของข้อมูลแล้ว**
- **34) ไปทำงานยังขั้นตอนที่ 40**
- **35) แสดงผลการคำนวณในลักษณะของกราฟหิเก 3 มิติ หากต้องการให้มีการวิเคราะห์การแสดงผลให้ ข้ามขั้นตอนที่ 36 ไปทำงานยังขั้นตอนที่ 37**
- **36) ไปทำงานยังขั้นตอนที่ 40**
- **37) แสดงผลการคำนวณของแถวที่ต้องการในลักษณะของกราฟ 2 มิติ (Daylight curve) และทาพื้นที่ ใต้กราฟจากระดับความสว่างพอเพียงที่กำหนด (กำหนดให้ 500 ลัก'ช้ เป็นค่ามาตราฐาน)**
- **38) คำนวณหาความส่องสว่างเฉลี่ยเพิ่มเติม ที่ต้องการจากแสงประติษฐ์ และการใช้พลังงานอย่างคร่าวๆ จาก การใช้พลังงานของหลอดไฟแสงประดิษฐ์**
- **39) แสดงผลการคำนวณค่าความส่องสว่างเฉลี่ยเพิ่มเติมและการใช้พลังงานอย่างคร่าว ๆ ของหลอดไฟฟ้าแสง ประดิษฐ์**
- **40) จบการคำนวณ**

## **การคำนวณ ด้วยวิธีสกายแฟกเตอร์ กรก์เมีจำนวนซ่องเปิดด้านข้างมากกว่าหนึ่งซ่องเปิด**

**หลักการคำนวณ**พื้น**ฐาน จะมิลักษณะเช่นเดียวกับการคำนวณแสงจากซ่องเปีดเพียงช่องเดียว คือ จะมี การแยกคำนวณ ระหว่างแสงตรงจากช่องเปีด และ แสงกระจายจากการ สะท้อน ของผนังภายใน ตามวิธีการ คำนวณ แบบสกายแฟกเตอร์** (Sky Factor) **ปริมาณความส่องสว่างที่ไต้ จะเปีนผลรวมระหว่าง ความส่องสว่าง ของแสงตรงจากช่องเป็ด และแสงกระจายจากการสะท้อน แต่ในกรณี ของการคำนวณช่องเป็ดต้านข้าง ที่มิมาก กว่าหนึ่งช่องเป็ด ซึ่งงานวิจัยนี๋ไต้กำหนดให้!ปรแกรมสามารถจะคำนวณจำนวนช่องเป็ดไต้ทั้งลิ้น จำนวน 5 ช่อง เปิด การคำนวณจะต้องมิความละเอียด ของขั้นตอนในการคำนวณเพิ่มขึ้น โดยการเพิ่มขั้นตอนการเลือกจำนวน ช่องเป็ดที่ต้องการคำนวณ ที่มีการบันทึกข้อมูลของแต่ละช่องเป็ดที่ไม่เกี่ยวข้องกัน กล่าวคือการคำนวณของแต่ ละช่องเป็ด จะมีการคำนวณที่แยกเป็นอิสระต่อกัน สามารถคำนวณ และเก็บข้อมูลที่ไต้จากการคำนวณ โดยไม่ ข้องเกี่ยวซึ่งกันและกัน หากกล่าวให้ง่ายคือเมื่อมีการคำนวณช่องเป็ดจำนวน 1 ช่องเป็ด จะหมายถึงการคำนวณ จะมีการ,กำงานทั้งลิ้น 1 ครั้ง แต่หากมีการคำนวณช่องเปิดจำนวน 5 ช่องเป็ด โปรแกรมจะมีการคำนวณจำนวน 5 ครั้งตามจำนวนของช่องเป็ดที่ไต้เลือก โดยผลที่ไต้จากการคำนวณก็จะถูกแยกเก็บไว้เป็นคนละส่วน ซึ่งช่อง เปิดใดหากไม่ไต้ถูกเลือกให้มีการคำนวณ ข้อมูลก็จะมีค่าเท่ากับศูนย์ ดังนั้นเมื่อการคำนวณช่องเป็ดที่ถูกเลือก เสร็จลิ้นผู้ใช้งานจะสามารถทราบปริมาณ ความส่องสว่างที่แท้จริง ไต้จากการรวมกันของปริมาณความส่องสว่าง ในแต่ละช่องเป็ด ซึ่งช่องเป็ดใดที่มีค่าเท่ากับศูนย์เมื่อรวมกันก็จะไม่มีผลใด ๆ ต่อการคำนวณ**

การคำนวณในกรณีช่องเปิดมากกว่าหนึ่งช่องเปิดนั้น จะสามารถพิจารณาได้จากแผนภูมิ 5.6 และแผน ภูมิ 5.7 ที่จะแสดงถึงรายละเอียดขยายการทำงานในส่วนการคำนวณของแต่ละช่องเปิด จากแผนภูมิดังกล่าวจะ ี พิจารณาได้ว่า ขั้นตอนของการทำงาน โดยทั่วไปจะยังคงรูปแบบเดิม ซึ่งผู้ใช้งาน จะไม่สับสนในการป้อนข้อมูล ์ต่าง ๆ เช่นเดียวกับการคำนวณช่องเปิดเพียงช่องเปิดเดียว เพียงแต่การคำนวณ จะแยกการคำนวณออกเป็น 5 ช่องเปิดย่อย

**การป้อนข้อมูลช่องเป็ดที่แตกต่างกัน เพิ่อคำนวณ นั้น โปรแกรมจะกำหนดให้ ข้อมูลของช่องเป็ด ทั้ง ขนาด และตำแหน่ง ใน แน วแกนX , Y , Z ที่ไต้ป้อนลงไปในหน้าจอ ของการป้อนข้อมูลแบบหลายช่องเป็ด** (Multi Window) **นั้น ไปทับข้อมูลเดิม (เสมือนการลบข้อมูลเดิมและแทนที่ด้วยข้อมูลใหม่) และเมื่อมีการคำนวณ ช่องเป็ดกัดไป ข้อมูลของช่องเป็ดกัดไป ก็จะมาทับข้อมูลที่มีอยู่ก่อนหน้า เป็นเช่นนี้ ไปเรื่อยๆ การคำนวณ หา ปริมาณ ความส่องสว่างรวม จึงจำเป็นที่จะต้องคำนวณ ที่ละช่องเป็ด แล้วจึงนำมาผลที่ไต้ มารวม ในภายหลัง ใน กรณีเมื่อมีการแก่ไขข้อมูลของช่องเป็ดใหม่ ก็จำเป็นที่จะต้องสงให้ มีการคำนวณใหม่ แล้วจึงรวมกันใหม่ อีกครั้ง หนึ่ง ดังนั้นหากช่องเป็ดใดที่มีค่าความส่องทะลุผ่านของแสงสว่าง** (Visible Transmission) **ที่ไม่เท่ากับช่องเป็ด ก่อนหน้า ก็จะสามารถแก่ไขไต้โดยการออกจากหน้าจอการคำนวณ แบบหลายช่องเปิด** (Multi window)l**สียก่อน**

เพี่อไปแก้ค่าการส่องทะลุผ่านของแสง ให้ได้ตามต้องการ ซึ่งหลังจากแก้ไขเสร็จเรียบร้อย ก็ให้เรียกหน้าจอการ คำนวณแบบ Multi window ให้ปรากฏขื้นมาอีกครั้ง เพี่อคำนวณช่องเปีดถัดไป ซึ่งช่องเปิดใหม่ ก็จะใช้ข้อมูลค่า การส่องทะลุผ่านที่ได้แกไขแล้วในการคำนวณ

จากรายละเอียดข้างด้น จะแสดงเห็นว่า การคำนวณช่องเปิด แต่ละช่องเปิด จะไม่มีความเกี่ยวข้องถัน เลย ผลที่ได้จากการคำนวณจะเปีนอิสระและแสดงผลได้ด้วยตัวเอง ที่งสองและสามมิติ นอกจากนี้ เพี่อให้'การ คำนวณถูกต้อง จึงกำหนดให้ผู้ใช้งานสามารถที่จะปรับเปลี่ยนจำนวนของแถว และแนวได้ เฉพาะการคำนวณใน ช่องเปิด (Panel) ที่หนึ่งเท่านั้น กรณีของช่องเปิดถัดไปจะไม่สามารถปรับเปลี่ยนค่าตัวเลขตังกล่าวได้ เนึ่องจาก ค่าของจำนวนแถวและ แนวที่ไม่เท่าถันในทุกๆ ช่องเปิดที่ทำการคำนวณ จะทำให้เกิดความแตกต่างของจำนวน ข้อมูล ที่ไม่สามารถนำค่าความสว่างของแต่ละช่องเปิดมารวมถันได้ และเพี่อเปีนการปัองถันความผิดพลาดตัง กล่าว จึงกำหนดให้ลามารถปัอนค่าตังกล่าวได้เฉพาะช่องเปิดที่หนึ่งเท่านั้น

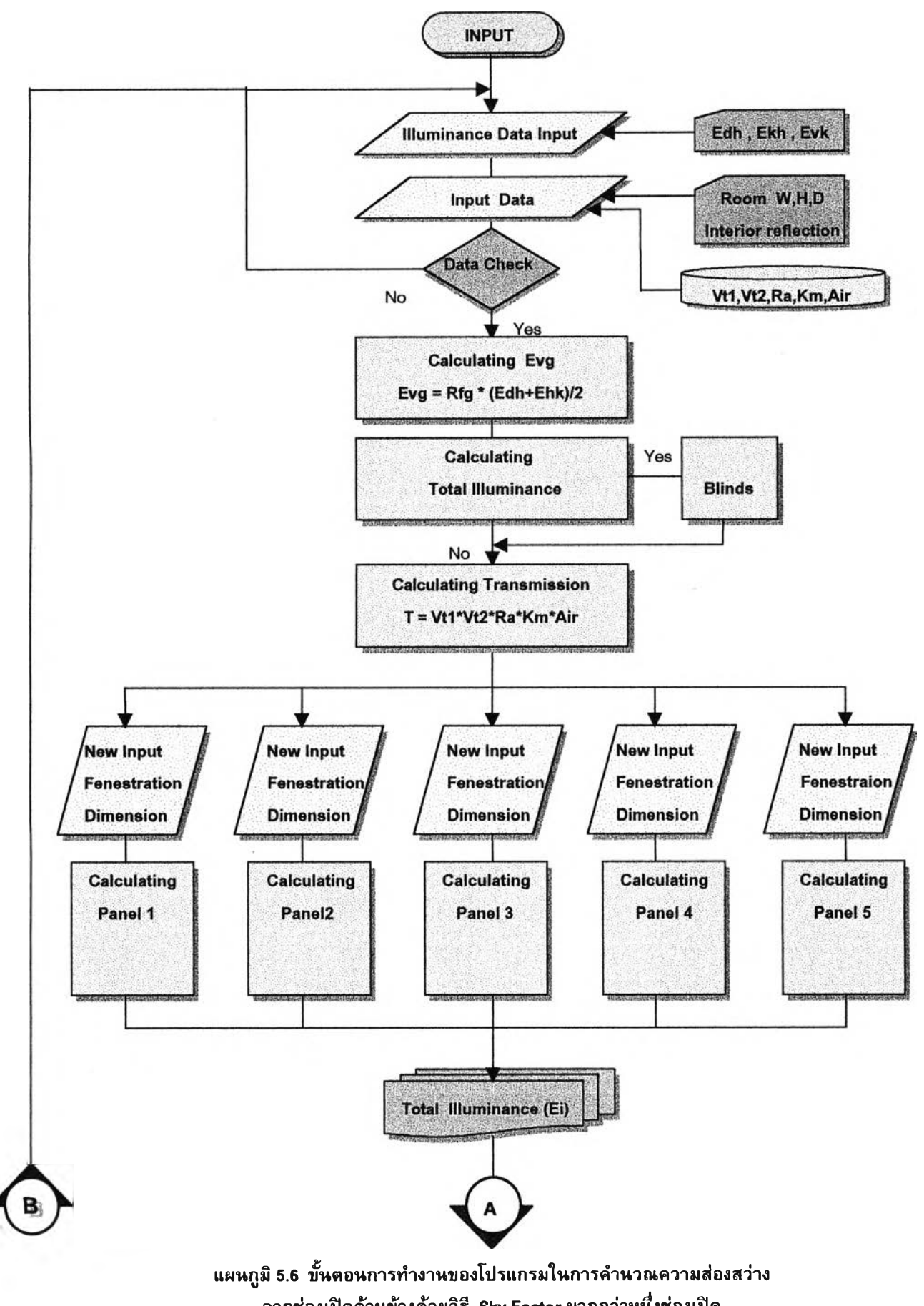

**จากช่องเปีดด้านข้างด้วยวิธี Sky F actor มากกว่าหนึ่งช่องเป็ด**

**129**

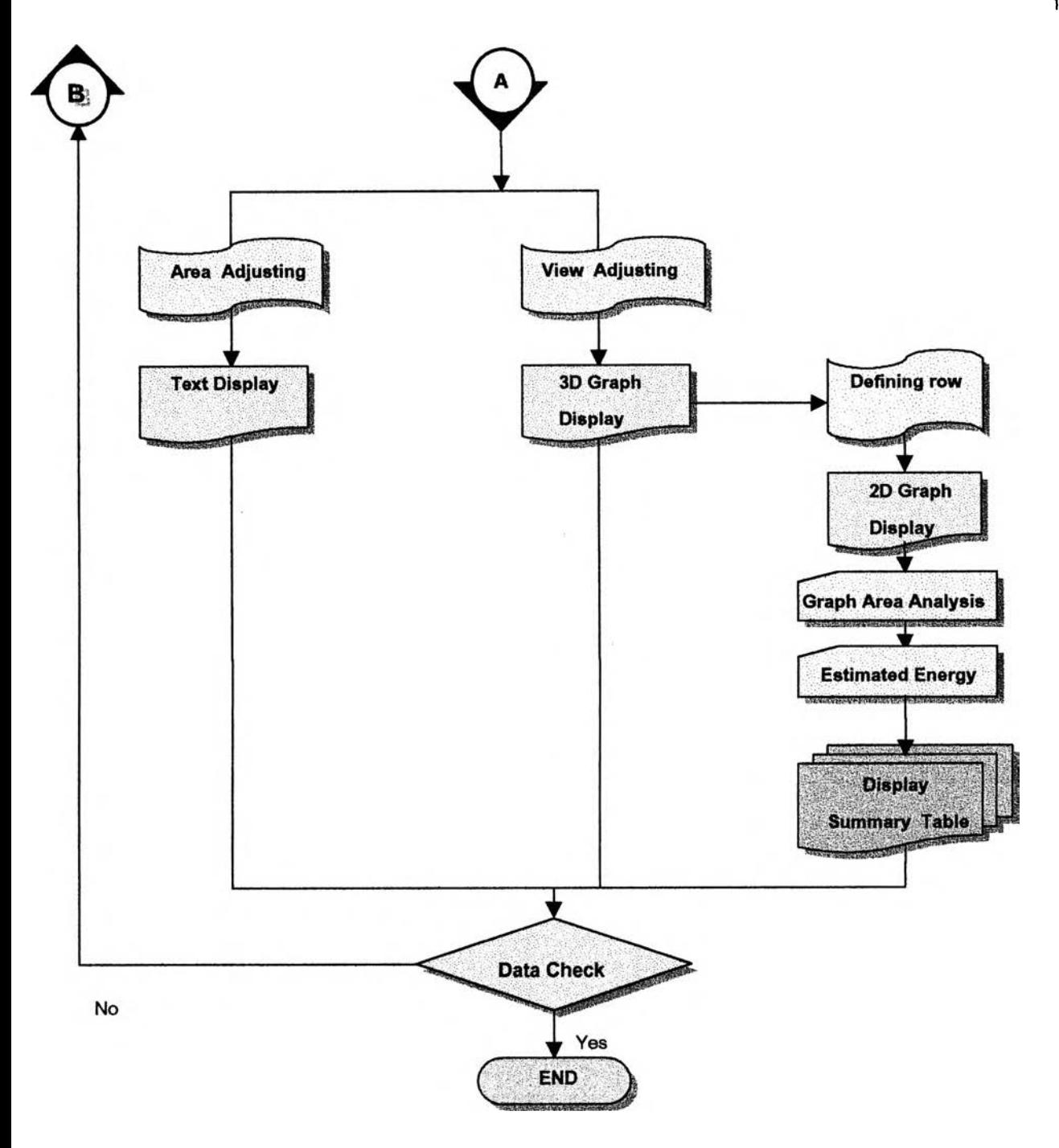

**แผนภูมิ 5.6 ขั้นตอนการทำงานของโปรแกรมในการคำนวณ ความส่องสว่าง จากช่องเปีดด้านข้างด้วยวิธี Sky F actor มากกว่าหนึ่งช่องเปีด (ต่อ)**

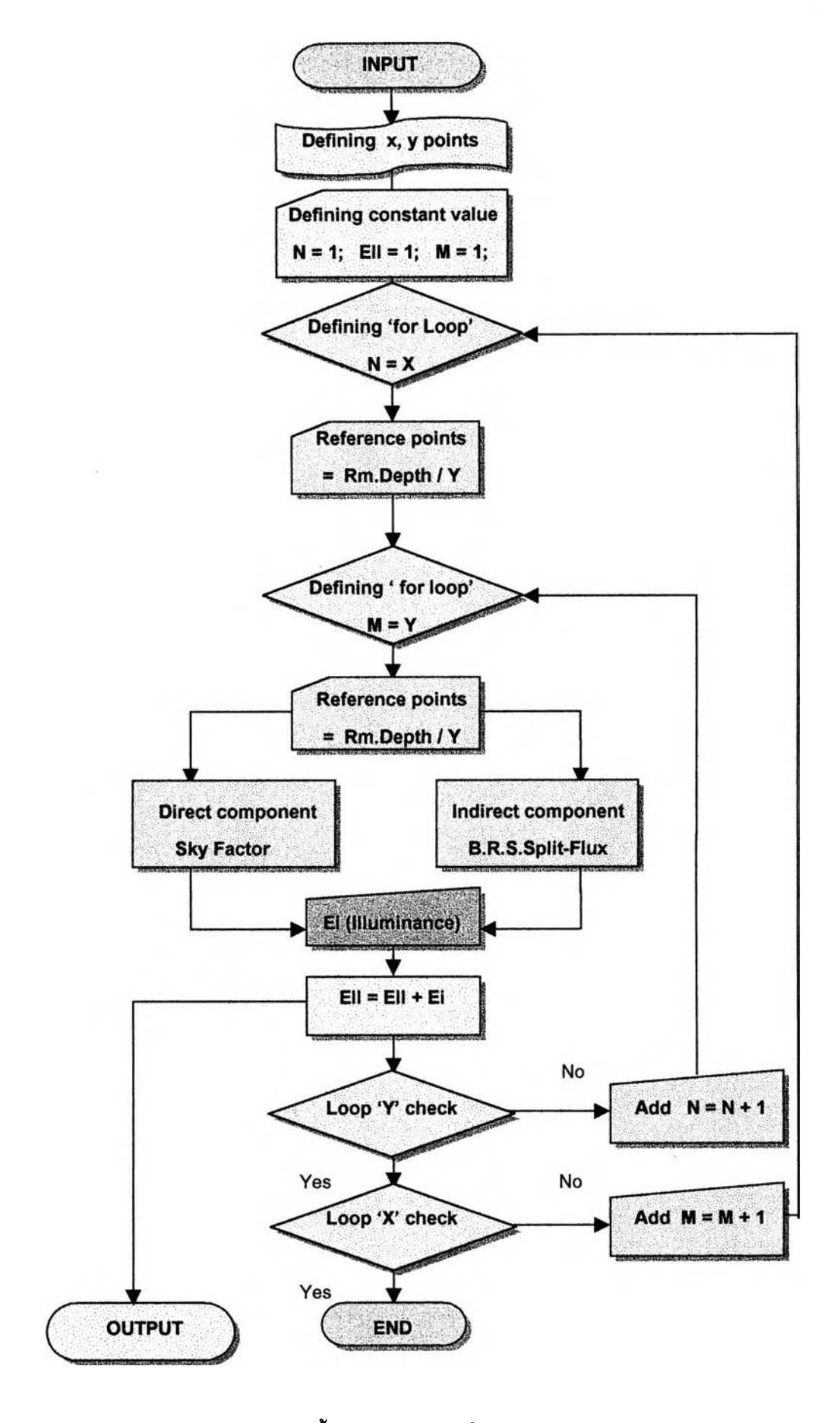

**แผนภูมิ 5.7 แสดงรายละเอียดขยายขั้นตอนการคำนวณในส่วนของ Calculating Panel**

ขั้นตอนการทำงานของโปรแกรม จะมีลักษณะ เช่นเดียวกับ การคำนวณช่องเปีด เพียงช่องเป็ดเดียว โดยเฉพาะในส่วนต้นของการคำนวณ เพื่อป้อน,ข้อมูล และส่วนท้าย สำหรับแสดงผลข้อมูล จะมีขั้นตอนการทำ งานที่เหมือนกันทุกประการ แต่กรณีการปอนข้อมูลหลายช่องเปีดนั้นจะต่างกัน ในส่วนของการเลีอกจำนวนช่อง เปีดที่คำนวณเท่านั้น ดังนั้นการอธิบายขั้นตอนการทำงานของโปรแกรม สามารถอธิบายเป็นข้อๆ ดังนี้

- 1) อ่านข้อมูลคำความส่องสว่าง ของท้องฟ้า ในระนายนอน (Ehk) ระนาบตั้ง (Evk) และ ความสว่าง รังสีตรงในระนาบนอน (Edh)
- 2) อ่านคำตัวแปรต่างๆที่จำเป็นในการคำนวณ อาทิ ค่าความส่องทะลุผ่านของแสงผ่านวัสดุช่องเป็ด (Vt1) 1 ค่าความทึบแสงของวัสดุช่องเป็ด (Vt2) คำการสะท้อนแสงของพื้นดิน (Frg) 1 ค่าพื้นที่ช่องเป็ดสุทธิ (Ra) ค่าความสกปรกของบรรยากาศ (Km) 1 ค่าสภาพภูมิประเทศ (Air)
- 3) ตรวจสอบข้อมูล ที่ไต้จากข้อมูลในข้อ 1 และ 2 หากถูกต้อง (Yes) ให้ข้ามไปทำงาน ยังขั้นตอนต่อ ไปในขั้นตอนที่ 5 แต่หากข้อมูลไม่ถูกต้องให้กลับไปตรวจลอบการปอนข้อมูลอีกครั้งในขั้นตอนที่ 4
- 4) ตรวจสอบข้อมูลที่มีความคลาดเคลื่อน แล้วกลับไปแกัโขข้อมูลที่คาดเคลื่อนนั้น ใน,ข้อที่ 1 และ 2
- 5) คำนวณคำปริมาณแสงสว่างทั้งหมดจากการสะท้อนแสงของพื้นดิน Evg = Rfg \* (Edh+Ehk)/2
- 6) หาค่าความส่องสว่างรวมที่ผ่านช่องเป็ดเข้ามาภายในอาคาร โดยการรวมกัน ของความส่องสว่าง ภายนอกในระนาบตั้งและระนาบนอน
- 7) หากมีการใช้อุปกรณ์บังแดด ในการปองกันรังสีตรงดวงอาทิตย์ ให้คำนวณคำลัมประสีทธี้ การบัง แดดของดวงอาทิตย์ แต่ในกรณีที่ไม่มีการปองกันให้ข้ามไปยังขั้นตอนที่ 8
- 8) คำนวณคำการส่องทะลุผ่าน ของแสงผ่านช่องเปิด (Transmission) จากตัวแปรต่างๆ ที่มีอิทธิพล ด้วยสมการ T = Vt1\*Vt2\*Ra\*km\*Air
- 9) เลือกจำนวนช่องเป็ดที่ต้องการคำนวณ จาก 1 ถึง 5 ช่องเปิด
- 10) ปอนข้อมูลขนาด และตำแหน่งของช่องเป็ดอีกครั้งหนึ่ง ให้ครบตามจำนวนช่องเป็ดที่ไต้เลือก (ข้อมูลที่ปอนในข้อ 10 จะถูกนำไปแทนที่ข้อมูล ขนาด และตำแหน่งของช่องเป็ดเดิม)
- 11) กำหนดขนาดของจำนวนแถวนอน และแถวตั้งในการคำนวณ และแสดงผล (เฉพาะกรณีที่ปอนข้อ มูลของช่องเปิดที่หนึ่งเท่านั้น)
- 12) โปรแกรมจะกำหนดค่าเริ่มต้นต่างๆ ในการคำนวณวงรอบ (Loop)
- 13) เริ่มต้นวงรอบการคำนวณตามแถว (Row) เมื่อกำหนดให้ N = X จำนวนรอบในการคำนวณ จะ ต้องเท่ากับจำนวนแถว X
- 14) กำหนดตำแหน่งที่ต้องการทราบความส่องสว่างภายในต ามความกว้างของห้อง = Rm.Width / X
- 15) เริ่มต้นวงรอบการคำนวณตามแนว (Column) เมื่อกำหนดให้ M = Y จำนวนรอบในการคำนวณ จะต้องเท่ากับจำนวนแนว Y
- 16) กำหนดตำแหน่งที่ต้องการทราบความส่องสว่างภายในตามความกว้างของห้อง = Rm.Depth / Y
- 17) คำนวณคำความส่องสว่างที่ไต้จากแสงตรงจากช่องเปิดด้วย วิธีสกายแฟกเตอร์ (Sky Factor)
- 18) คำนวณค่าความส่องสว่างกระจายของแสงสะท้อน ภายในห้อง ด้วยวิธีการแยกฟลักซ์การคำนวณ (The R.B.S Split-Flux)
- 19) ปริมาณความส่องสว่าง ภายในห้อง ณ ตำแหน่งที่ต้องการ จากการรวมกัน ของแสงตรงจากช่อง เป็ด และแสงกระจายจากการสะท้อนภายในห้อง
- 20) บันทึกข้อมูลความส่องสว่างที่ไต้จากขั้นตอนที่ 19 เพิ่มขั้น ทึละ 1 ข้อมูล
- 21) ตรวจสอบวงรอบการคำนวณ (M) และจำนวนแนว Y หากครบวงรอบให้ออกจากวงรอบ เมื่อ M = Y แต่หากยังไม่ครบวงรอบให้กลับไปคำนวณยังขั้นตอน 16 โดยบวกจำนวนวงรอบเพิ่ม ขึ้นทีละหนึ่งวงรอบ
- 22) ตรวจสอบวงรอบการคำนวณ (N) และจำนวนแถว X หากครบวงรอบ ให้ออกจากวงรอบ เมื่อ N = X.แต่หากยังไม่ครบวงรอบให้กลับไปคำนวณยังขั้นตอน 13 โดยบวกจำนวนวงรอบเพิ่ม ขึ้นทีละหนึ่งวงรอบ
- 23) การบวกเพิ่มของข้อมูล ผลคำนวณค่าความส่องสว่างตามแถวและแนวที่กำหนด ตามขั้นตอนที่ 20
- 24) ปริมาณความส่องสว่างที่แท้จริง จากการรวมกันของคำความส่องสว่างจากช่องเปีดต่าง ๆ
- 25) เรียงลำดับค่าความส่องสว่างของแถวและแนว จากข้อมูล ในขั้นตอนที่ 24
- 26) แสดงผลการคำนวณค่าความส่องสว่าง ที่ได้มีการเรียงลำดับของข้อมูลแล้ว ในลักษณะที่เปีนข้อ ความต่างๆ
- 27) หากต้องการแสดงผลการคำนวณในลักษณะอื่น ให้ทำขั้นตอนกัดไป (ขั้นตอนที่ 28) แต่หากต้อง การจบการทำงานให้ทำ งานยังขั้นตอนที่ 33
- 28) แสดงผลการคำนวณในลักษณะของกราฟฟิก 3 มิติ หากต้องการให้มีการวิเคราะห์การแสดงผลให้ ข้ามขั้นตอนที่ 30
- 29) หากต้องการแสดงผลการคำนวณในลักษณะอื่น ให้ทำขั้นตอนกัดไป แต่หาก ต้องการจบการ ทำงาน ให้ทำ งานยังขั้นตอนที่ 33
- 30) แสดงผลการคำนวณของแถวที่ต้องการในลักษณะของกราฟ 2 มิติ (Daylight curve) และหาพื้นที่ ใต้กราฟจากระดับความสว่างพอเพียงที่กำหนด (กำหนดให้ 500 ลักช์ เปีนค่ามาตราฐาน)
- 31) คำนวณหาความส่องสว่างเฉลี่ยเพิ่มเติม ที่ต้องการจากแสงประดิษฐ์ และการใช้พลังงานอย่าง คร่าว ๆ จากการใช้พลังงานของหลอดไฟแสงประดิษฐ์
- 32) แสดงผลการคำนวณค่าความส่องสว่างเฉลี่ยเพิ่มเติมและการใช้พลังงานอย่างคร่าวๆ ของหลอดไฟ ฟ้าแสงประดิษฐ์
- 33) ตรวจสอบการทำงานของโปรแกรม หากไม่มีการแกํไขให้ทำขั้นตอนที่ 34 แต่หากต้องการแก้ไข รายละ เอียดในการคำนวณ ให้กลับไปเริ่มต้นใหม่ในขั้นตอน 1
- 34) จบการคำนวณ

#### **5.4 การวิเคราะห์ผลการคำนวณจากโปรแกรม**

การหาค่าความส่องสว่างของแสงณจุดใดๆภายในอาคาร จะได้จากการรวมกันระหว่างองค์ประกอบ ของแสงตรงจากซ่องเปีด และ แสงกระจายจากการสะท้อนแสงภายในอาคาร (ตามทฤษฏีของ Hopkinson) และ เพี่อเป็นการทดสอบ ทฤษฏีดังกล่าว ในงานวิจัยนี้ จึงได้ทำการทดสอบองค์ประกอบทั้งสองของแสงข้างด้น โดย การวัดค่าความส่องสว่างภายในจากหุ่นจำลอง 2 ชุด ให้ชุดหนึ่ง กำหนดให้มีผนังภายในสีดำทึบ มีค่าการสะท้อน แสงภายในใกล้เคียงศูนย์ และหุ่นจำลองอีกชุด จะกำหนดให้มีค่าการสะท้อนแสงภายในใกล้เคียงหนึ่ง มีวัสดุภาย ในเป็นวัสดุ ที่มีผิวมันวาว (อาทิ พวกอลูมีเนียมฟลอย์, เงินขัดมัน .หรือกระจก เป็นด้น) การศึกษาจะแสดงถึงผล ของค่าความส่องสว่างที่ได้ใน 2 ลักษณะ โดยลักษณะแรก จะแสดงถึงแสงตรงจากซ่องเป็ด สำหรับหุ่นจำลองสี ดำทึบ เนื่องจากวัสดุสีดำทึบจะทำให้หุ่นจำลองมีค่าการสะท้อนแสงภายในที่ค่อนข้างน้อยมาก แสงที่ได้จึงเสมือน เป็นแสงตรงจากซ่องเป็ดเท่านั้น และลักษณะ ที่สองคือแสงกระจายเต็มที่จากหุ่นจำลอง ที่ใช้-วัสดุภาย'ใน เป็น วัสดุมันวาว ซึ่งการสะท้อนแสงของวัสดุดังกล่าว จะมีค่ามากเป็นพิเศษ จึงเสมือนมีค่าการสะท้อนแสงที่สมบูรณ์ ภายในหุ่นจำลองนั้น ซึ่งจะใช้ทดสอบปริมาณแลงกระจาย ดังนั้นหากทฤษฏีดังกล่าวถูกต้อง (Hopkinson, 1973) เราจะทราบถึงปริมาณความส่องสว่างจากแสงตรงเพียงอย่างเดียว และปริมาณแลงตรง กับแสงกระจาย รวมกัน จากหุ่นจำลองที่มีผิวมันวาว เมื่อน้าผลการทดสอบทั้งลองมาหักลบกัน ก็จะได้ปริมาณความส่องสว่าง ของแสง กระจายแต่เพียงอย่างเดียว และหากเป็นไปตามทฤษฏี ลักษณะของแสงกระจายที่ได้ดังกล่าว จะต้องมีลักษณะ เป็นเส้นตรง เนื่องจากเป็นค่าเฉลี่ยทั้งหมด ของแสงกระจาย แต่ในการทดสอบจริงนั้น ผลการทดสอบที่ได้จะให้ คุณสมบ้ตของการสะท้อนแสงภายในอาคารเสมือนเป็นเส้นตรง เนื่องจากการทดสอบไม่สามารถควบคุม ตัวแปร บางตัวได้ มีการสูญเสียความส่องสว่างบางส่วนให้แก่ซ่องเปิด สังเกตได้จากกราฟ ในช่วงแรก จะมีค่าน้อยกว่า กราฟในส่วนอื่น จากนั้นลักษณะของกราฟจึงมีความราบเรียบคล้ายเส้นตรงที่มีความลาดขันเล็กน้อย ที่เป็นเซ่น นี้ เนื่องจากวัสดุภายใน ของหุ่นจำลองผิวมันวาวนั้น ไม่ได้มีค่าการสะท้อนแสงภายในเท่ากับ 100 เปอร์เซ็นต์ ตามทฤษฏี ดังนั้นกราฟจึงไม่ใซ่เส้นตรง และการที่ค่าการสะท้อนแสงภายในเป็น 100 เปอร์เซ็นต์นั้น จะไม่มี ทางเป็น'ไป'ได้ใน'ทางปฏิบ้ติ-จริง และการคำนวณ แต่จะเป็นเพียงการสะท้อนแสงแบบอุดมคติมากกว่า เพราะค่า ดังกล่าว จะทำให้ผลที่ได้จากการคำนวณ มีค่าเป็นอนันต์ (ตัวหารเท่ากับศูนย์)

การทดสอบลักษณะของแสงกระจายจากหุ่นจำลอง แม้ผลการทดสอบที่วัดได้จากกราฟ จะไม่ใช่เส้น ี ตรง แต่สามารถแสดงแนวโน้มที่จะมีลักษณะเป็นเส้นตรงใด้ จึงสรุปใต้ว่า การที่กราฟมีแนวโน้มเป็นเส้นตรงนั้น แสดงให้เห็นความสอดคล้องกับทฤษฎีดังกล่าว

ดังนั้นสมมติฐานของทฤษฎีดังกล่าว จึงมีความเป็นไปได้ ที่สามารถนำมาสรุป เป็นทฤษฎี เพื่อไช้ใน การศึกษาปริมาณ ความส่องสว่างของแสงภายในจากองค์ประกอบ ของ แสงตรงจาก ช่องเปิด และ แสงสะท้อน ึ กระจายภายในห้อง ผลการคำนวณที่ได้จากการรวมกัน ขององค์ประกอบทั้งสอง จะมีค่าความสว่างใกล้เคียง ความจริงยิ่งขึ้น หากค่าความส่องสว่างกระจายที่ได้ไม่ไช่ค่าความส่องสว่างเฉลี่ย แต่เป็นค่าความสว่างที่เกิดขึ้น ึจริง ณ ตำแหน่งที่ต้องการทราบค่าความส<sub>ื่</sub>องสว่างนั้น

## **5.4.1 ผลการทดสอบหุ่นจำลอง เพื่อหาดวามส่องสว่างตรงจากซ่องเปีด (Direct Component)**

ทุ่นจำลองเพื่อทดสอบ หาค่าความส่องสว่างตรงจากช่องเปีด จะมีค่าเฉลี่ยการสะท้อนแสงของผนังภาย ในเท่ากับ 0.06 (จากการทดสอบ) มีการจำลองขนาดอาคาร ที่มีค'วามกว้าง 8 เมตร ลึก 16 เมตร และสูง 4 เมตร ด้วยมาตราส่วน 1: 20

การทดสอบจะวัดค่าความสว่างภายในด้วยเครื่องมีอวัดแสง ทุกระยะ กว้าง X ยาว เท่ากับ 1 เมตร มีผล ค่าความส่องสว่าง ที่ได้จากการทดสอบดังนี้

#### ข้อมูลจำเพาะการทดสอบ

ค่าความสว่างภายนอก ในระนาบนอน (Ehk) ภายในห้องท้องฟ้าจำลอง (Sky dome) = 5,600 ลักซ์ ค่าความสว่างภายนอก ในระนาบตั้ง (Evk) ภายในห้องท้องฟ้าจำลอง (Sky dome) = 2,500 ลักซ์

ค่าความส่องสว่างภายในทุ่นจำลอง ที่มีค่าการสะท้อนแสงภายใน = 0.06

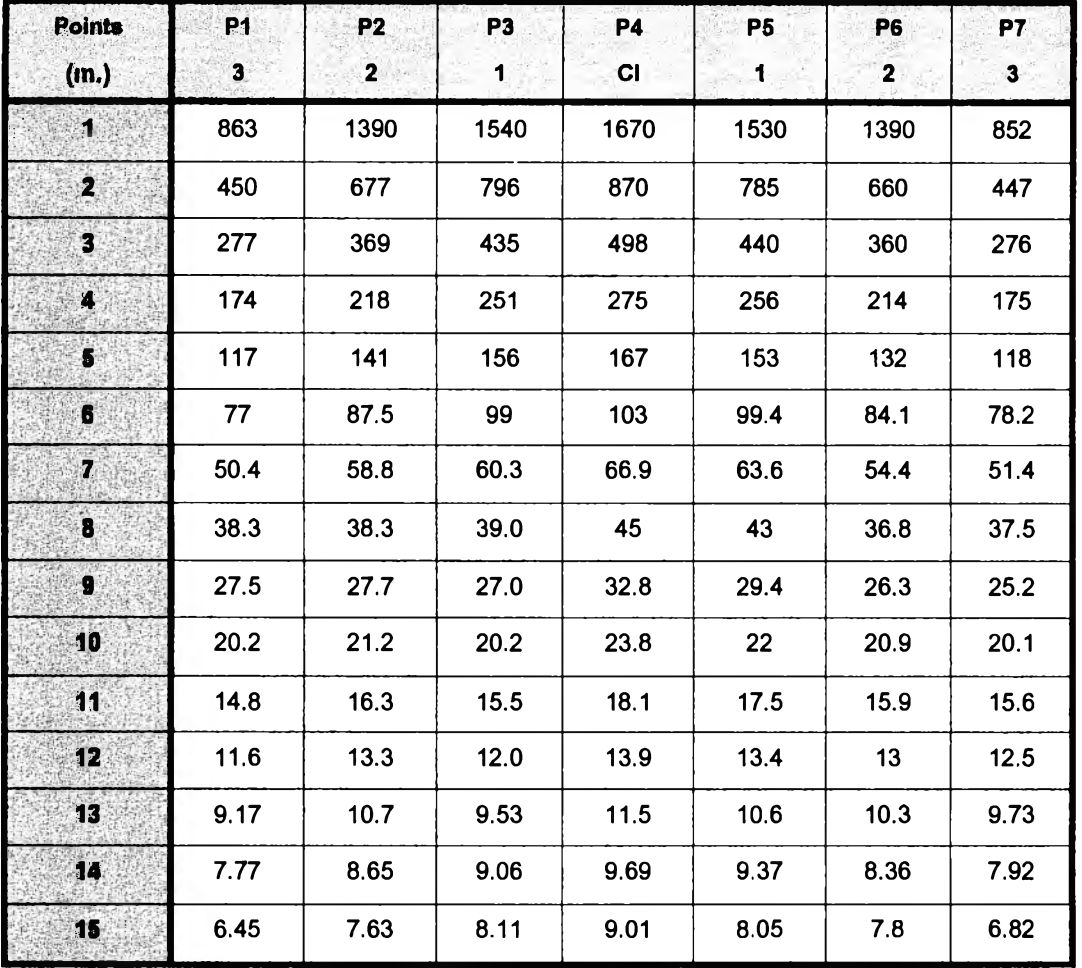

ตารางแสดงผลค่าความส่องสว่าง (หน่วยลักช์, Lux)

**หมายเหตุ ท«รอบเมอวันที่ 5 มกราคม 2542 เวลา 14:45 น.**

# **ตาราง 5.1 แสดงผลการทดสอบ ค่าความส่องสว่างแสงตรงจากซ่องเปีด ด้วยทุ่นจำลอง**

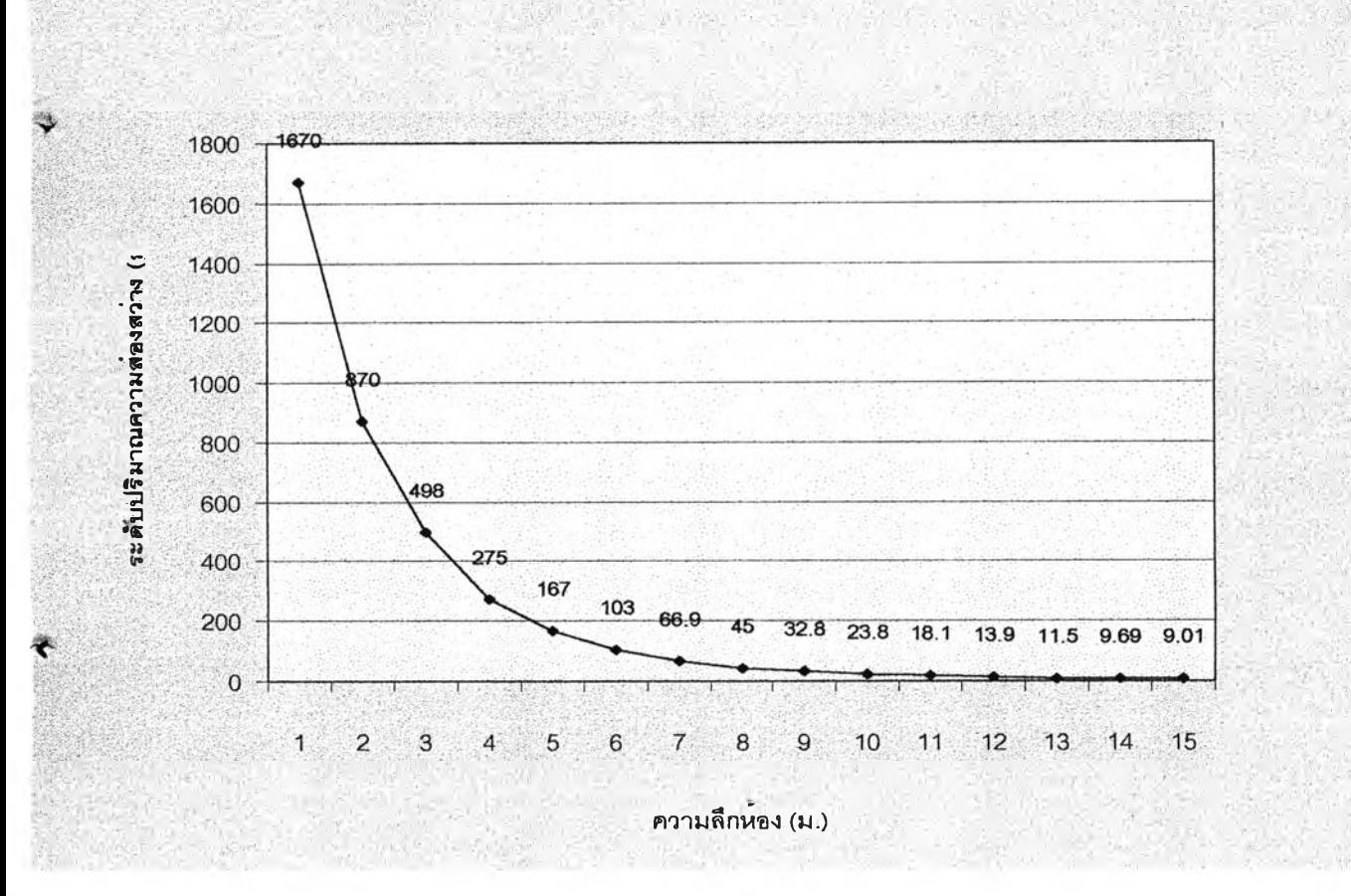

**รูป 5.3 กราฟแสดงค่าความส่องสว่างภายใน แนวกึ่งกลางช่องเปีด (แนว P4, CI)**

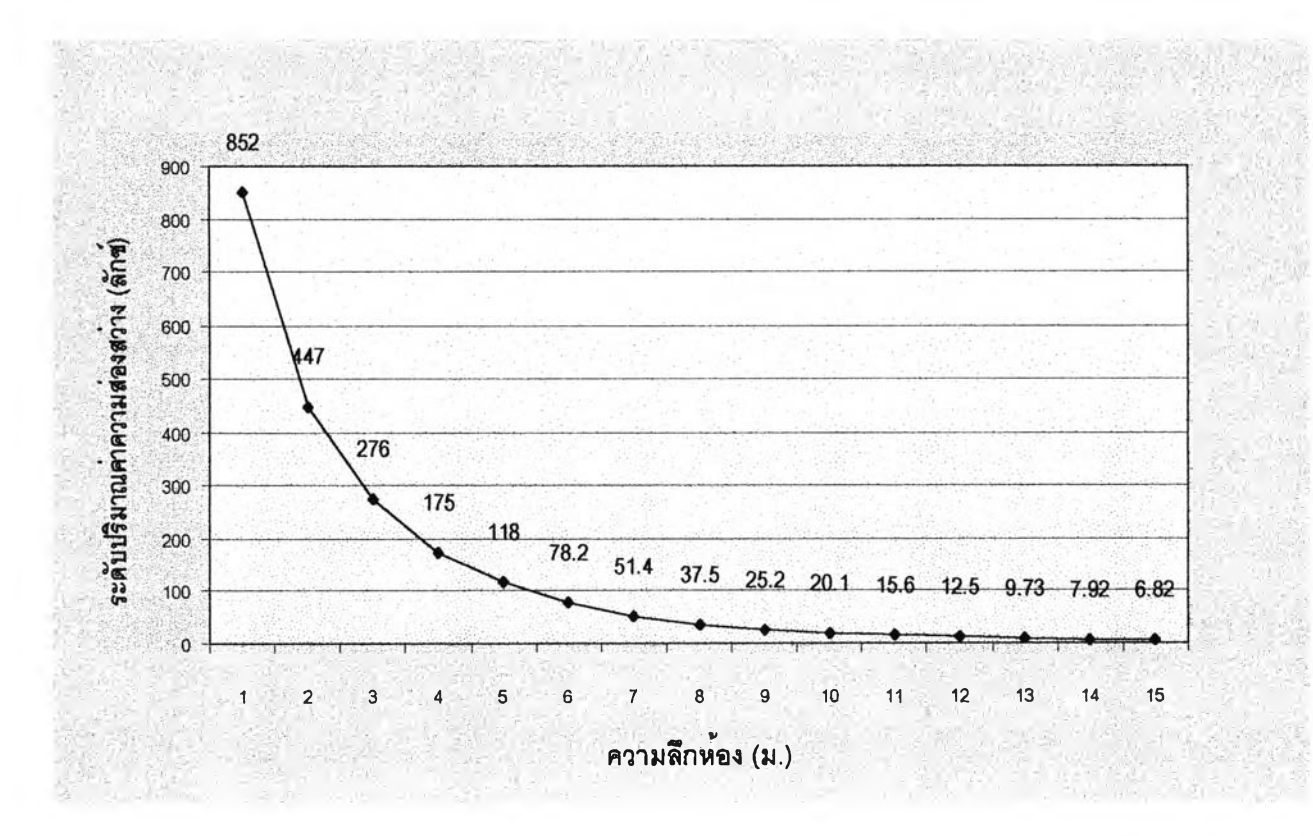

**รูป 5.4 กราฟแสดงค่าความส่องสว่างภายใน แนวริมของช่องเปีด (แนว P7 1 3)**

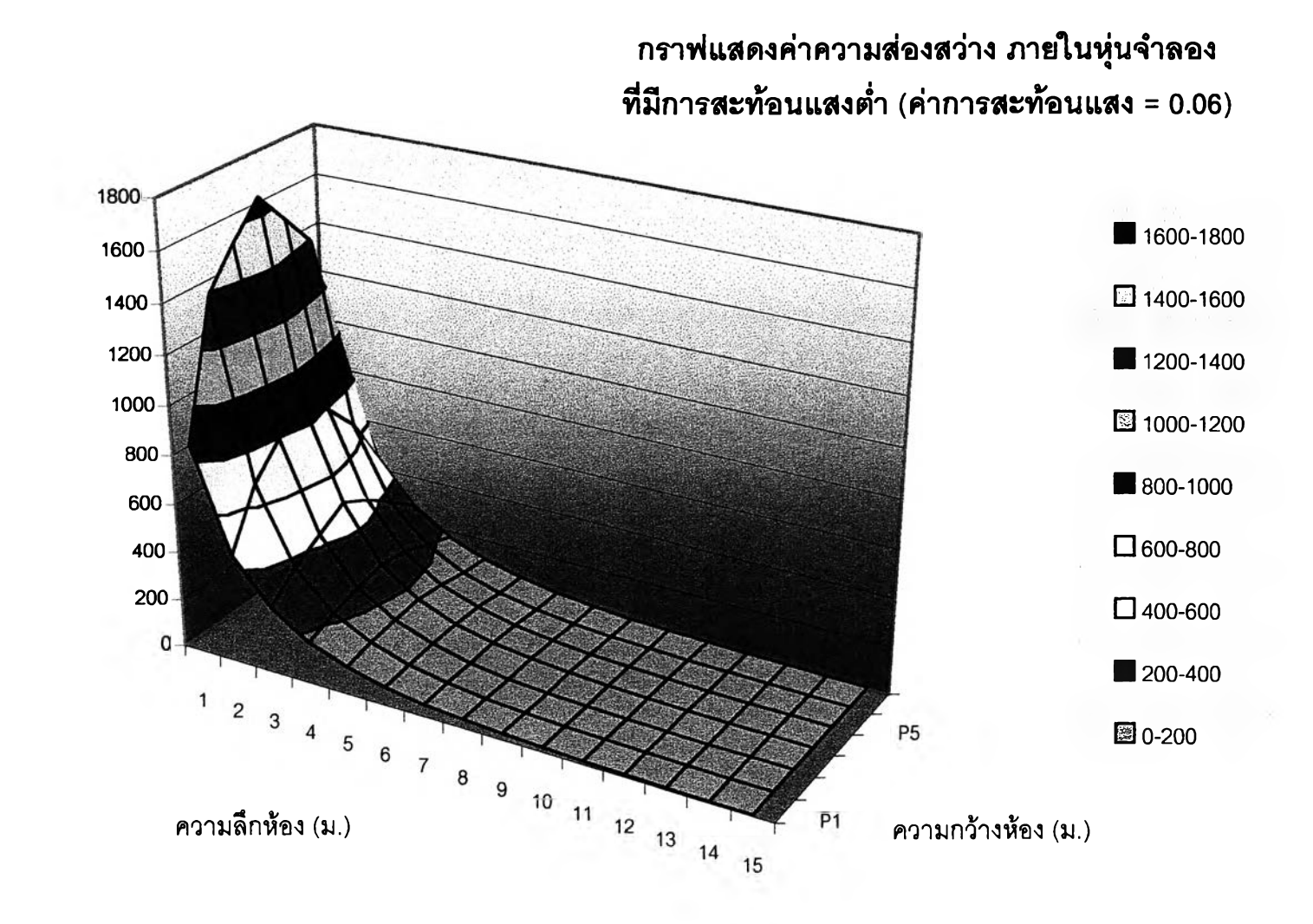

**ระดับค่าความส่องสว่างภายใน (ลักจํ)**

ระดับค่าความส่องสว่างภายใน (ลักซ์)

**รูป 5.5 กราฟ 3 มิติแสดงค่าความส่องสว่างกายในหุ่นจำลอง เพื่อทดสอบแสงตรงจากซ่องเปีด**

#### **5.4.2 ผลการทดสอบทุ่นจำลอง เพี่อหาความสว่างสะท้อนกระจายจากช่องเป็ด (Indirect Component)**

หุ่นจำลองเพี่อทดสอบ หาค่าความส่องสว่างตรงจากช่องเปีด จะมีค่าเฉลี่ยการสะท้อนนสงของผนังภาย ในเท่ากับ 0.92 (จากการทดสอบ) มีการจำลองขนาดอาคาร ที่มีดวามกว่าง 8 เมตร ลึก 16 เมตร และสูง 4 เมตร ด้วยมาตราส่วน 1: 20

การทดสอบจะวัดค่าความสว่างภายในด้วยเครื่องมือวัดแสง ทุกระยะกว้าง X ยาว เท่ากับ 1 เมตร มีผล ค่าความส่องสว่าง ที่ได้จากการทดสอบดังนี้

#### ข้อมูลจำเพาะการทดสอบ

ค่าความสว่างภายนอก ในระนาบนอน (Ehk) ภายในห้องท้องฟ้าจำลอง (Sky dome) = 5,600 ลักช์ ค่าความสว่างภายนอก ในระนาบตั้ง (Evk) ภายในห้องท้องฟ้าจำลอง (Sky dome) = 2,500 ลักช์

ค่าความส่องสว่างภายในหุ่นจำลอง ที่มีค่าการสะท้อนแสงภายใน = 0.92

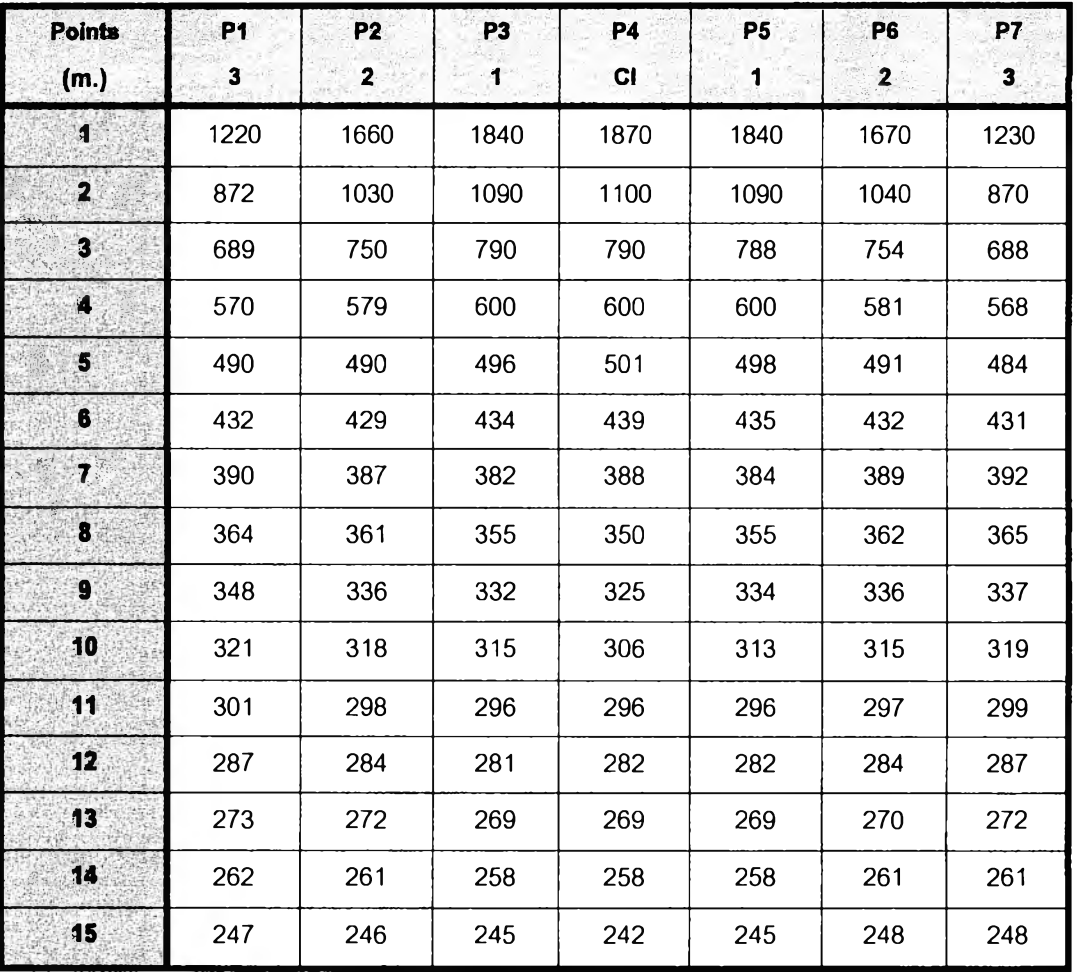

#### ตารางแสดงผลค่าความส่องสว่าง (หน่วยลักซ์, Lux)

**หมายเหตุ ทดสอบ๓ อวันที่ 5 มกราคม 2542 เวลา 14:45 น.**

#### **ตาราง 5.2 แสดงผลการทดสอบ ค่าความสว่างสะท้อนกระจายภายในอาคาร ด้วยทุ่นจำลอง**

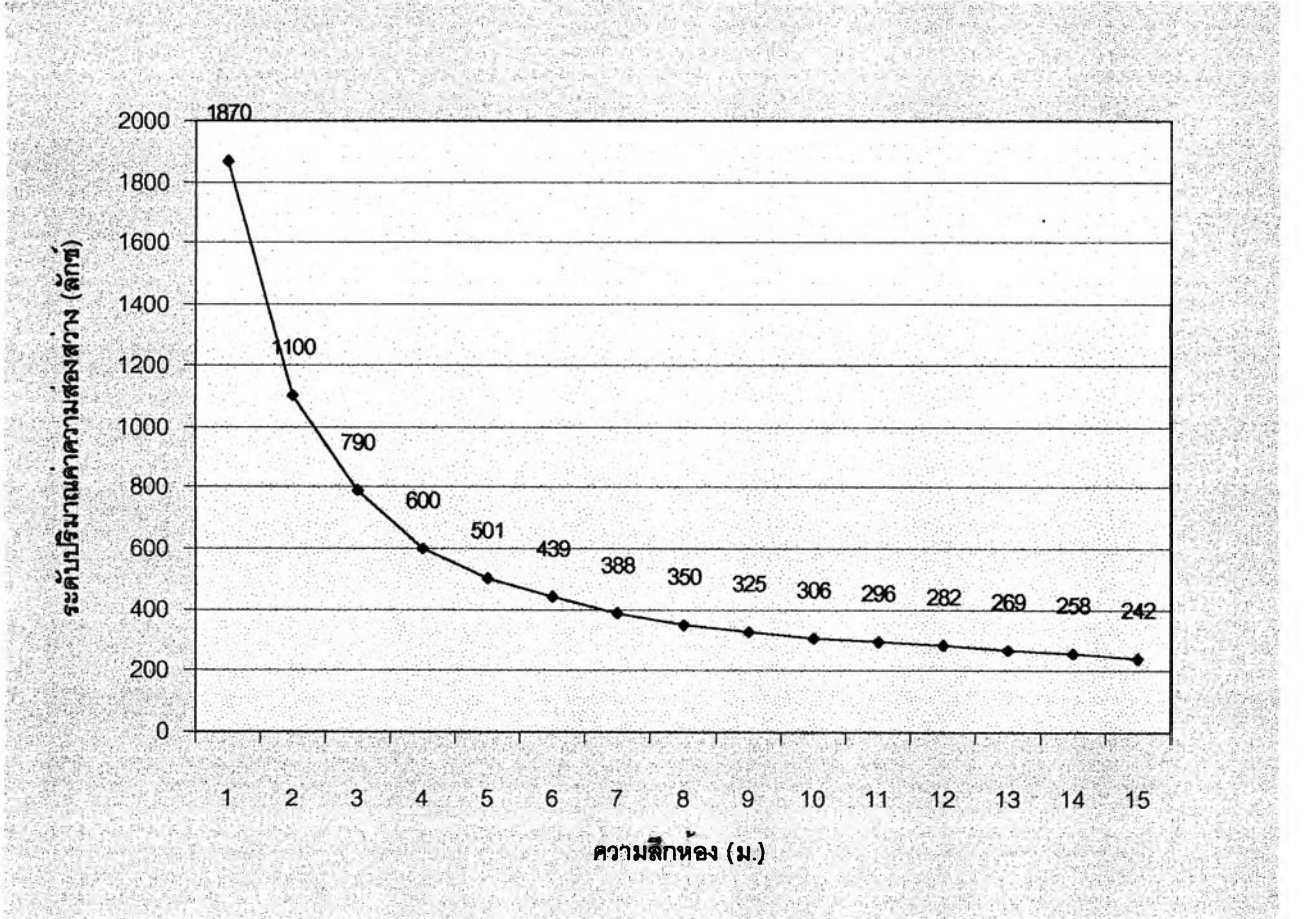

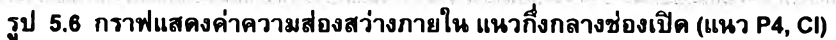

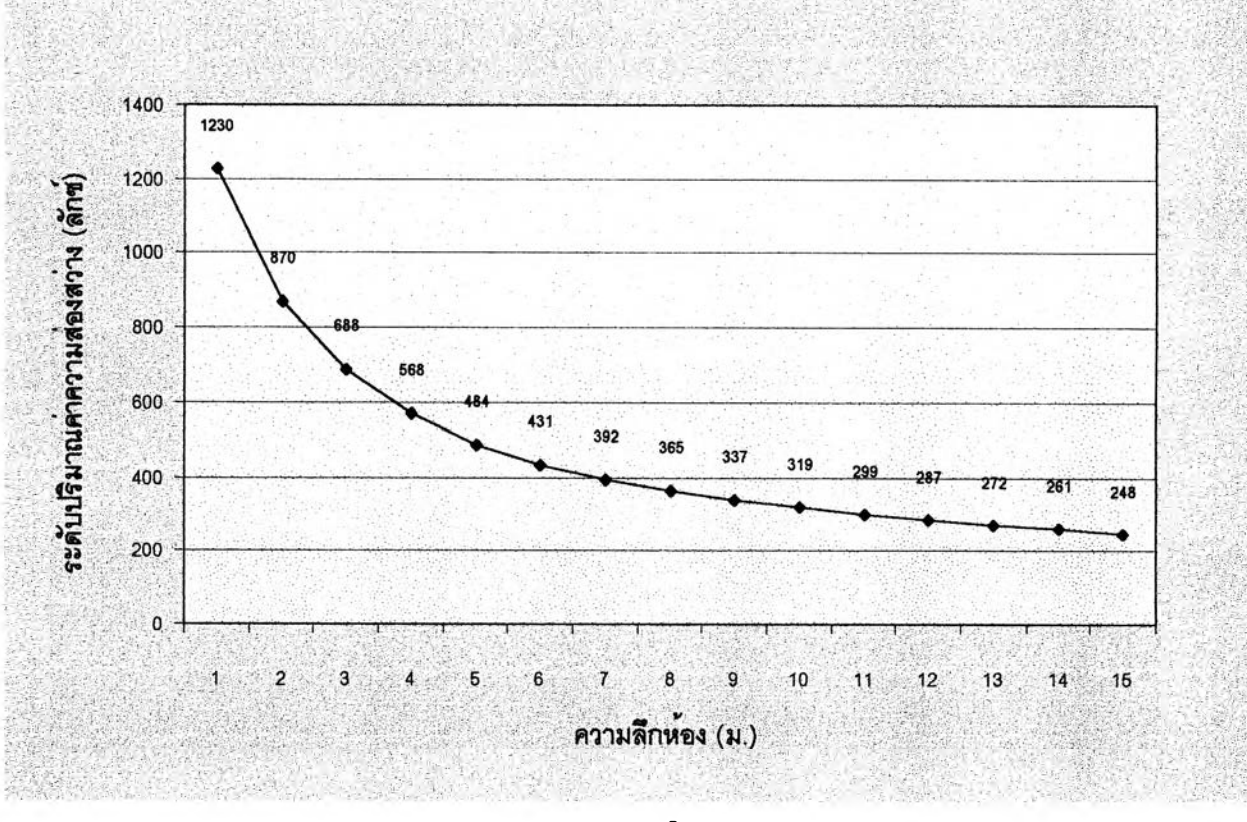

**รูป 5.7 กราฟแสดงค่าความส่องสว่างภายใน แนวริมของซ่องเปีด (แนว P7 1 3)**

139

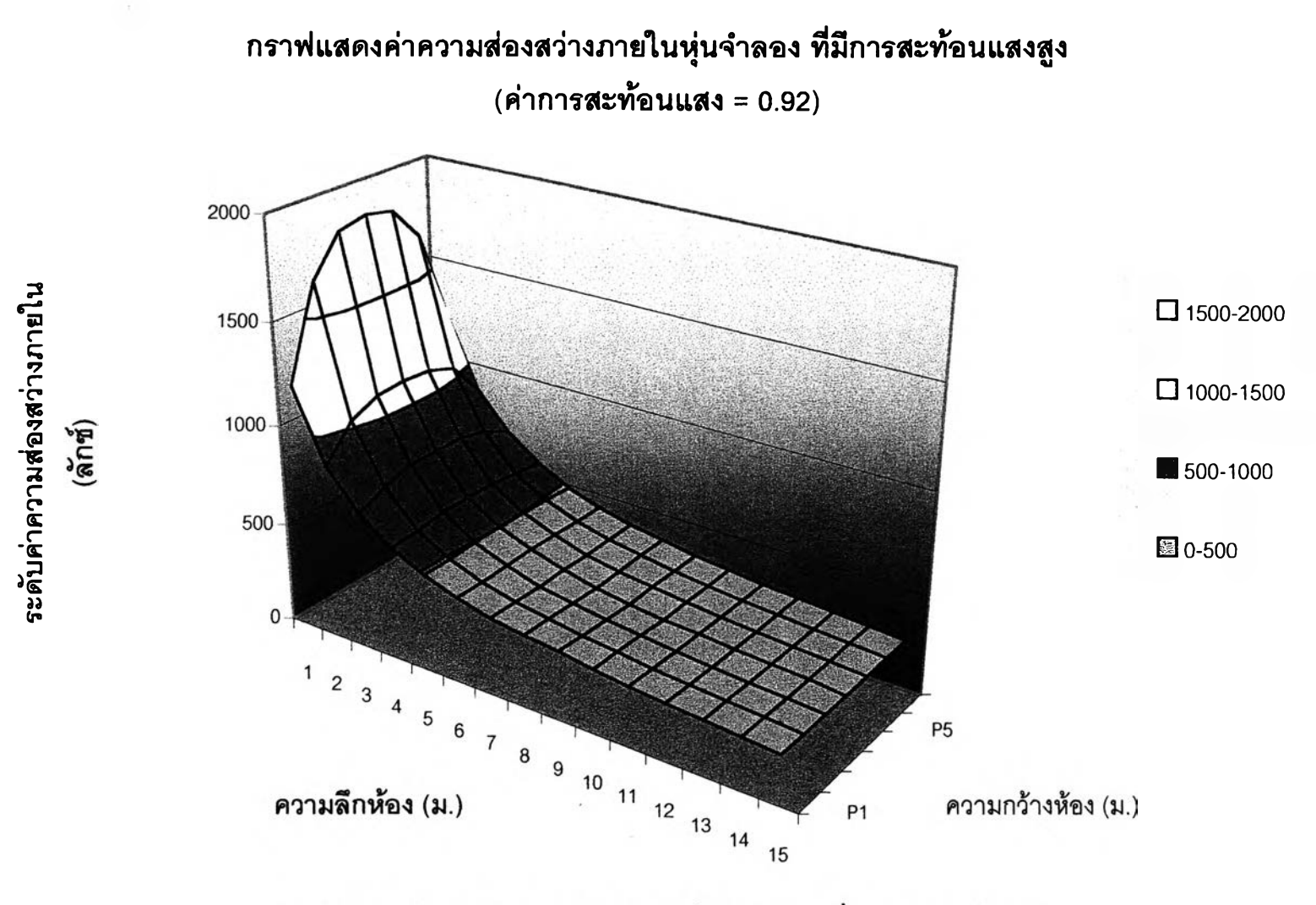

รูป 5.8 กราฟ 3 มิติแสดงค่าความส่องสว่างกายในหุ่นจำลอง เพื่อทดสอบแสงกระจาย

## **5.4.3 เปรียบเทียบผลการคำนวณ ที่ได้ระหว่างการทดสอนจากหุ่นจำลอง และโปรแกรมคอมพิวเตอร์**

การทดสอบผลข้อมูล จากโปรแกรมคอมพิวเตอร์ เพื่อเปรียบเทียบกับผลการทดสอบจากทุ่นจำลองนั้น จะปิอนข้อมูลในการคำนวณ ในสภาวะเดียวกับการทดสอบ ด้วยทุ่นจำลอง อาทิ ค่าความส่องสว่างภายนอกใน ระนาบนอน และระนาบตั้ง ตำแหน่งช่องเปิด ขนาดอาคาร ค่าการสะท้อนแสงภายในของวัสดุ และองค์ประกอบ<br>อื่นๆ ที่มีผลต่อการคำนวณ

ผลที่ได้จากการวิเคราะห์ด้วยโปรแกรม จะกำหนดให์มีการแสดงผลของตำแหน่งค่าความส่องสว่างภาย ใน ณ ตำแหน่งเดียวกับการทดสอบด้วยทุ่นจำลอง คือ มีความกว้างและยาวของระยะแต่ละจุด เท่ากับ 1 เมตร มี ความสูงระดับทำงานที่ 0.75 เมตร ดังนั้นผลที่ได้จากการทดสอบทั้งสอง จะเปีนการเปรียบเทียบค่าความส่อง สว่าง ณ ตำแหน่งเดียวกัน

ผลที่ได้จากการคำนวณด้วยคอมพิวเตอร์ จะมีผลของการคำนวณค่าความส่องสว่างภายใน โดยเฉลี่ย ตํ่ากว่า ค่าที่ได้จากการทดสอบจากทุ่นจำลอง เนื่องจากการคำนวณด้วยคอมพิวเตอร์ จะสามารถควบคุมความ ละเอียดของตัวแปรได้ละเอียดมากกว่า และไม่มีการรบกวนจากความสว่างภายนอก ที่ก่อให้เกิดการรบกวนค่า ความส่องสว่าง ภายใน เมื่อทดสอบด้วยทุ่นจำลอง และ หากแยกพิจารณาองค์ประกอบของแสง ในแต่ละองค์ ประกอบ จะพบว่า

- 1) แสงตรงจากช่องเป็ด ค่าความส่องสว่างที่คำนวณได้จากคอมพิวเตอร์ จะมีค่าเฉลี่ยตํ่ากว่าการ ทดสอบที่ได้จากทุ่นจำลอง
- 2) แสงสะท้อนกระจายภายในห้อง จะมีค่าความส่องสว่างตํ่ากว่า ค่าที่ได้จากการทดสอบด้วยทุ่น จำลอง แต่จะมีความแตกต่างน้อยกว่าค่าความส่องสว่างที่ได้จากองค์ประกอบแสงตรงจากช่องเปิด
- 3) ในสภาวะปกติ ที่ประกอบด้วยองค์ประกอบ แสงตรงจากช่องเปิด และแสงสะท้อนกระจาย จะมีผล การคำนวณที่ได้จากโปรแกรมคอมพิวเตอร์ ตํ่ากว่าค่าความส่องสว่างที่ได้จากทุ่นจำลอง เช่นกัน แต่ลักษณะของกราฟที่ได้จากการคำนวณด้วยคอมพิวเตอร์ และทุ่นจำลอง จะมีลักษณะที่มีค'วาม ลอดคล้องในทิศทางเดียวกัน
- 4) แลงสะท้อนกระจายเพียงอย่างเดียว จากการทดสอบด้วยทุ่นจำลอง จะพบว่า มีลักษณะคล้ายเส้น ีตรงที่มีความลาดชันในระดับต่ำ โดยเฉพาะในส่วนแรกบริเวณช่องเปิดค่าความส่องสว่างจะต่ำกว่า ในระยะกัดมา เนื่องจากอาจจะมี การสูญเลียความสว่าง ให้แก่สภาพแวดล้อมภายนอกอาคาร ทาง ช่องเปิด และบริเวณส่วนท้ายของเส้นแสงสะท้อนกระจายจะมีความโค้งลาดลง จากค่าความส่อง สว่างที่ลดลงอย่างต่อเนื่องตามความลึกของห้อง
- 5) แสงสะท้อนกระจายเพียงอย่างเดียวที่ได้จากการวิเคราะห้ ด้วยโปรแกรมคอมพิวเตอร์จะมีค่าเฉลี่ย ของการสะท้อน เป็นกราฟเส้นตรง ขนานกับระนาบความลึกของห้อง เนื่องจากทฤษฎีที่ใข้ในการ คำนวณ ค่าการสะท้อนกระจาย จะเป็นค่าเฉลี่ยจากการสะท้อนทั้งหมดในอาคาร ผลลัพธ์ที่ได้ จึง เป็นเส้นตรง (เปรียบเสมือนไม่มีการสูญเลียพลังงานในการสะท้อนแลงเลย)

**ค่าความส่องสว่างที่ได้จากการคำนวณด้วยคอมพิวเตอร์ เมี่อฝ็ค่าการสะท้อนแสงวัสดุภายใน = 0.06 ข้อมูลจำเพาะที่ปัอนในการคำนวณ**

- **คำ**การ**สะท้อนแสง**ภาย**ใน**เฉลี่ย **= 0.06 (เพดาน = 0.06 1 ผนัง = 0.06 1 พื้น = 0.06)**
- **คำความสว่างภายนอก บนระนาบนอน (Ehk) = 5,600 ลักข้**
- **ค่าความสว่างภายนอก บนระนาบตั้ง (Evk) = 2,500 ลักช์**
- ขนาดห้อง กว้าง X ยาว X สูง = 8x16x4 เมตร
- ช่องเปิดมีขนาด กว้าง X ยาว = 6 X 2.5 เมตร
- **ตำแหน่งช่องเปิด ห่างจากขอบผนัง = 1 เมตร**
- **ช่องเปิดสูงจากพื้นดิน (ระดับความสูงเดียวกับระดับทำงาน) = 0.75 เมตร**
- **ชนิดของวัสดุช่องเปิด จะกำหนดให้ใม่มีวัสดุช่องเปิดใดๆ มีค่า Vt1 = 1.00**
- **-** ค่าความ**ทึบ**จากเฉด**สี**ของกระจก **Vt2 = 1.00**
- **ชนิดของช่องเปิด เป็นชนิดไม่มีกรอบช่องเปิด**
- **ค่าการสะท้อนแสงจากวัสดุพื้นดิน ภายนอกอาคาร คือ คอนกรีต Rfg = 0.20**

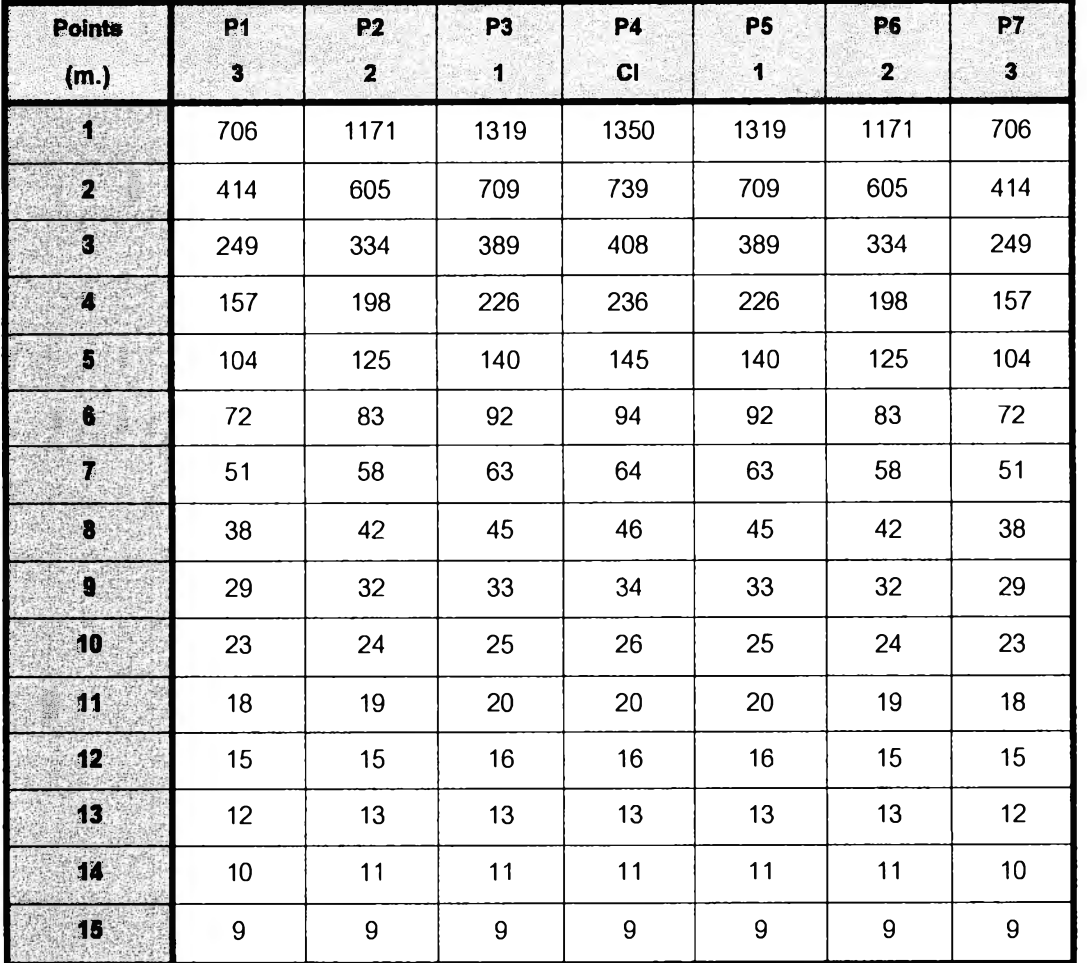

#### **ตารางแสดงผลการคำนวณ (หน่วยลักซ์, Lux)**

**ทมายเทตุ ทดสอบด้วยโปรแกรม Daylight 0.9c**

**ตาราง 5.3 แสดงผลการคำนวณ ค่าความส่องสว่างแสงตรงจากช่องเปีด ด้วยโปรแกรมคอมพิวเตอร์**

## **ค่าความส่องสว่างที่ใด้จากการคำนวณด้วยคอมพิวเตอร์ เมี่อมีค่าการสะท้อนแสงวัสดุกายใน ■ 0.92**

## **ข้อมูลจำเพาะที่ป้อนในการคำนวณ**

- **ค่าการสะท้อนแสงภายในเฉลี่ย = 0.92 (เพดาน = 0.92 1 ผนัง = 0.92 1 พื้น = 0.92)**
- **ค่าความสว่างภายนอก บนระนาบนอน (Ehk) = 5,600 ลักซ์**
- **ค่าความสว่างภายนอก บนระนาบตั้ง (Evk) = 2,500 ลักซ์**
- ขนาดห้อง กว้าง X ยาว X สูง = 8x16x4 เมตร
- ช่องเปีดมีขนาด กว้าง X ยาว = 6 X 2.5 เมตร
- ตำแหน่งช่องเปีด ห่างจากขอบผนัง = 1 เมตร
- ช่องเปิดสูงจากพื้นดิน (ระดับความสูงเดียวกับระดับทำงาน) = 0.75 เมตร
- **ชนิดของวัสดุช่องเปิด จะกำหนดให้!ม่มีวัสดุช่องเปิดใดๆ มีค่า Vt1 = 1.00**
- **ค่าความทึบจากเฉดสีของกระจก Vt2 = 1.00 และไม่มีกรอบช่องเปิด**
- **ค่าการสะท้อนแสงจากวัสดุ**พื้น**ดิน ภายนอกอาคาร คือ คอนกรีต Rfg = 0.20**

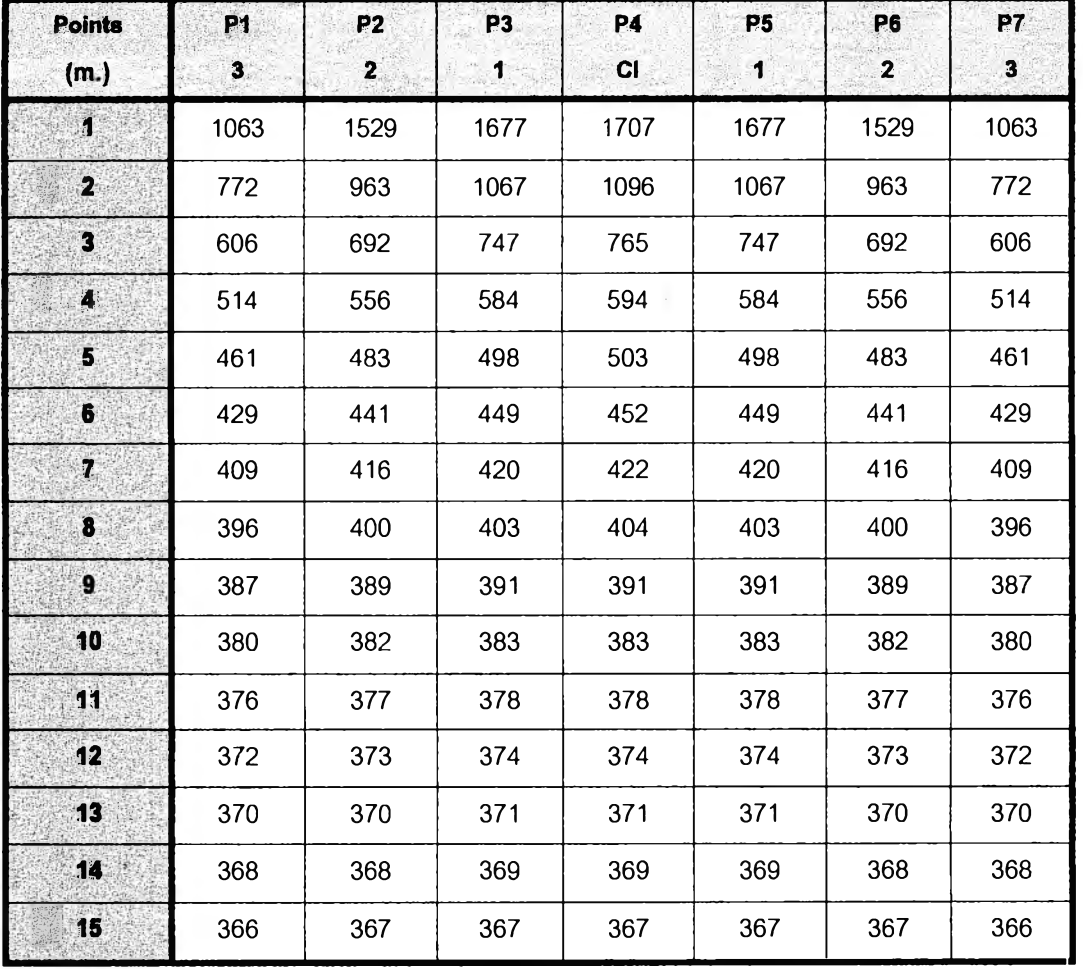

**ตารางแสดงผลการคำนวณ (หน่วยลักซ์, Lux)**

**หมายเหตุ ทดสอบด้วยโปรแกรม Daylight 0.9c**

**ตาราง 5.3 แสดงผลการคำนวณ คำความสว่างสะท้อนกระจายกายในอาคาร ด้วยโปรแกรมคอมพิวเตอร์**

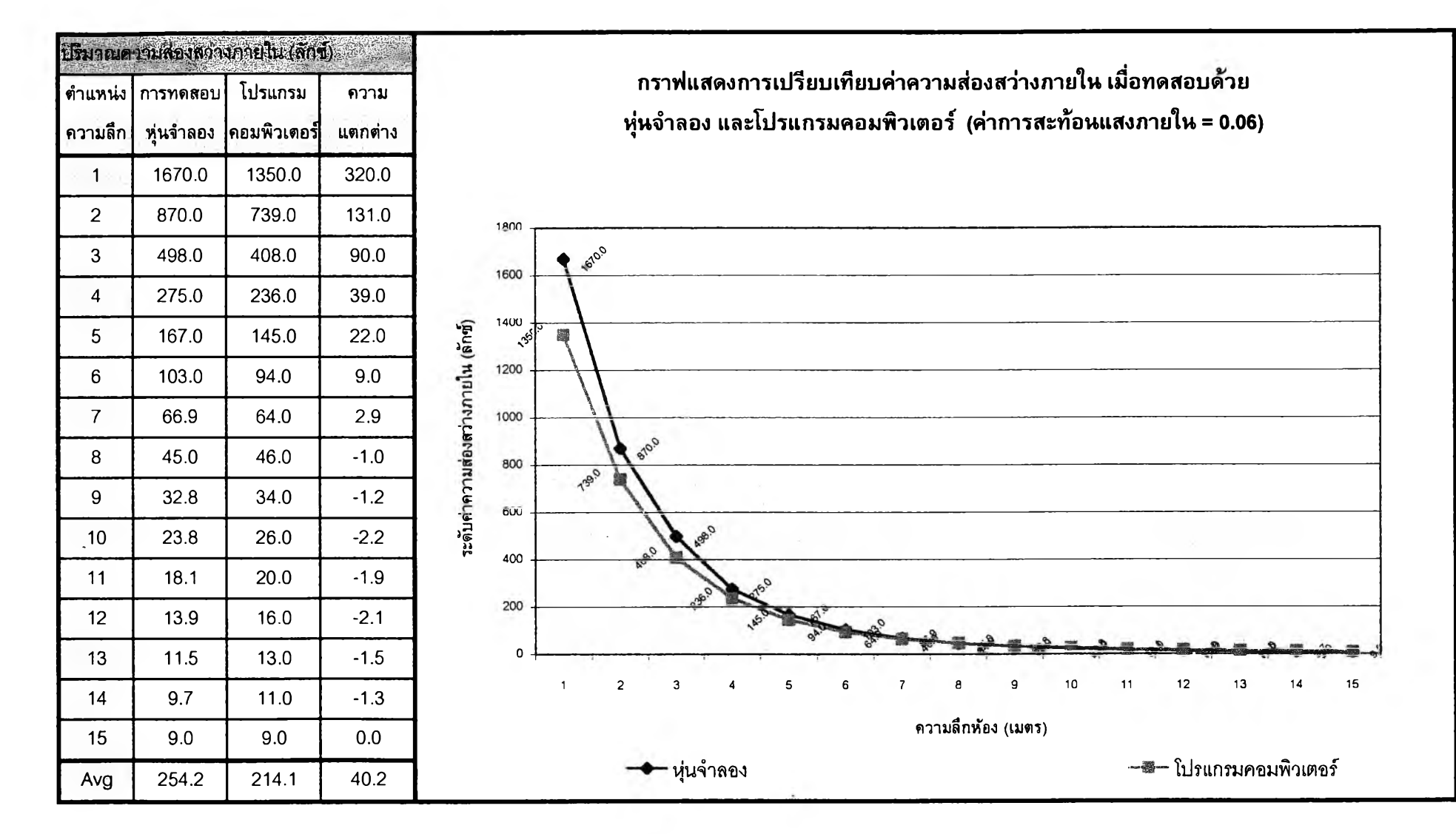

**รูป 5.9 เปรียบเทียบด่าความส่องสว่างแสงตรงจากช่องเป็ดเมื่อทดสอบด้วยหุ่นจำลอง และโปรแกรมคอมพิวเตอร์ แนวกึ่งกลางช่องเป็ด**

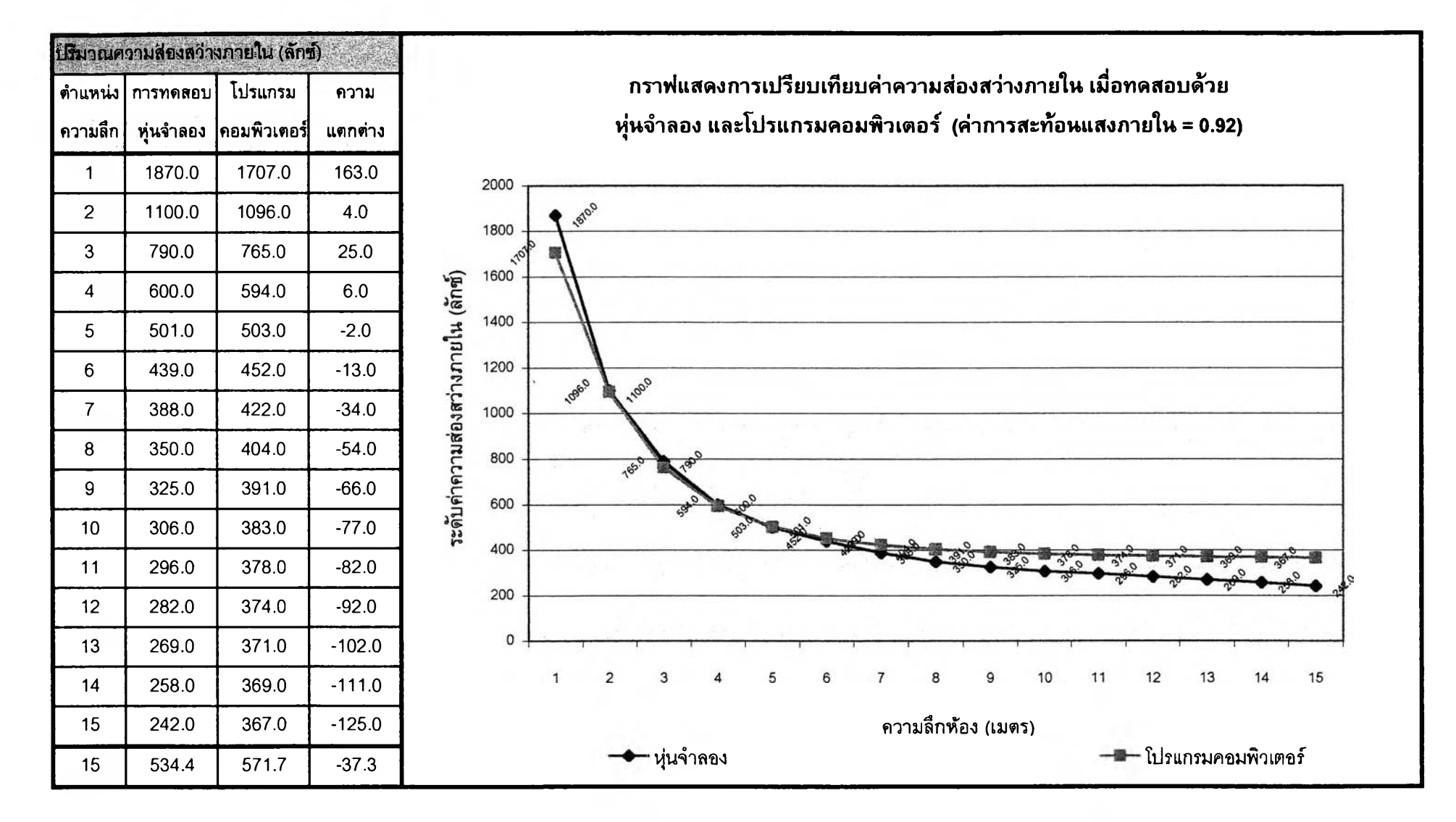

**รูป 5.10 เปรียบเทียบค่าความสว่างสะท้อนกระจายกาย'ในอาคาร เมื่อทดสอบด้วยทุ่นจำลอง และโปรแกรมคอมพิวเตอร์ แนวกึ่งกลางช่องเปีด**

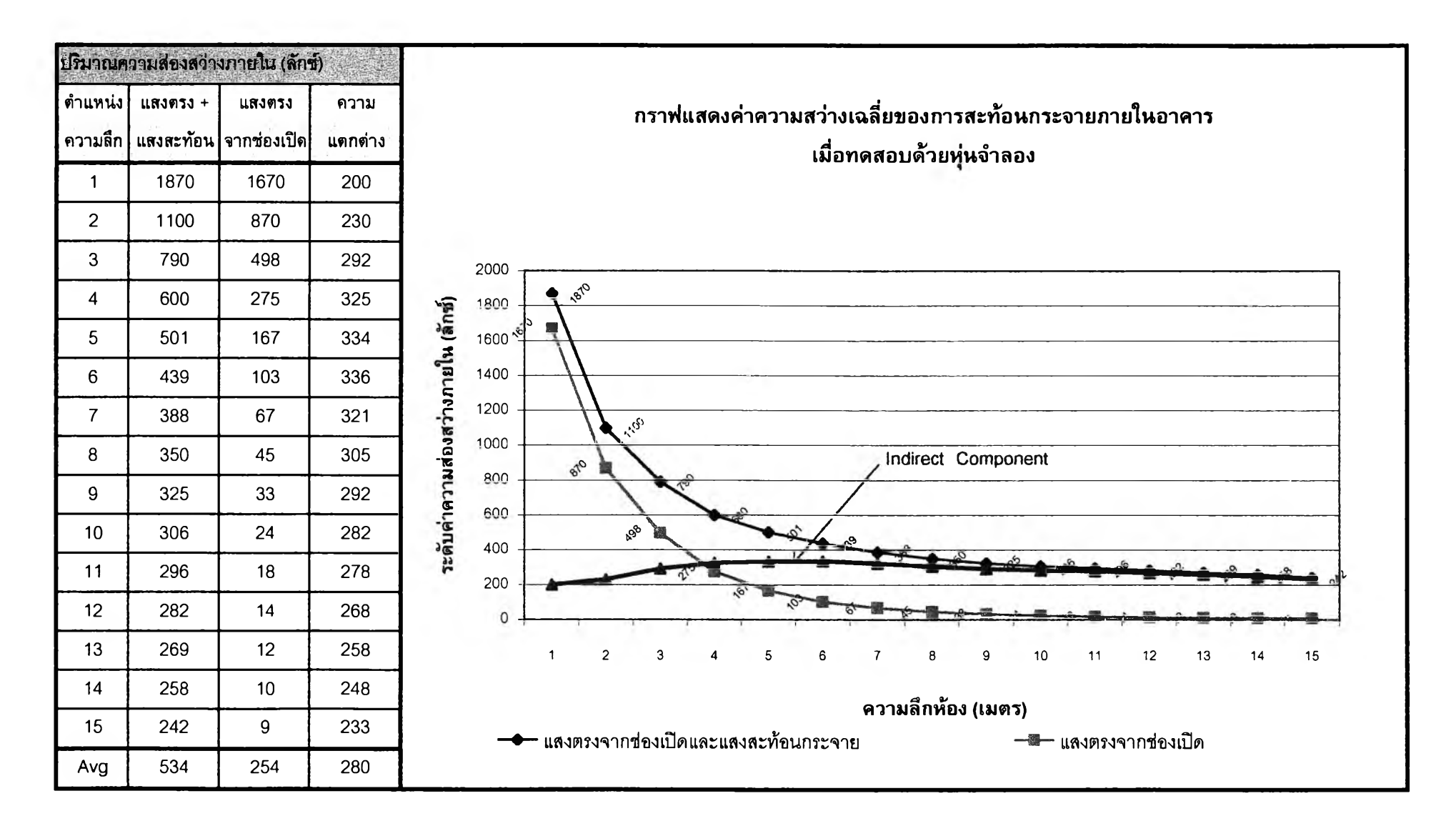

**รูป 5.11 ค่าความสว่างสะท้อนกระจาย (Indirect Component) เมื่อทดสอบด้วยทุ่นจำลอง แนวกึ่งกลางช่องเปีต**

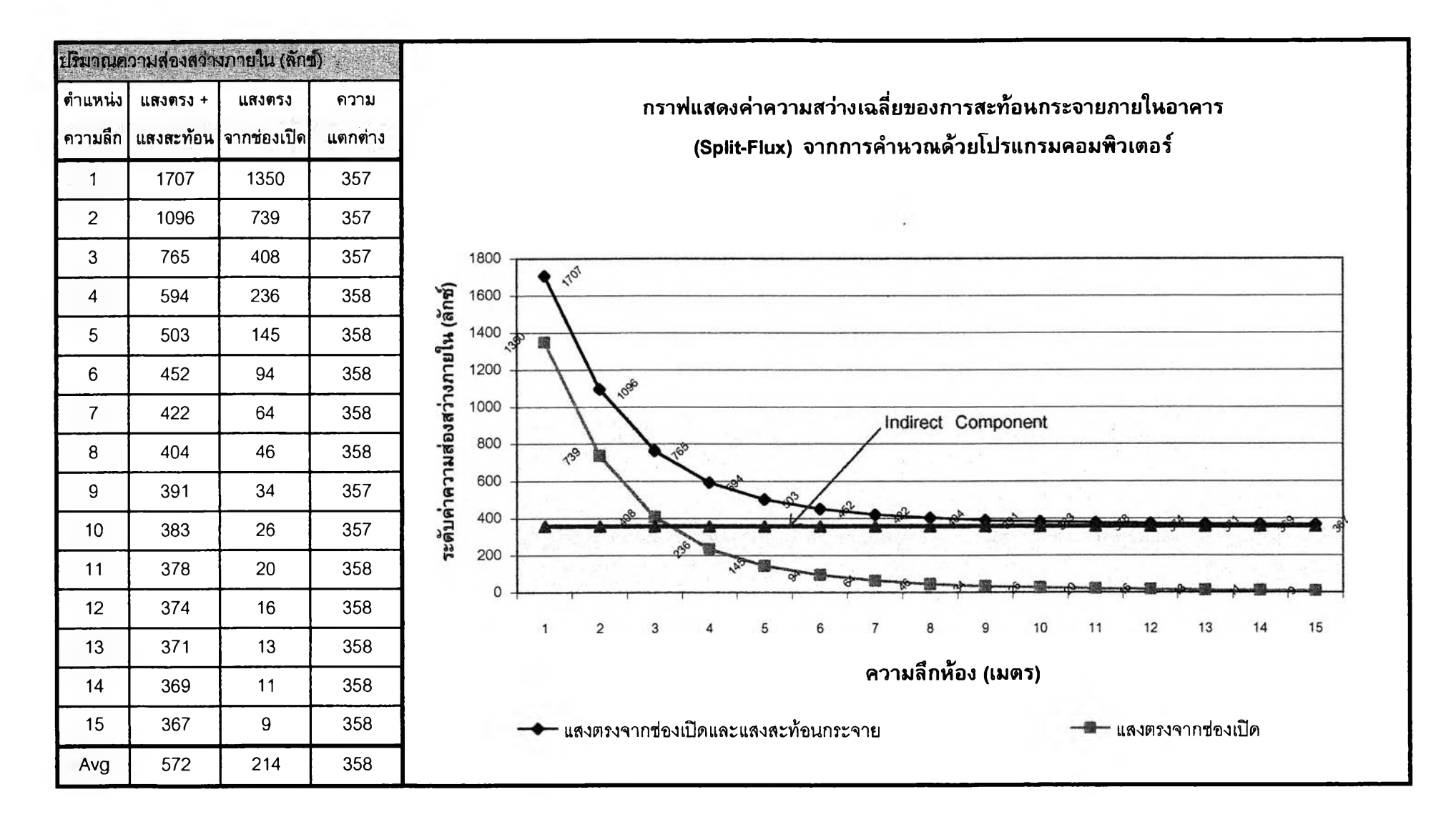

**รูป 5.12 ค่าความสว่างสะท้อนกระจาย (Indirect Component) เมี่อคำนวณด้วยโปรแกรมคอมพิวเตอร์ แนวกึ่งกลางซ่องเปีต**